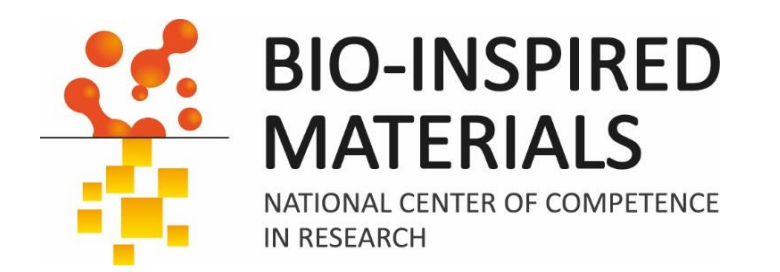

# Introduction to ImageJ Session 2: Advanced image processing

Dimitri Vanhecke

March 2024

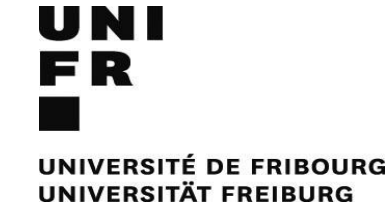

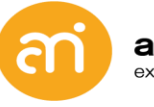

adolphe merkle institute excellence in pure and applied nanoscience

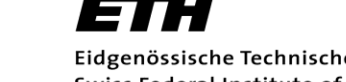

Eidgenössische Technische Hochschule Zürich Swiss Federal Institute of Technology Zurich

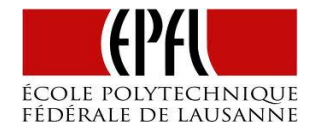

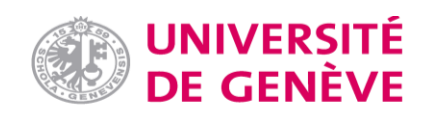

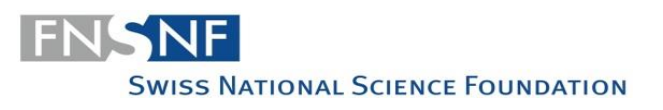

# **Preamble**

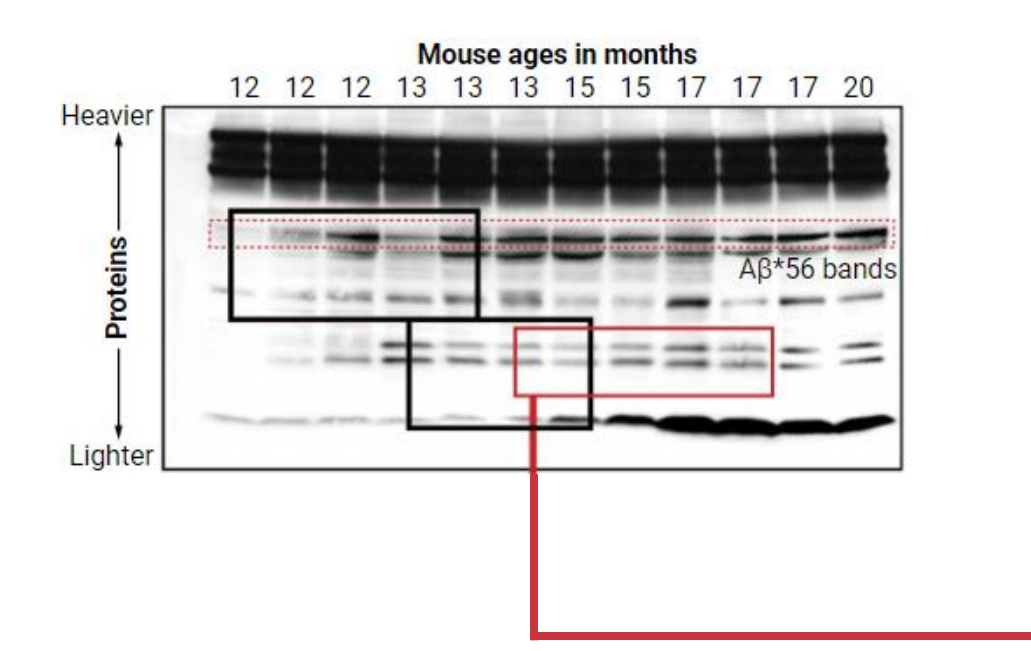

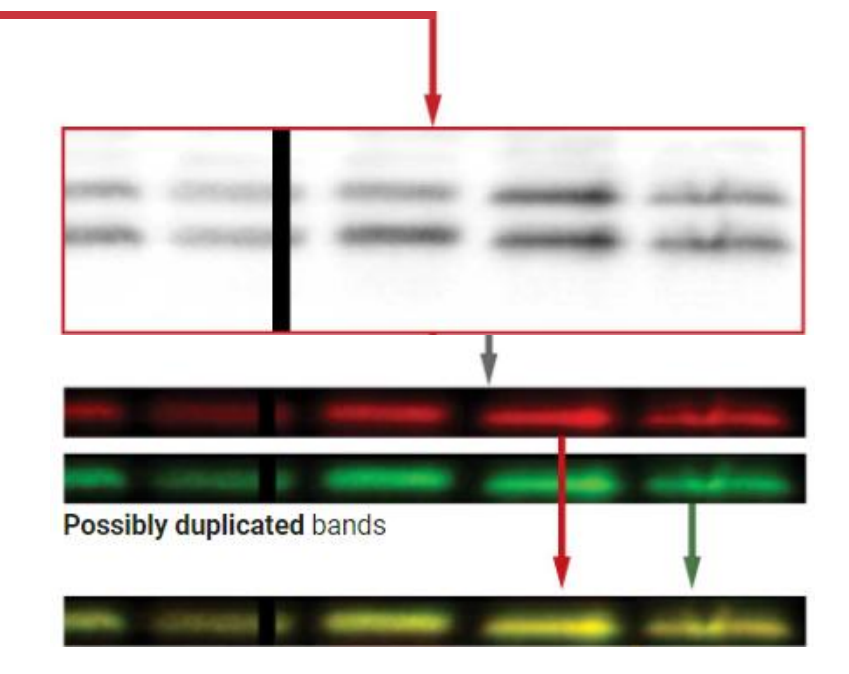

This heat map shows one point for each group of pixels compared. Red indicates dense areas of the original image, such as the center of a band; purple indicates sparse areas.

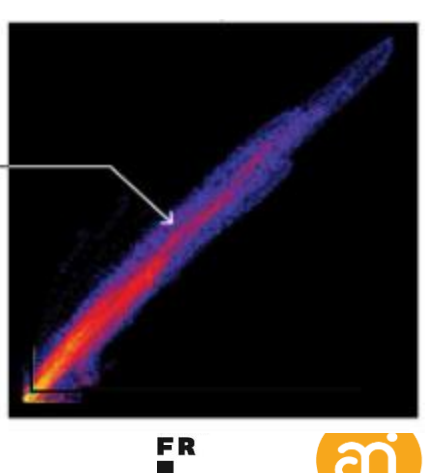

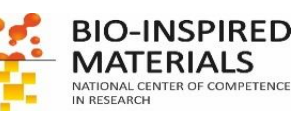

UNIVERSITÉ DE FRIBOURG UNIVERSITÄT EREIBURG

# **Preamble**

#### **Associated Press Code of Ethics for Photojournalists**

AP pictures must always tell the truth. We do not alter or digitally manipulate the content of a photograph in any way.

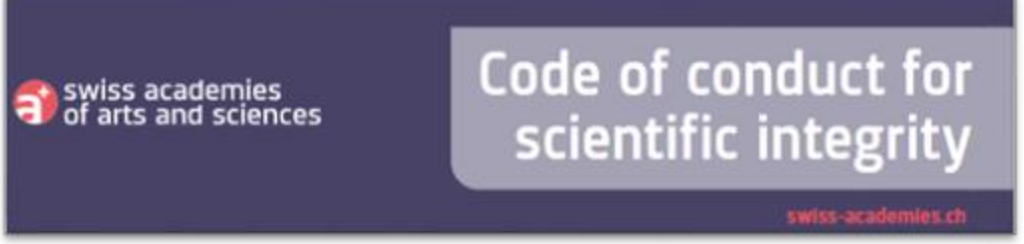

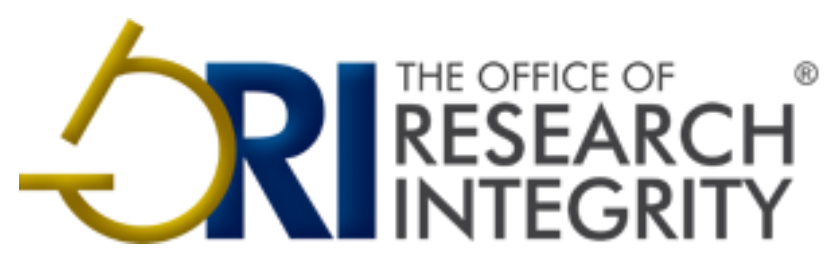

https://akademien-schweiz.ch/en/themen/scientific- https://ori.hhs.gov/education/products/RIandImages/guidelines/list.html

culture/scientific-integrity-1/

## **(My) rule of thumb**

- Always perform an algorithm on all pixels
- Be conservative in using filters/alogrithms/...

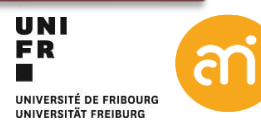

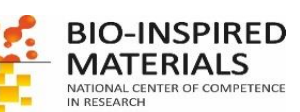

# **Overview**

Part I: Transformations Part II: Point operations Part III: reciprocal space Part IV: Filters Part V: Machine learning

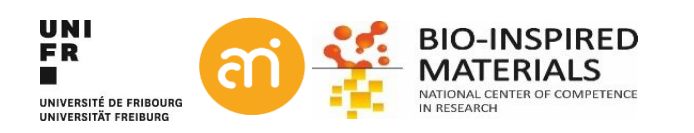

## Part I: Transformations

**Part III Image transformations** 

✓ Flip, rotate, translate

MIL

# **Transformations**

### **Image > transform**

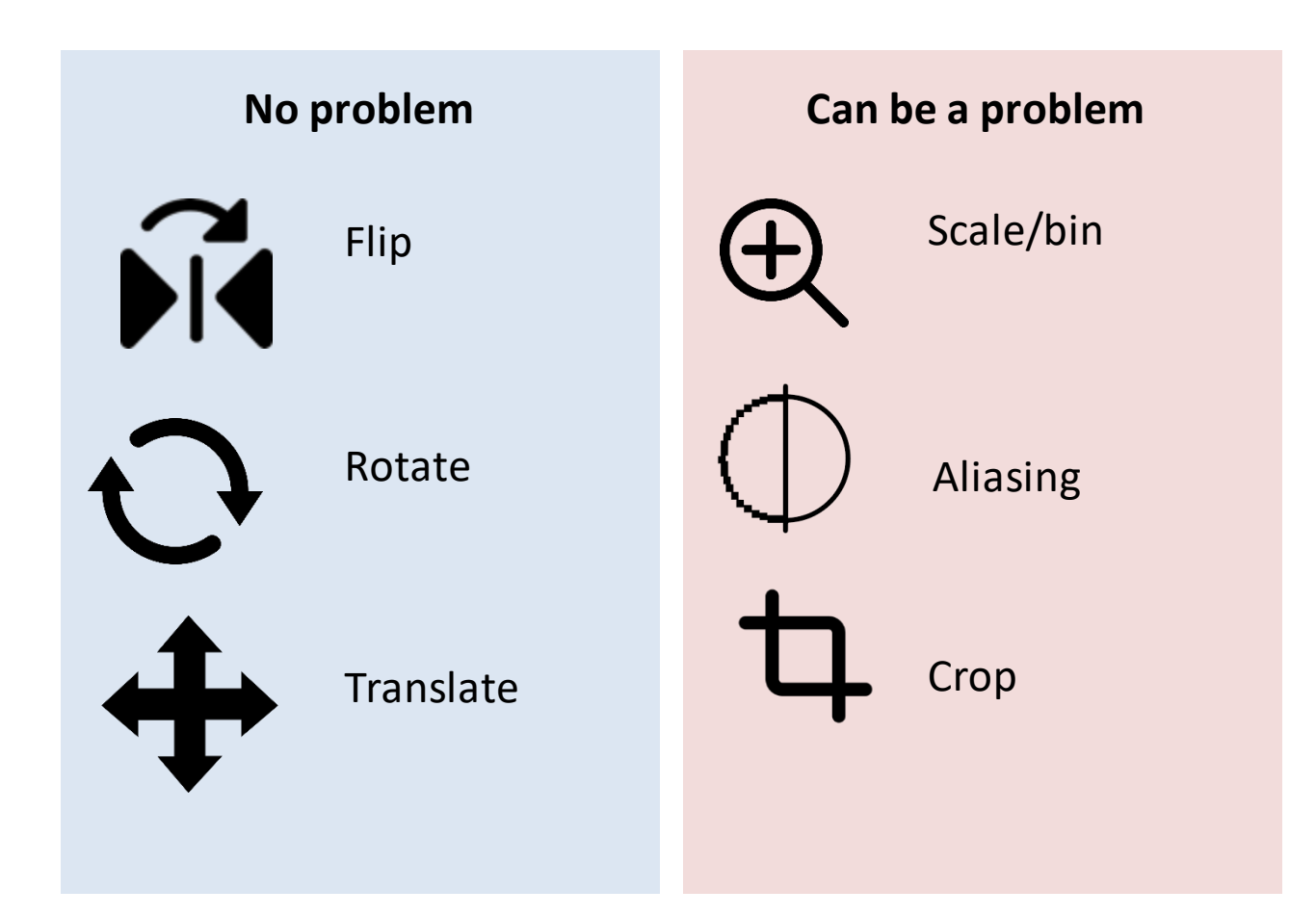

Rule (of thumb) You must perform every function on every pixel in the image, not just on some selected pixels

**These transformations could be equally well made at the microscope**

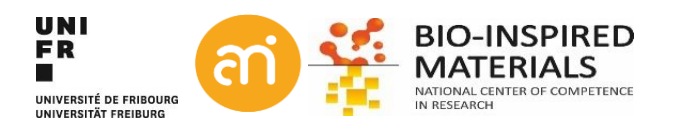

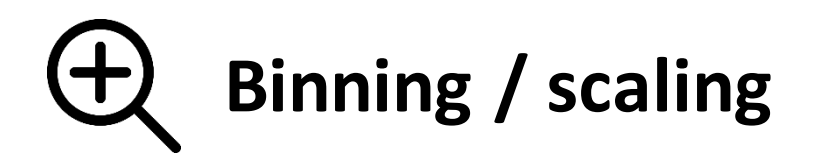

 $\overline{\phantom{0}}$ 

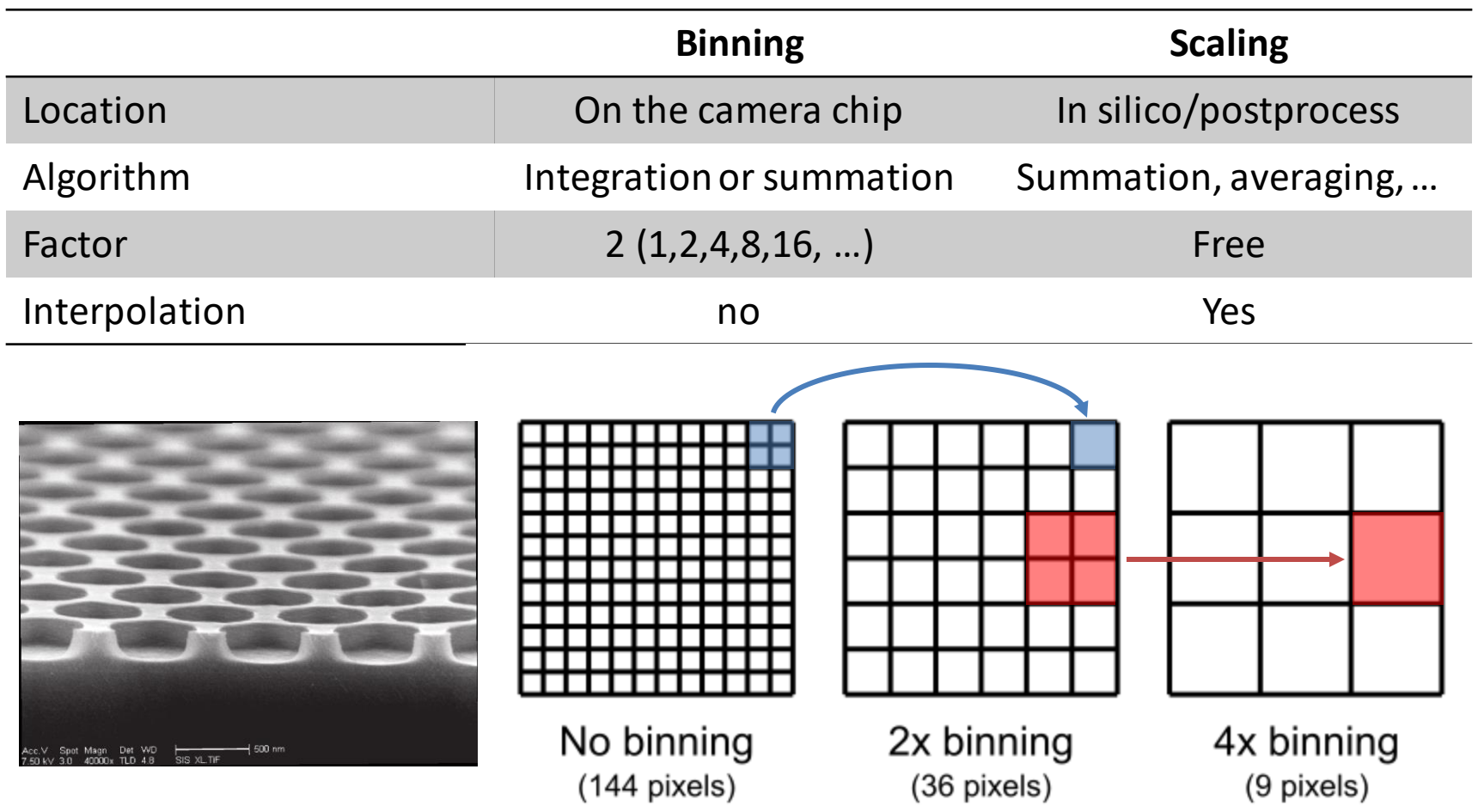

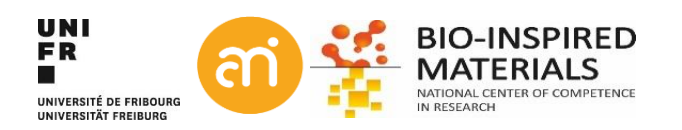

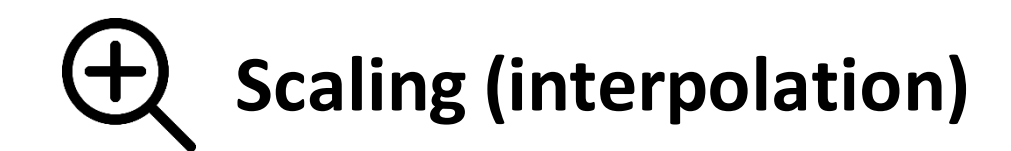

**Nearest Neighbour** = unweighted Take the value of the closest voxel

*1D NN: closest of two points*

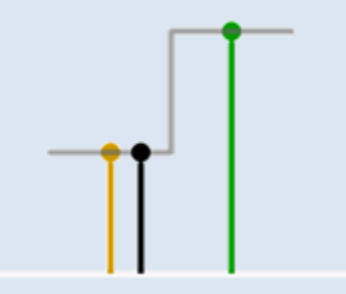

*2D NN: closest pixel of four corners of a square*

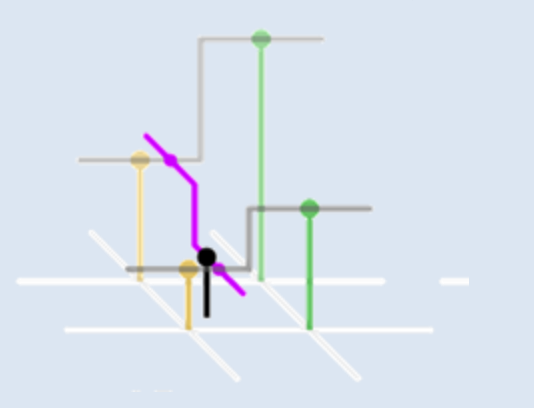

#### **Linear**

= Center of mass Take the linear average of the two pixels the ray is intersecting

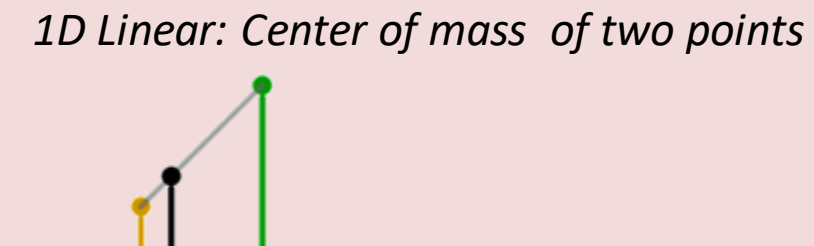

*Bilinear: Center of mass of square corners Trilinear: Center of mass of cube lattice points*

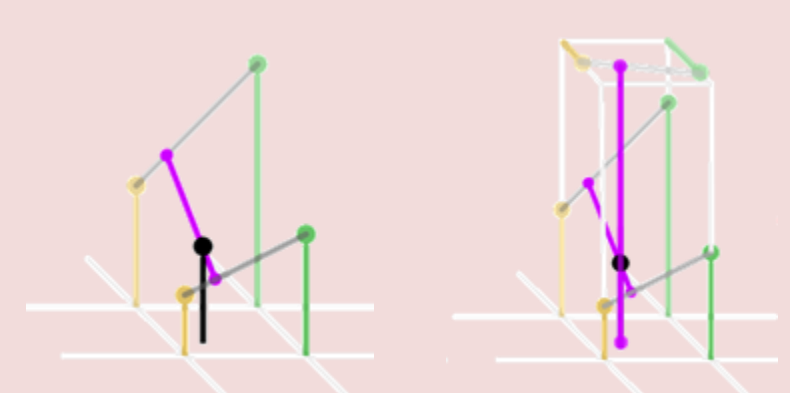

## **Cubic**

Center of mass

= Lagrange polynomials, cubic splines or cubic convolution

*1D Cubic: Center of mass of 3th degree polynomial*

*Bicubic: Center of mass of 16 pixels Tricubic: Center of mass of 64 pixels*

**Transformations**

# **Aliasing effects**

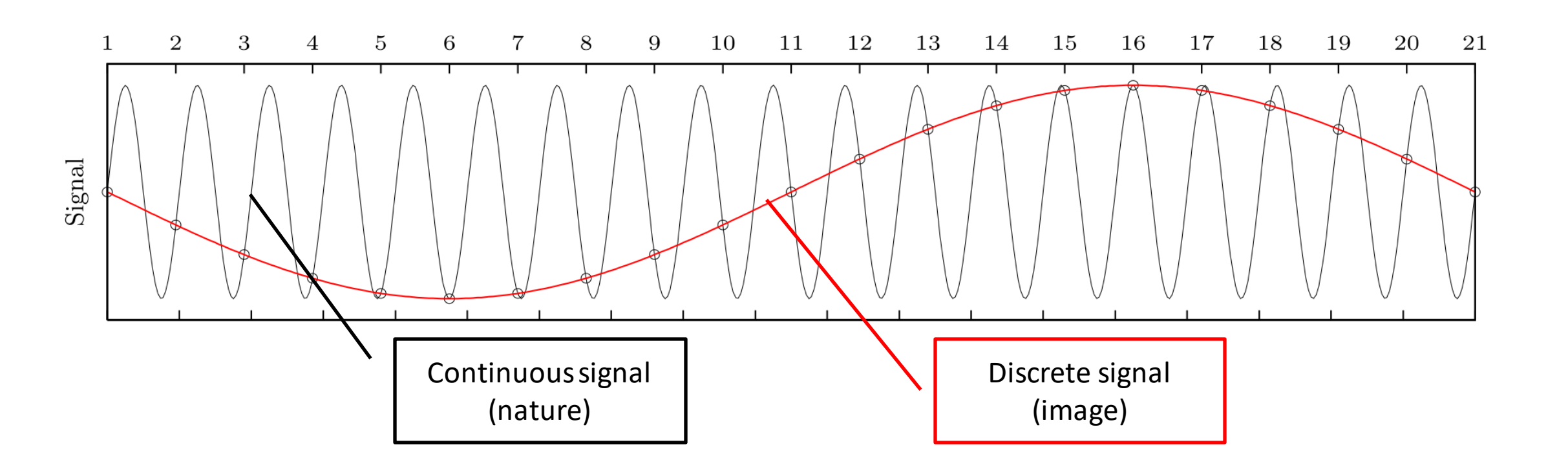

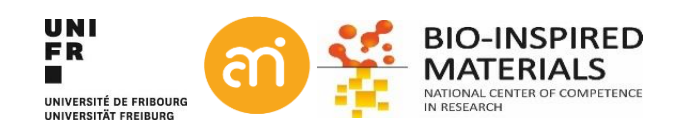

# **Aliasing: Example of spatial aliasing**

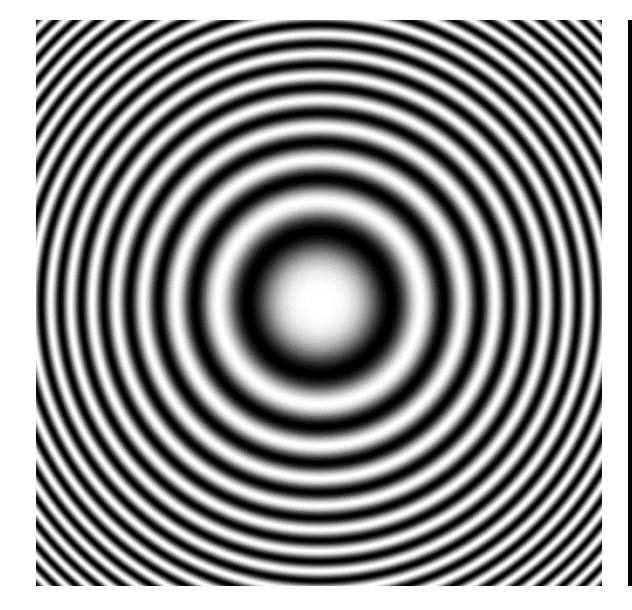

Original (nature) Camera / Detection grid (= reconstruction filter) (= "pixels" on the camera) (= photosensitive element grid) (= point-sampling grid)

Image

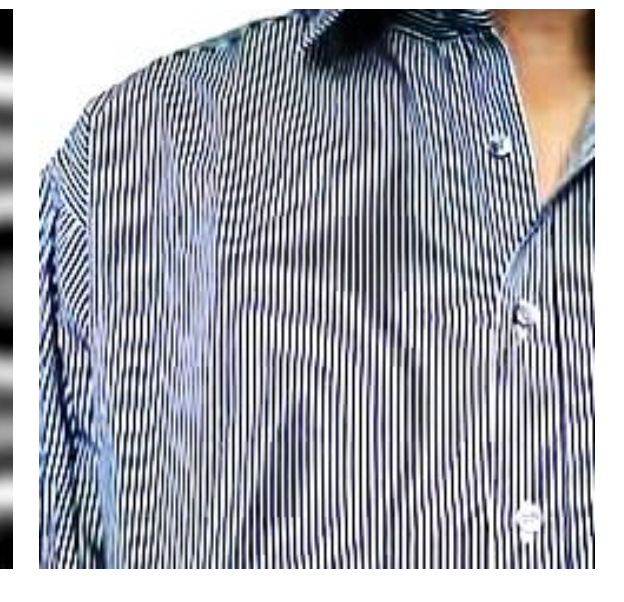

**Solution: low pass filtering**

See: **Shannon-Nyquist theorem**: 2x sampling otherwise one gets weird artefacts due to undersampling. However, continuous signals of nature will ALWAYS be undersampled.

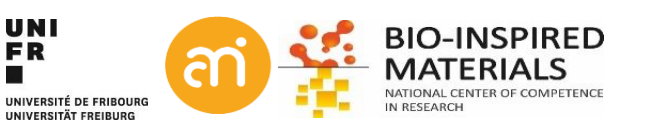

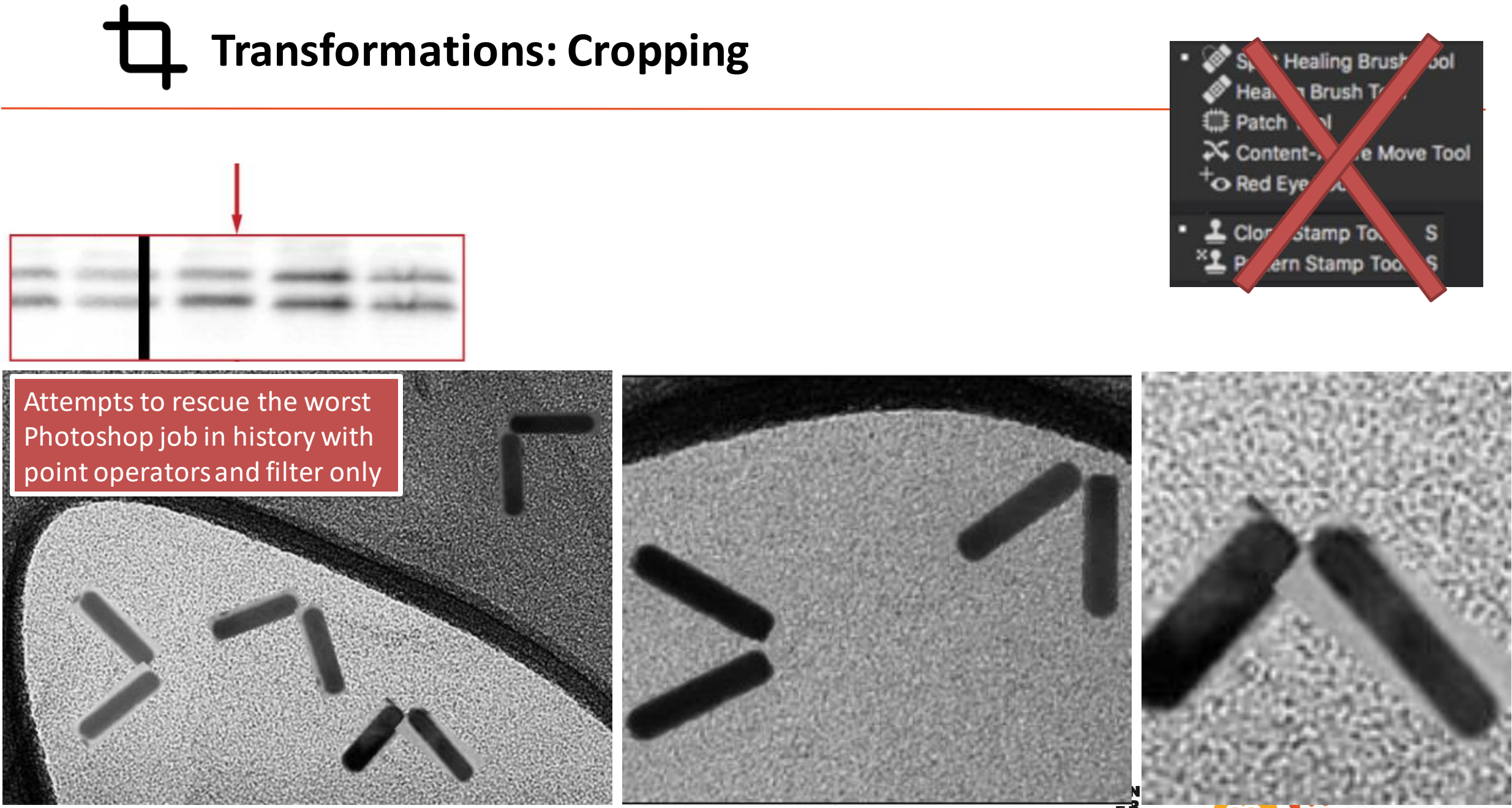

'CryoTEM' on Au nanorods chopsticks

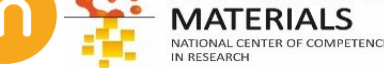

# **Transformations: Cropping**

This said...

- Cropping an image for a publication figure is usually considered acceptable.
- Consider your **motivation for cropping** the image**.**
	- Is the image being cropped to improve its "composition"
	- or to hide something that disagrees with the hypothesis?
- Legitimate reasons for cropping include:
	- Centering an area of interest
	- Trimming "empty" space around the edges of an image
	- Removing a piece of debris from the edge of the image
- Questionable forms of cropping: removing information in a way that changes the context**.** Examples:
	- Cropping out dead or dying cells, leaving only a healthy looking cell
	- Cropping out gel bands that might disagree with the hypothesis

**Don't crop too much** Remember the 300 DPI requirement: you need pixels.

**Do not let image manipulation ruin good science**

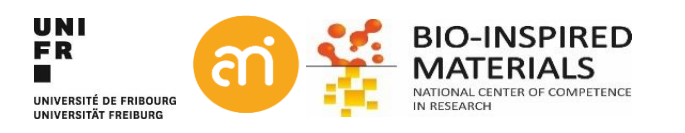

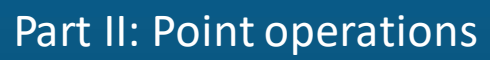

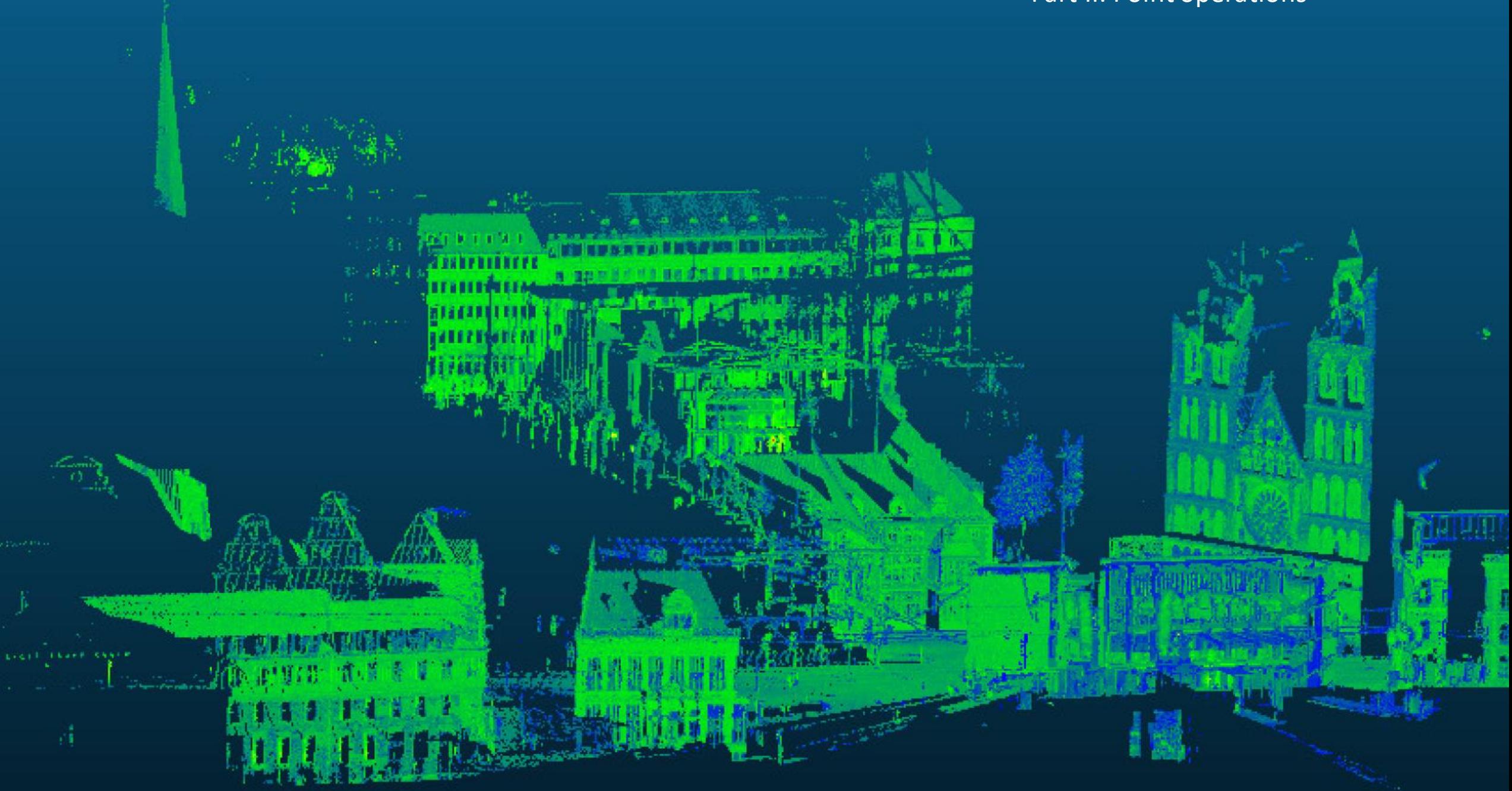

## **Point operations**

#### Basic concept:

```
for a(u,v) 
a'(u,v) = f(a(u,v))next
```
U= image width, V= image height,

u = a given position along the horizontal axis v= a given position along the vertical axis  $a(u,v)$  = the grayscale value in position u, v

For each pixel in the image Take pixel intensity and perform a function Go to the next pixel

The new (processed image) contains pixel intensities in a'

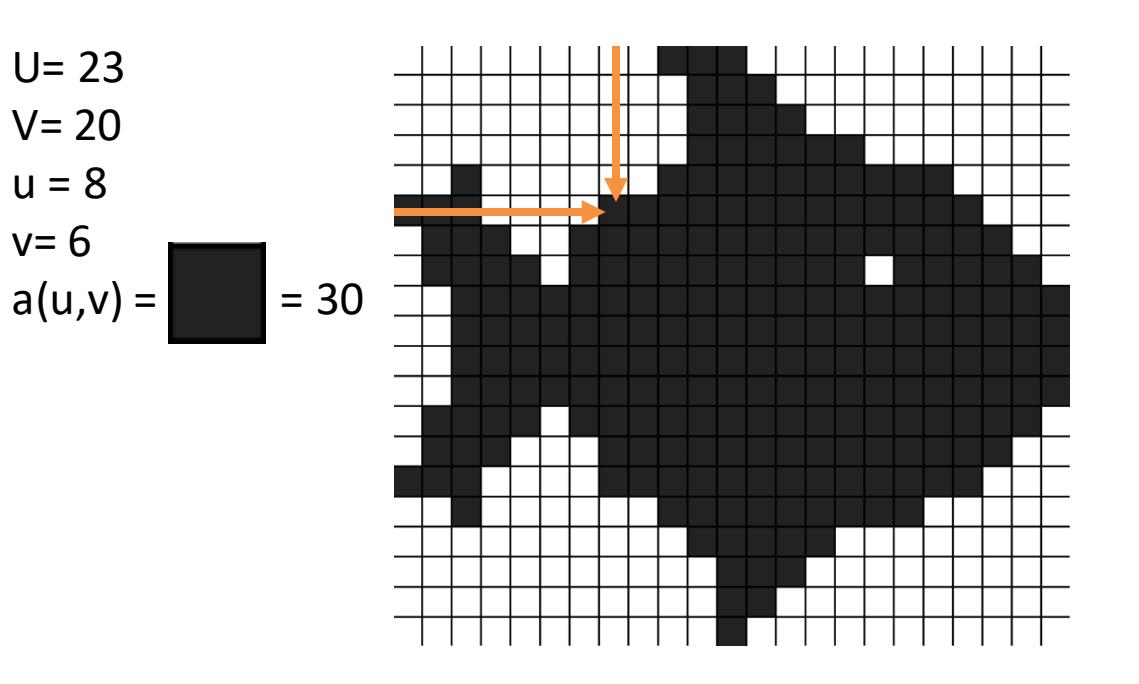

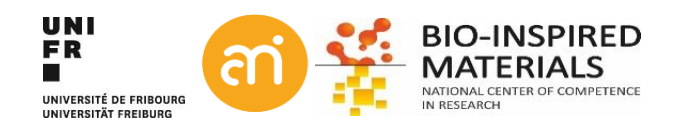

## **Point operations:** Addition, subtract, multiply and divide

for a(u,v)  $a'(u,v) = f(a(u,v))$ next For each pixel in the image Take pixel intensity and perform a function Go to the next pixel The new (processed image) contains pixel intensities in a' Basic concept: This is called the «mapping function»

### *Add*

 $a'(u,v) = a(u,v) + B$ Adds a constant (B) to each pixel value (value increases)

#### *Subtract*

 $a'(u,v) = a(u,v) - B$ Subtracts a constant (B) from each pixel value (i.e. Mean brightness decreases)

#### *Multiply*

 $a'(u,v) = C x a(u,v)$ Multiplies each pixel value with a constant (C)

#### *Divide*

 $a'(u,v) = 1/C x a(u,v)$ Divides each pixel value with a constant (C)

 $B = -50$ 255 255 255 255 255 130 130 130 130 205 205 205 205 80  $280$   $80$   $80$ 

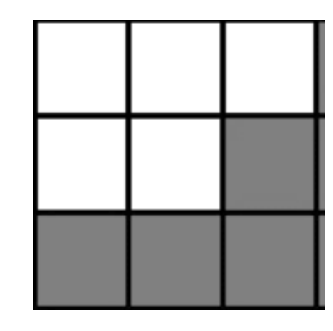

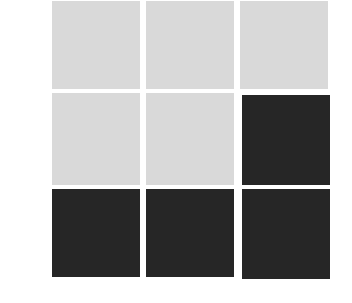

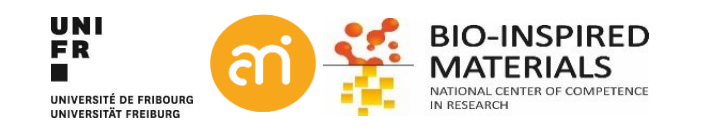

# **Point operations:** Addition, subtract, multiply and divide

**EXERCISE 1**

Open Example 1 – GrayScale LUT and probe the effect of mathematical point functions add, subtract, multiply and divide on the histogram (CTRL + h or analyze > histogram)

Process > Math > Add Add 50 Process > Math > Subtract Process > Math > Multiply Process > Math > Divide 255 Count: 2816 Min: 50 Max: 255 Mean: 172.520 Mode: 255 (561) StdDev: 67.070 Multiply by 1.5 Count: 2816 Min: 0 Mean: 127.500 Max: 255 StdDev: 73.913 Mode: 0 (11) 255 Count: 2816 Min: 0 Mean: 191 Mode: 255 (1408) StdDev: 82.637

Open the Brightness/Contrast tool (auto)

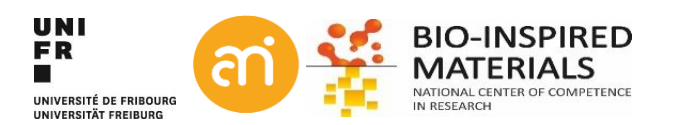

## **Point operations:** Non-linear pixel value stretching

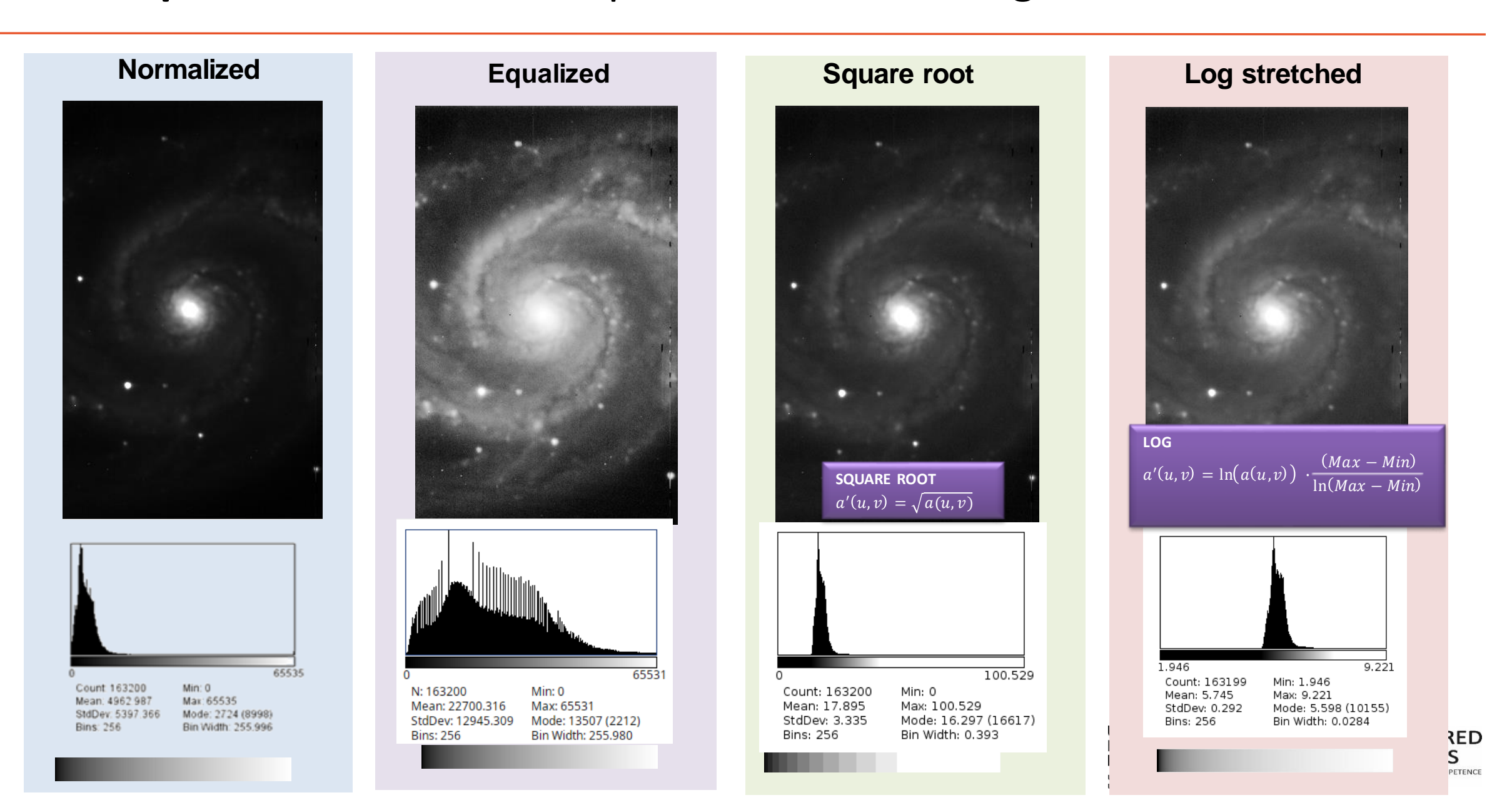

## **Point operations**

## **EXERCISE 2**

Open Example 2 (diffraction) and probe the effect of mathematical point functions (LOG, EXP,…)

- Open the TIF image (Example  $2$  Diffraction.tif)
- Adjust the brightness / contrast: Image > Adjust > Brightness / contrast (click 'Auto')

## Try:

- Process > Math > log
- Process > Math > exp

Check the histograms of the processed images.

CTRL+SHIFT+d to duplicate the raw data to a new image Be ready with the transfer function window (contrast/brightness) to adjust

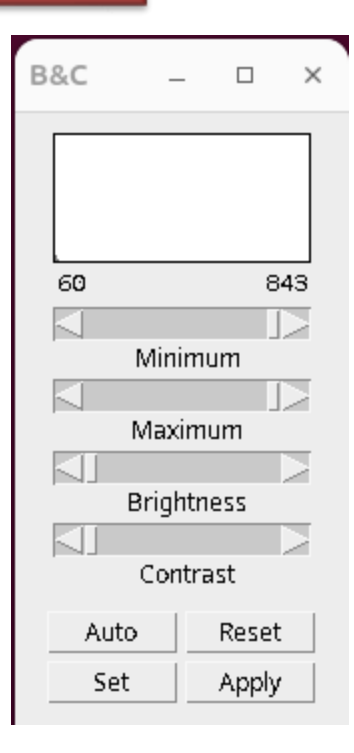

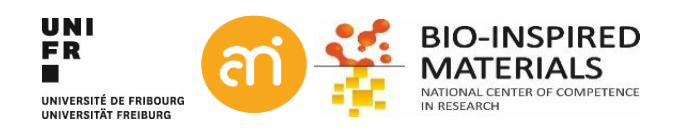

## **Point operations to a defined mapping function:**

Point operator processing is a simple method of image processing. This technique determines a pixel value in the processed image dependent only on the value of the corresponding pixel in the input image.

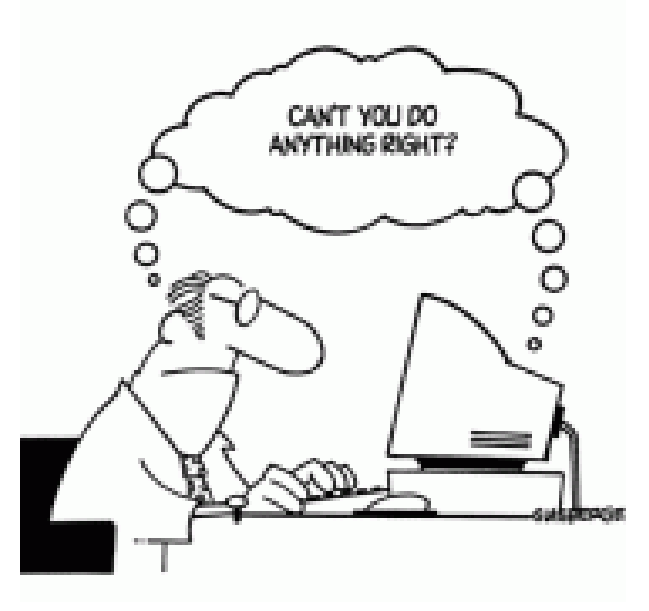

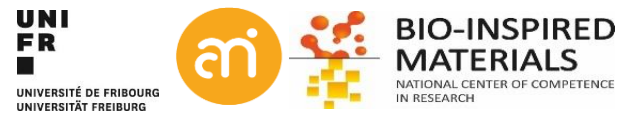

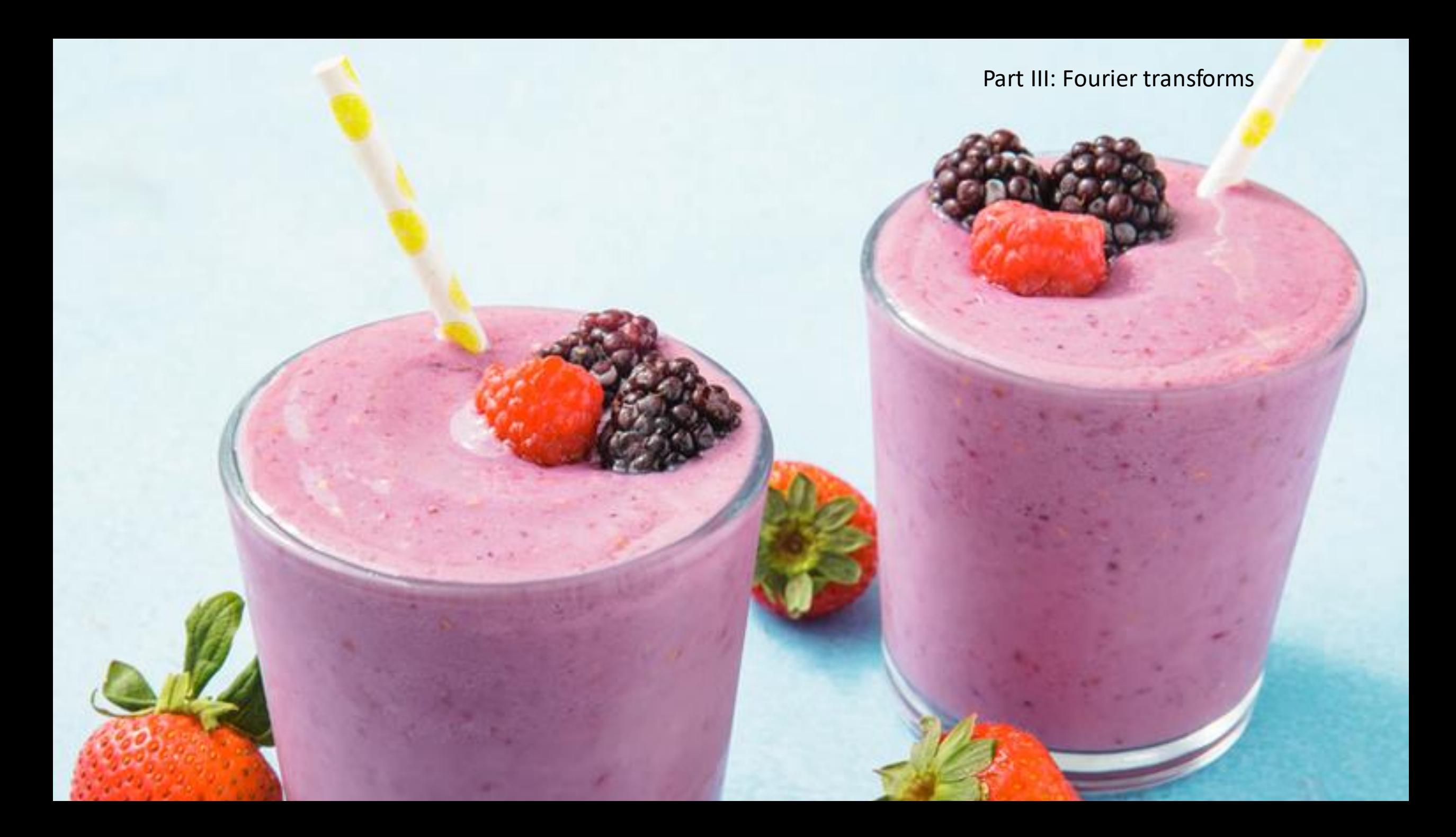

## **Reciprocalspace**

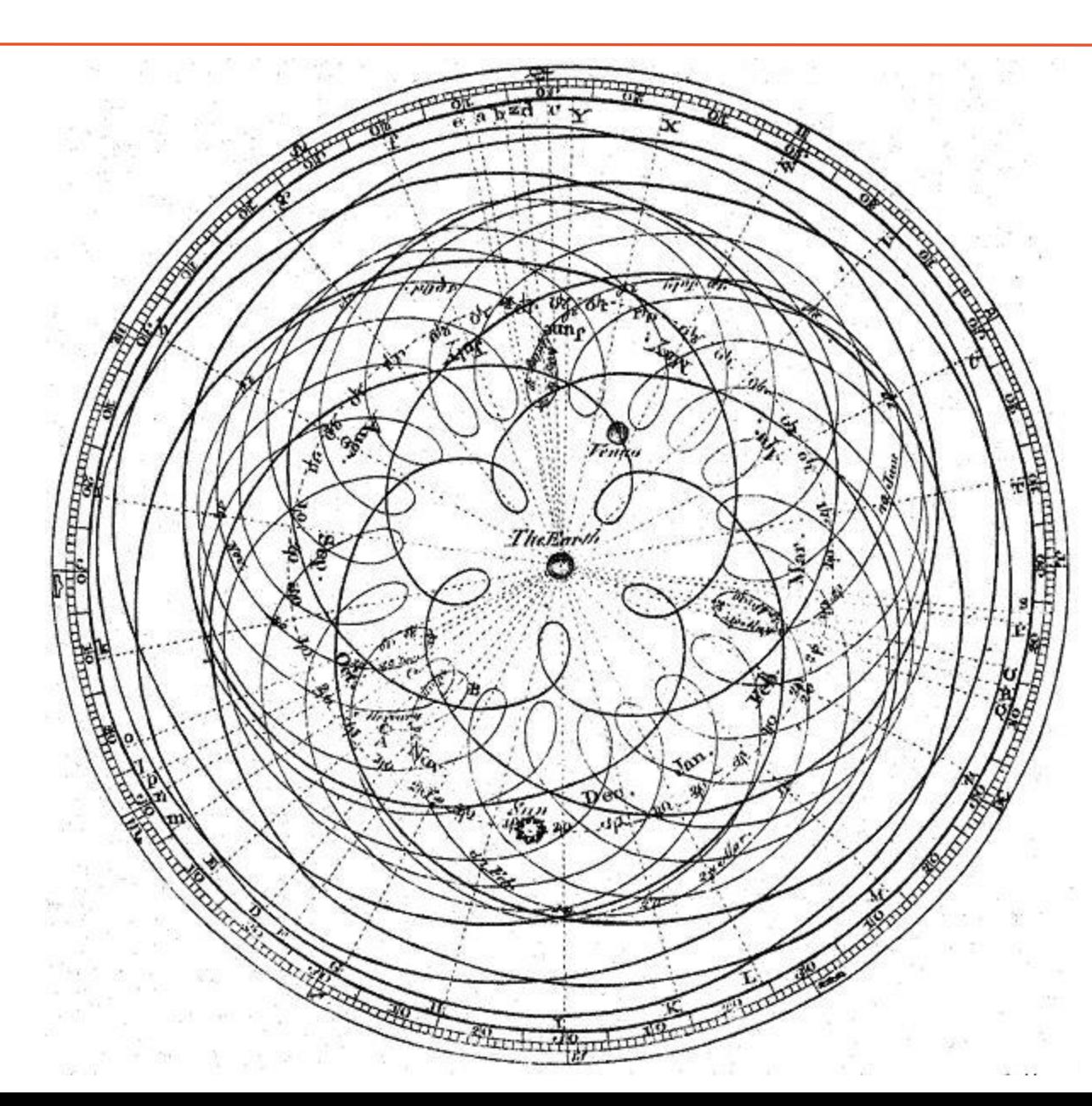

## **Ancient Greeks (BC)**

The sun, moon, the planets move around the Earth in circles.

## **Ptolemy (100 AD)**

Wrong: if you watch the planets carefully, sometimes they move backwards.

Therefore: The planets still move around Earth, but describe little spring-like trajectories at the same time.

## **Galilei (1600 AD)**

Wrong: The sun is the center (Wrong again... the church is against it)

## **Fourier (1800 AD)**

You can reconstruct any signal alias by summing a large number of smaller «epicycles»

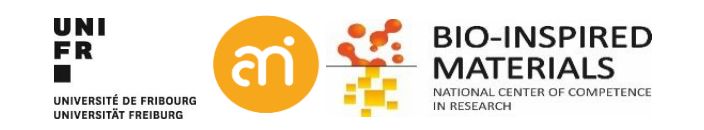

## **The Fourier Transform**

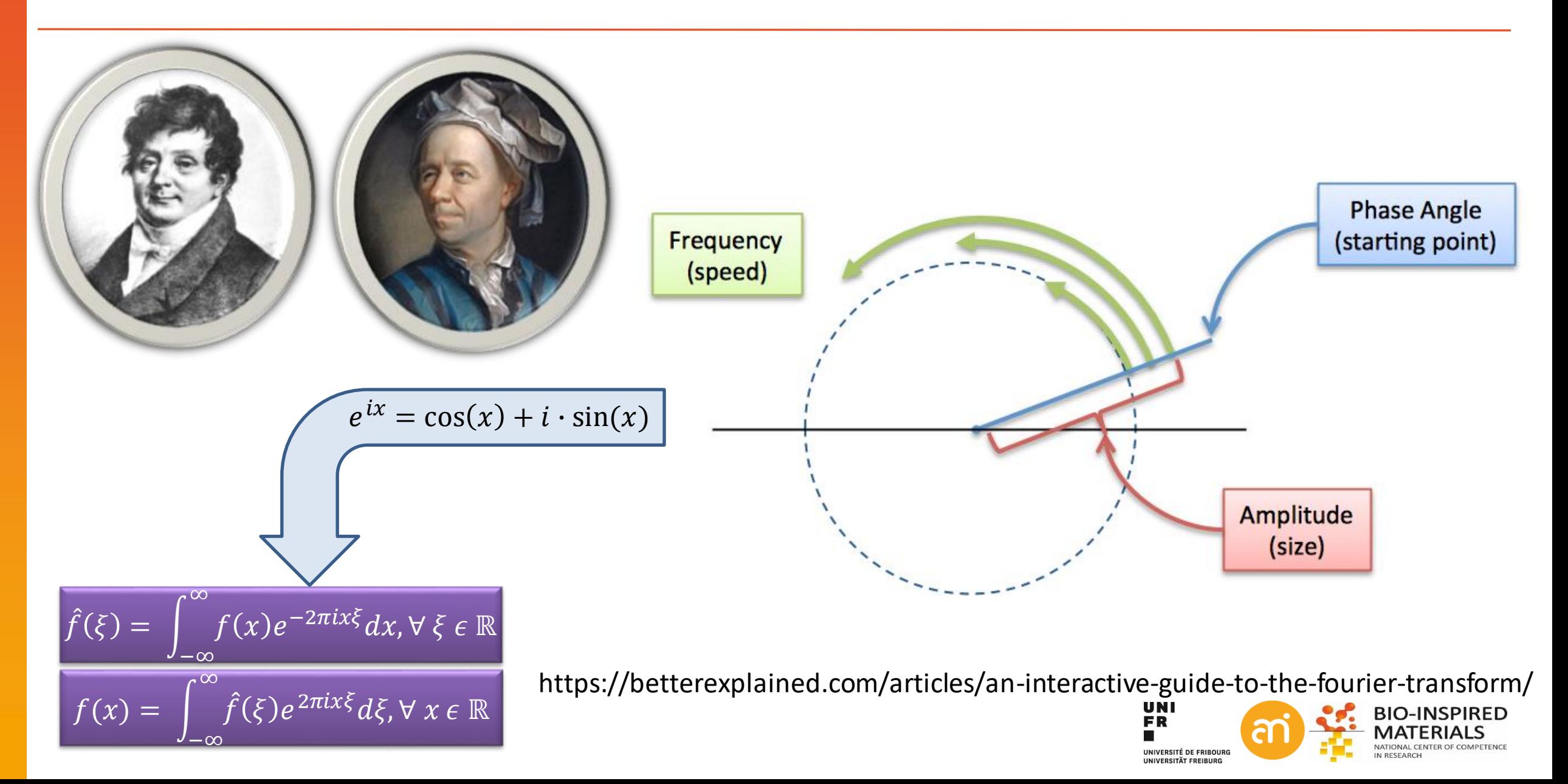

## **Fourier transform: reciprocalspace**

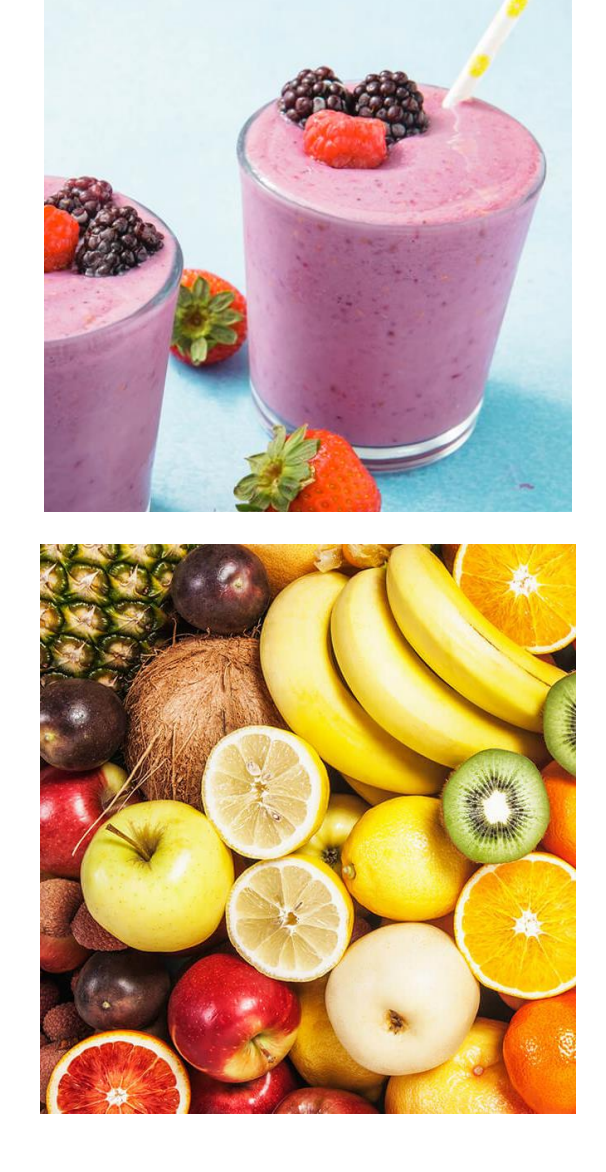

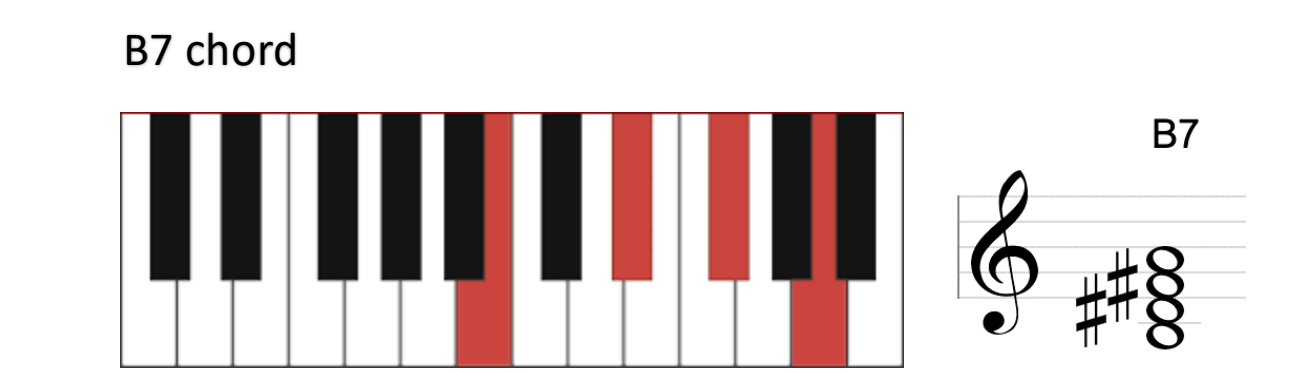

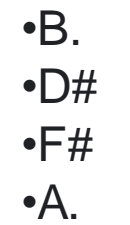

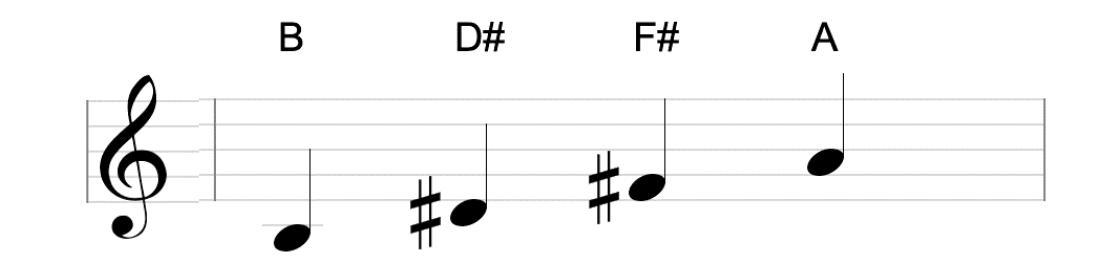

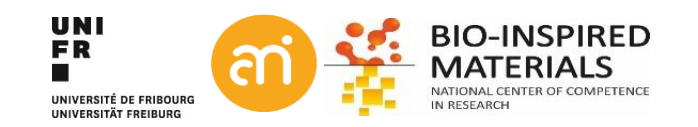

## **The Fourier Transform**

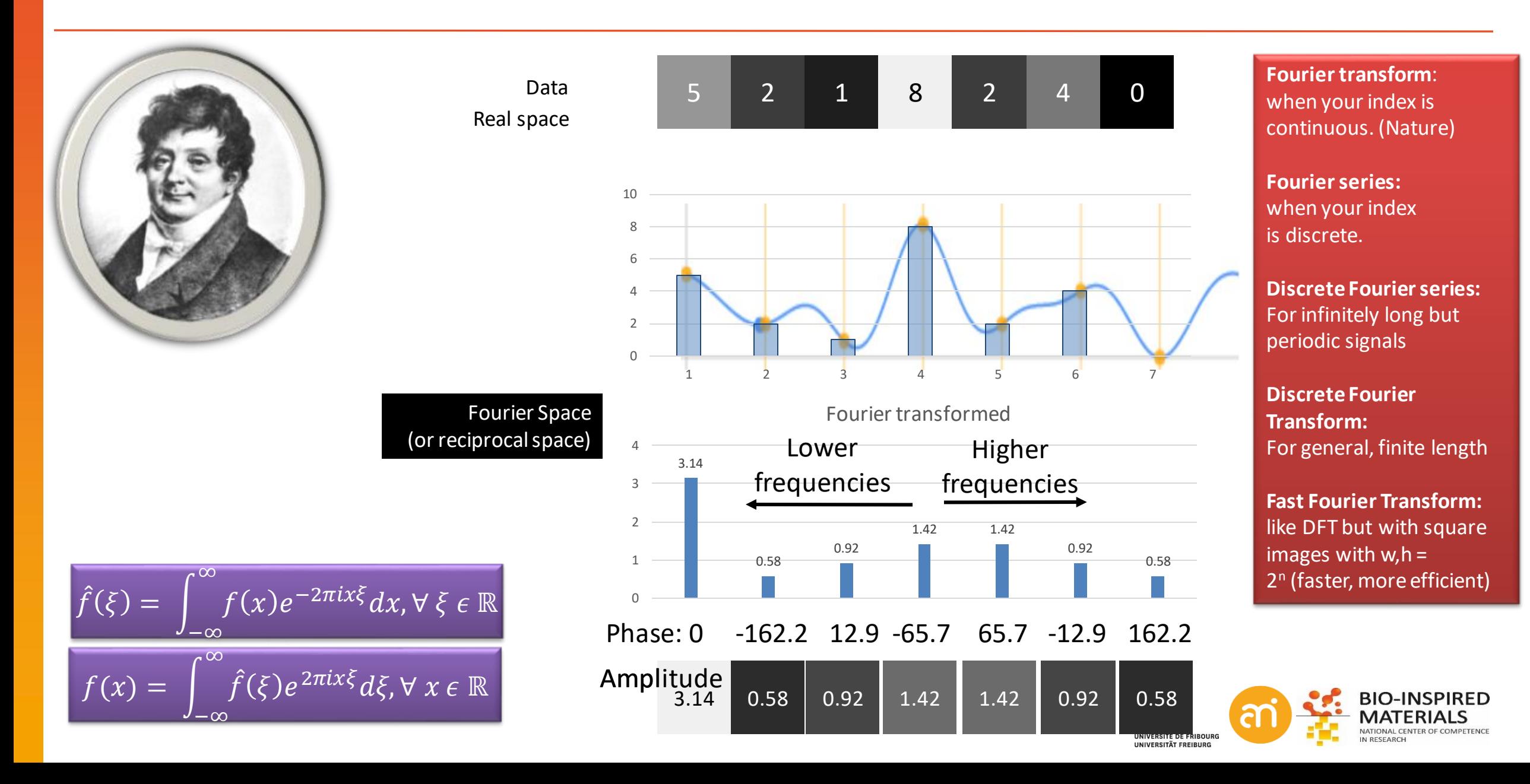

## **The Fourier Transform – expanded to 2D**

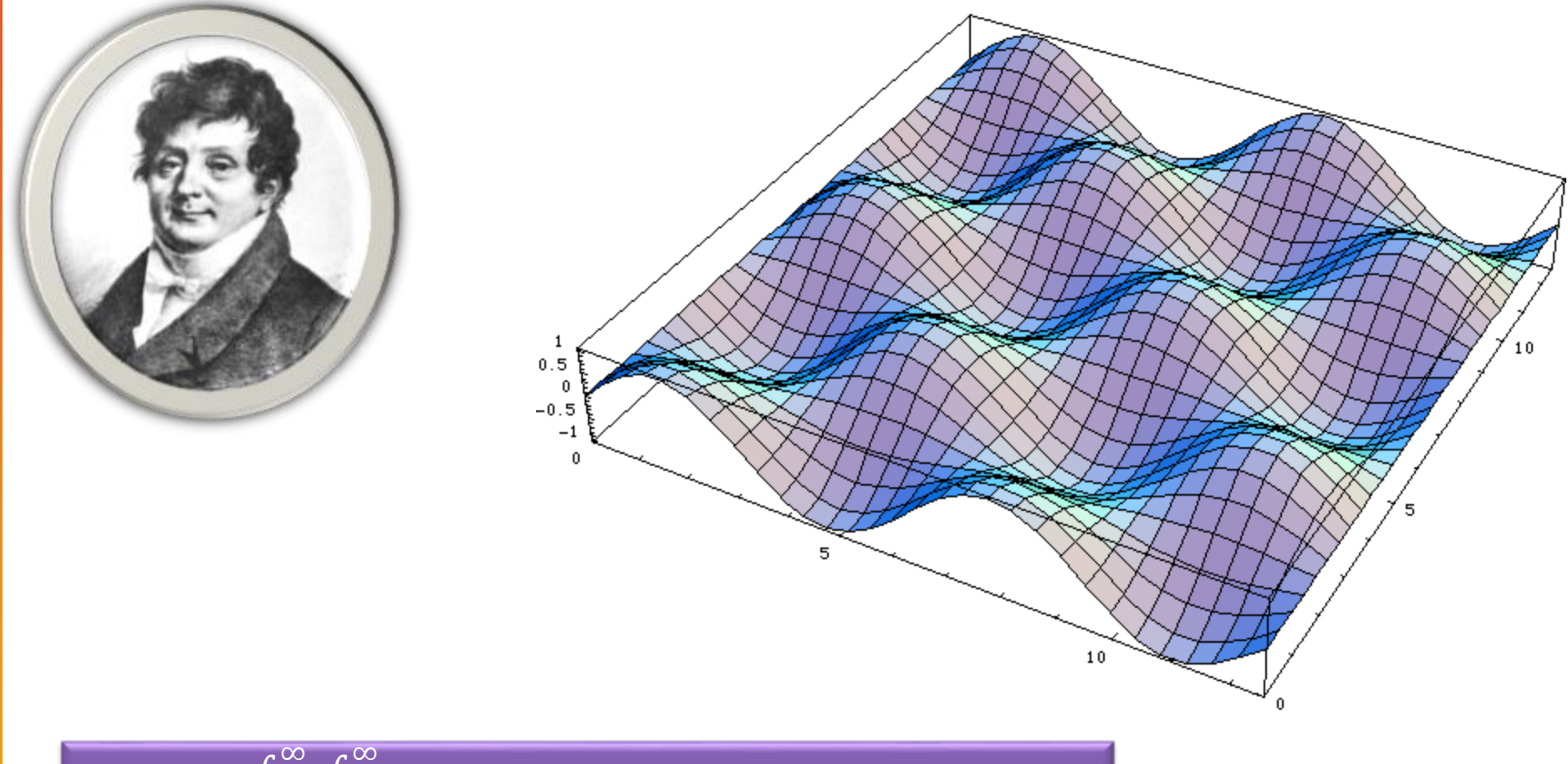

$$
\hat{f}(\xi,\varrho) = \int_{-\infty}^{\infty} \int_{-\infty}^{\infty} f(x,y)e^{-2\pi i(\xi x + \varrho y)}dx dy, \forall \xi \in \mathbb{R}, \forall \varrho \in \mathbb{R}
$$

$$
f(x,y) = \int_{-\infty}^{\infty} \int_{-\infty}^{\infty} \hat{f}(\xi,\varrho)e^{2\pi i(\xi x + \varrho y)}d\xi d\varrho, \forall x \in \mathbb{R}, \forall y \in \mathbb{R}
$$

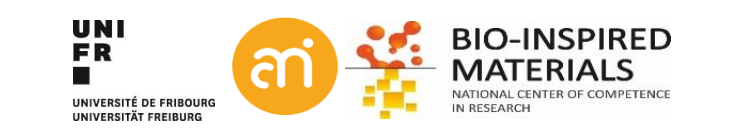

# **Fourier transform: reciprocalspace**

Reciprocal space

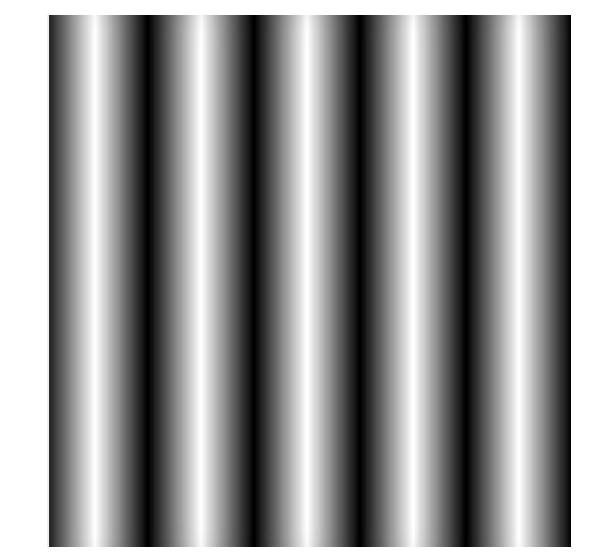

 $-10$ 

Easy: Intensity varies according to a sinoidal function

Fourier transform:  
\n
$$
\hat{f}(\xi, \rho) = \int_{-\infty}^{\infty} \int_{-\infty}^{\infty} f(x, y) e^{-2\pi i (\xi x + \rho y)} dx dy, \forall \xi \in \mathbb{R}, \forall \rho \in \mathbb{R}
$$
\nFor any real number  $\xi$ 

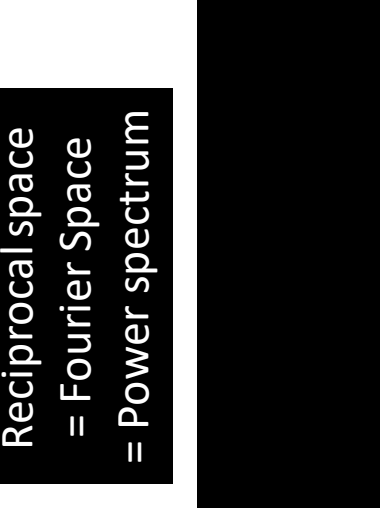

2 'delta functions' And 1 central constant

**Inverse Fourier transform:**  $f(x, y) = \vert$ −∞ ∞  $\mathbf{I}$ −∞ ∞  $\hat{f}(\xi, \rho) e^{2\pi i (\xi x + \rho y)} d\xi d\rho, \forall x \in \mathbb{R}, \forall y \in \mathbb{R}$ 

For any real number  $x$ 

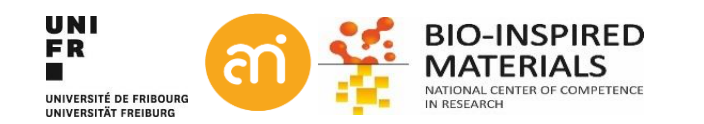

## **Fourier transform: reciprocalspace (power spectrum)**

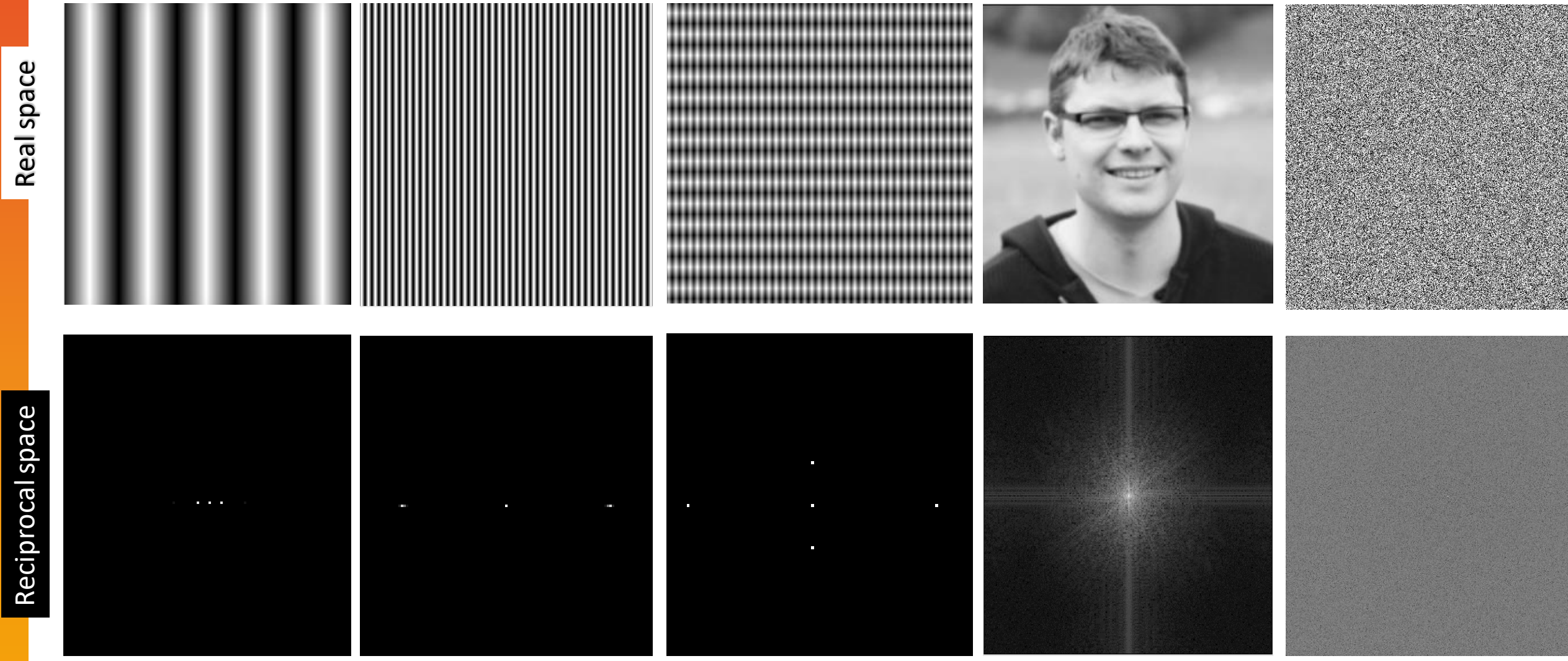

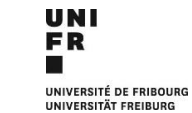

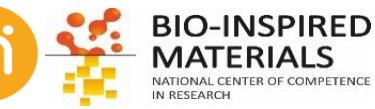

## **Fourier transform: Note on Frequency & phase**

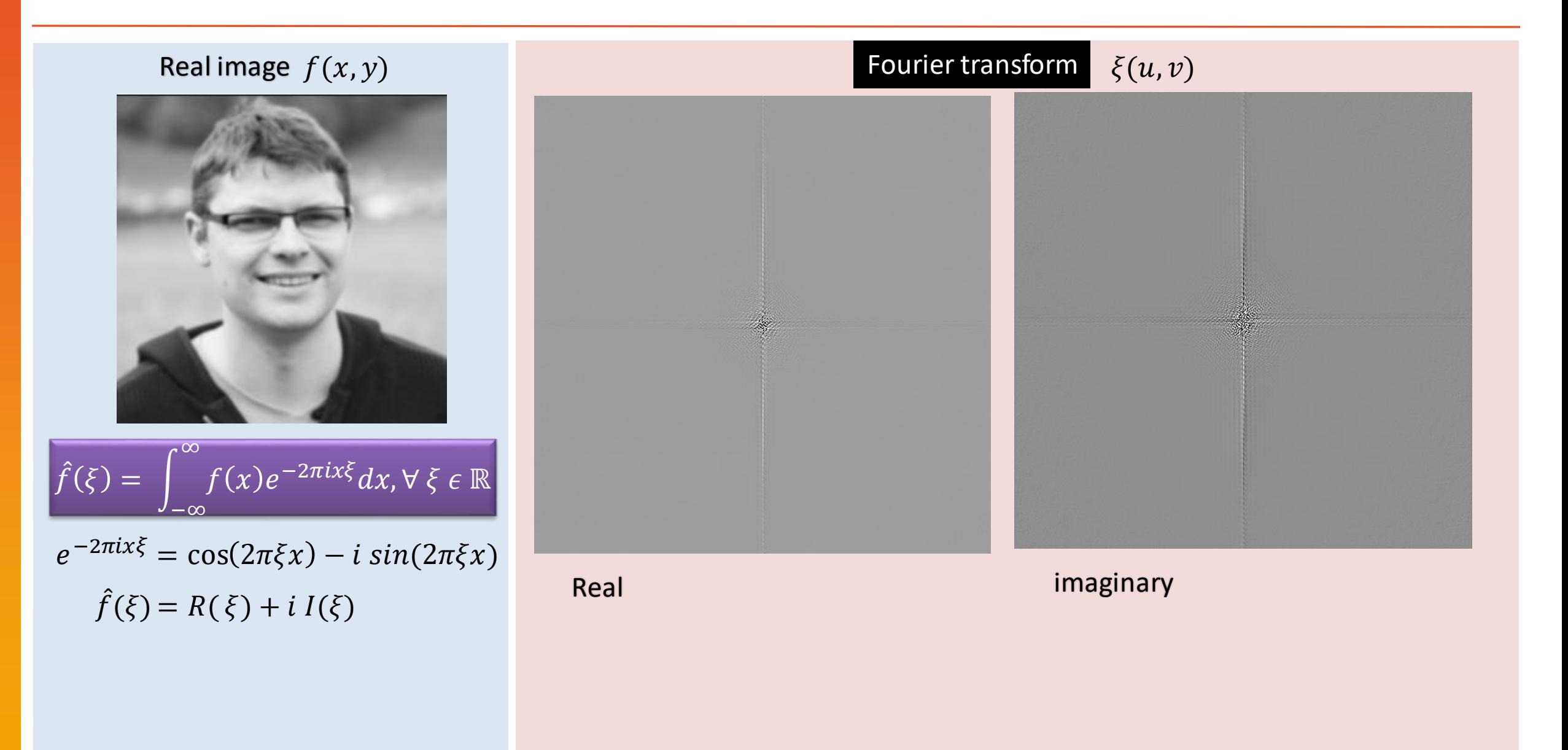

## **Fourier transform: Note on Frequency & phase**

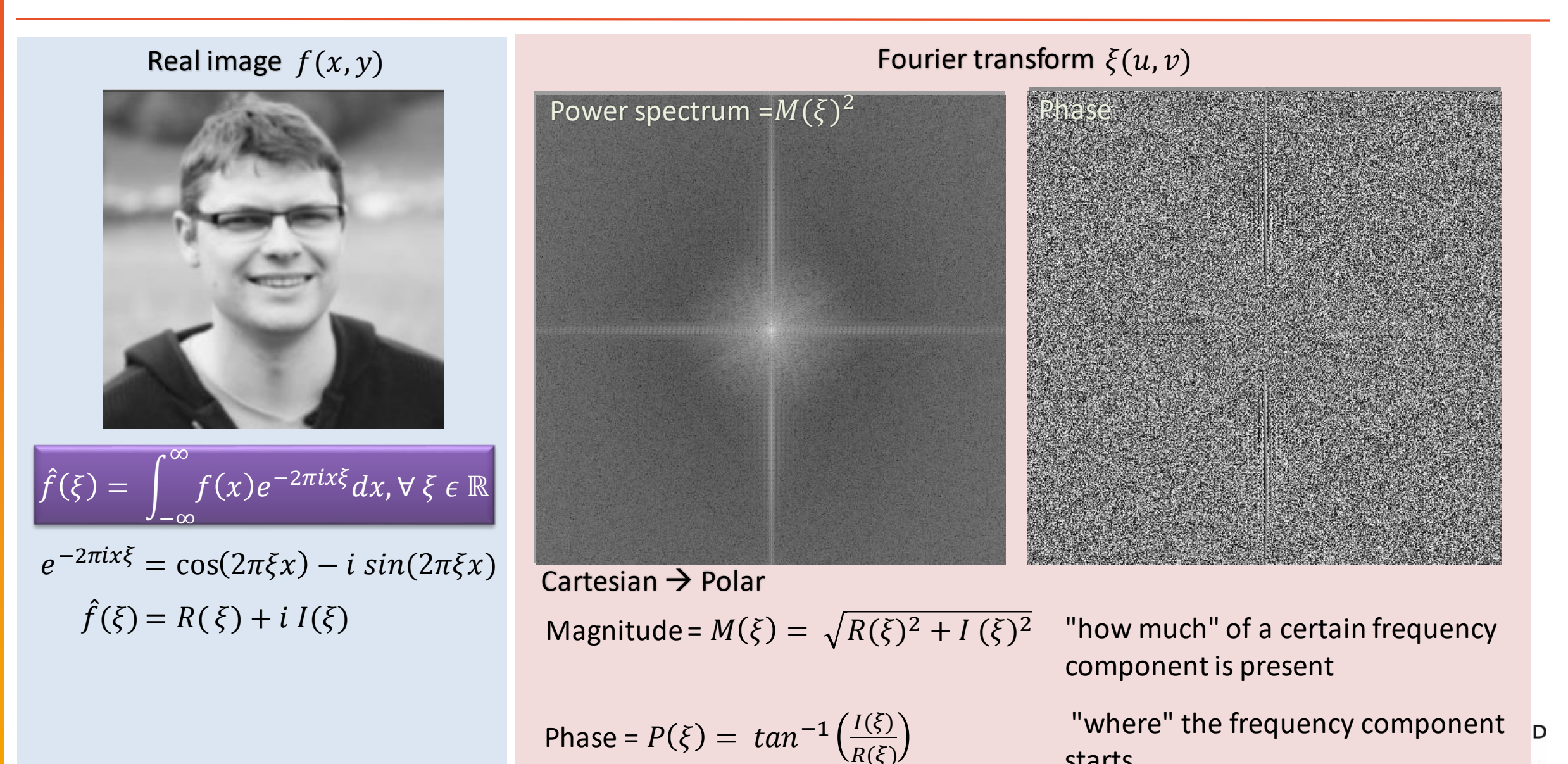

starts

# **Fourier transformation: examples in image processing**

Some examples of fourier transform / image processing in reciprocalspace:

- Removing repetitive noise
- Lowpass / anti-aliasing filters
- Bandpassfiltering
- Assessing the resolution of an image
- Remove blur / Point spread function / motion blur
- Cross correlation

**Videos and interactives (just google these):** 3blue1brown Fourier Transform Ptolemy and Homer (Youtube) Ptolemy's spheres wolfram

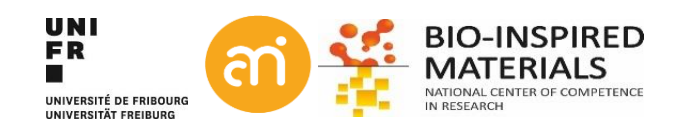

# **Fourier transformation: filtering in Fourier space**

## **EXERCISE 3**

Open Example 3A – repetitive noise (=multiplicative noise) and try to remove the repetitive noise using Fourier Filtering

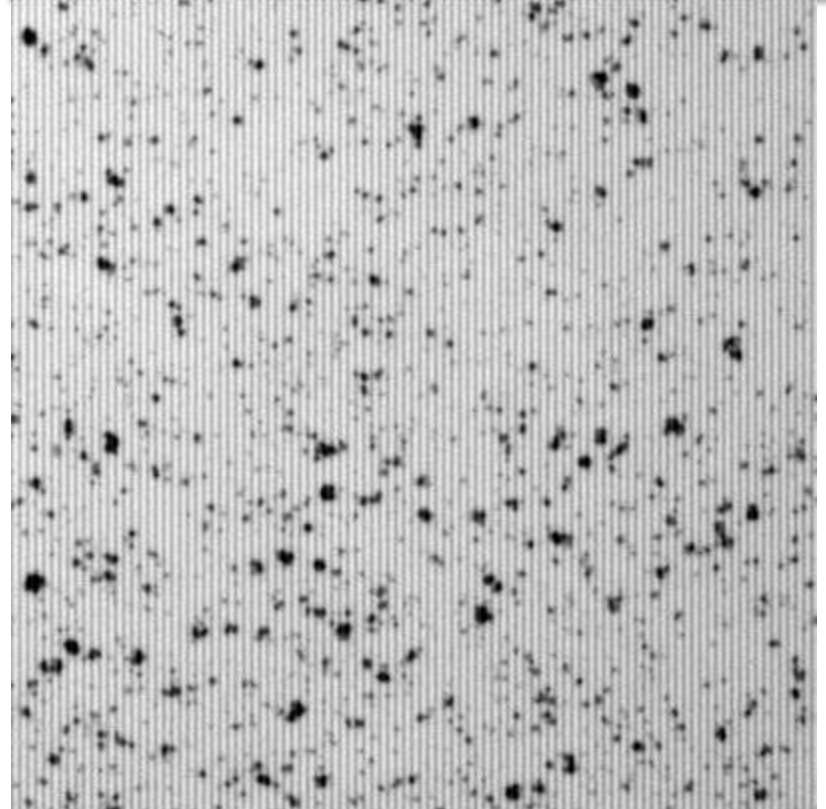

- FFT Example 3B
- Locate the 2 strong delta functions.
- Make a selection around the high frequency noise spots. Check if your foreground color is 'Black'
- Fill the area atthe delta functions with black
- Inverse FFT

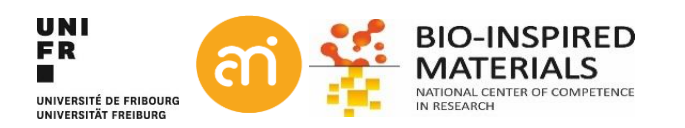

# **Fourier transformation: filtering in Fourier space**

## **EXERCISE 3**

## Open Example 3 and Display an FFT. Try to remove the repetitive noise

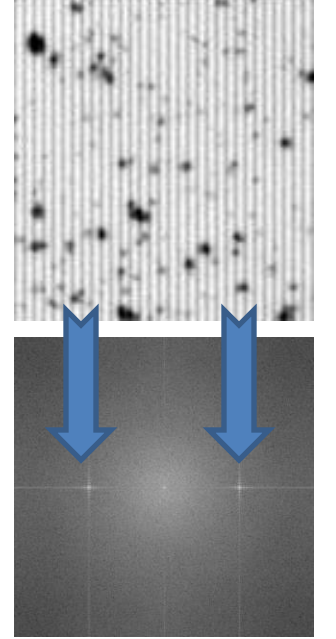

1. Open the data

2. Make an FFT (Process > FFT > FFT)

Note the 2 strong Delta functions. These reflect the repetitive (sinoidal) noise in the image

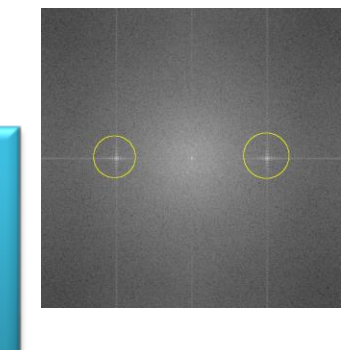

Never change only

part of the image...

i.e. the real image

3. Make a selection around the high frequency noise spots (hold shift to create 2 separate circles)

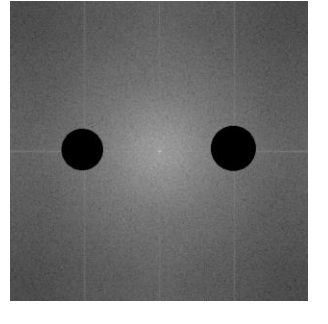

4. Edit > Clear Or fill the selection with black pixels (CTRL+F), make sure that foreground color is black: edit > options > Colors...

- 
- 5. Unselect the yellow selection.
- 6. Inverse the FFT (Process > FFT > inverse FFT)

Note, in the FFT, the cursor position showsinfo like this: r=200 p/c (5). This is the radius of cycloid (=amplitude), the pixels per **Remember Ethics...**  $\Box$  cylcoid and the frequency. Phase is not covered in this image

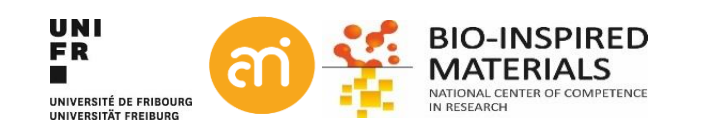

# **Fourier transformation: filtering in Fourier space**

2D crystals (cyclic nucleotide gated potassium channel MloK1, H. Stahlberg)

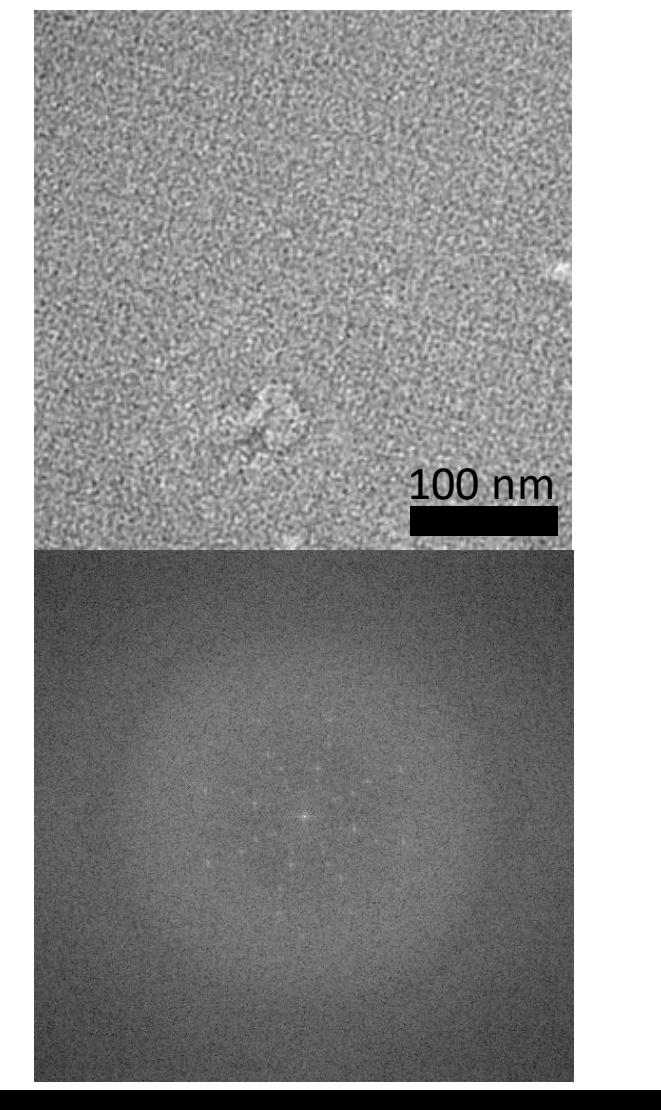

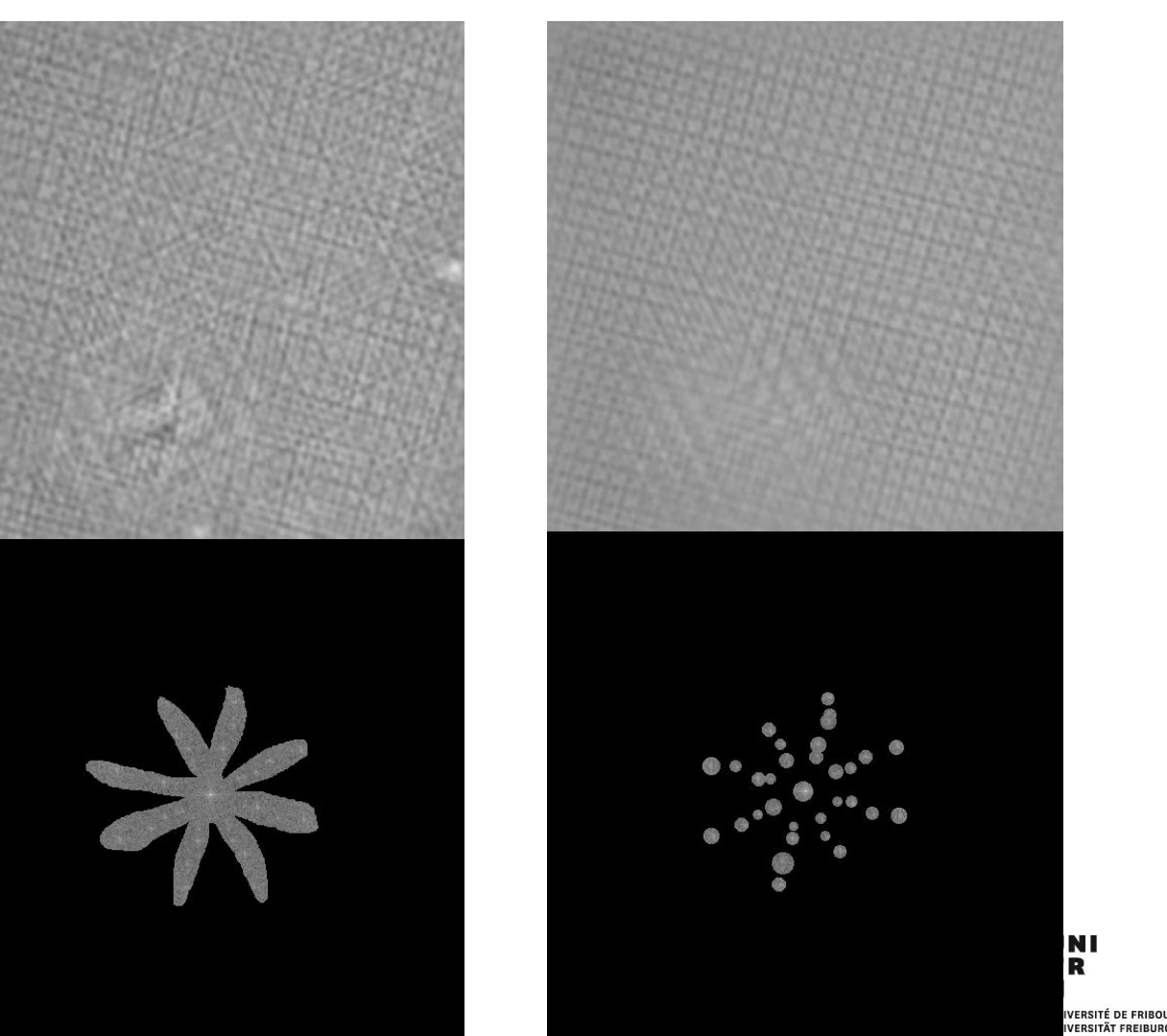

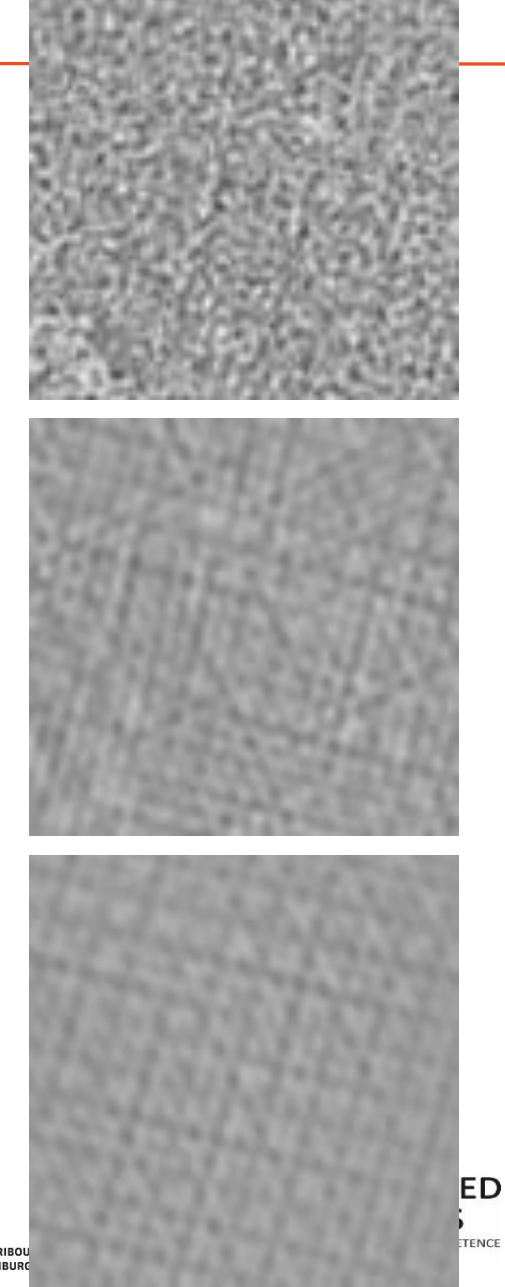

# **Fourier transformation: Lowpass filter**

## **Masksin Fourier space:** Black = remove frequencies White = pass (keep) frequencies

- 1. File > New > Image...
- 2. Pick white: Edit > Options > Colors
- 3. Specify a centered, round concentric circle (Edit > Selection > Specify)
- 4. And fill it (Edit > fill)
- 5. Rename the new imag"Mask" (Image > Rename...)

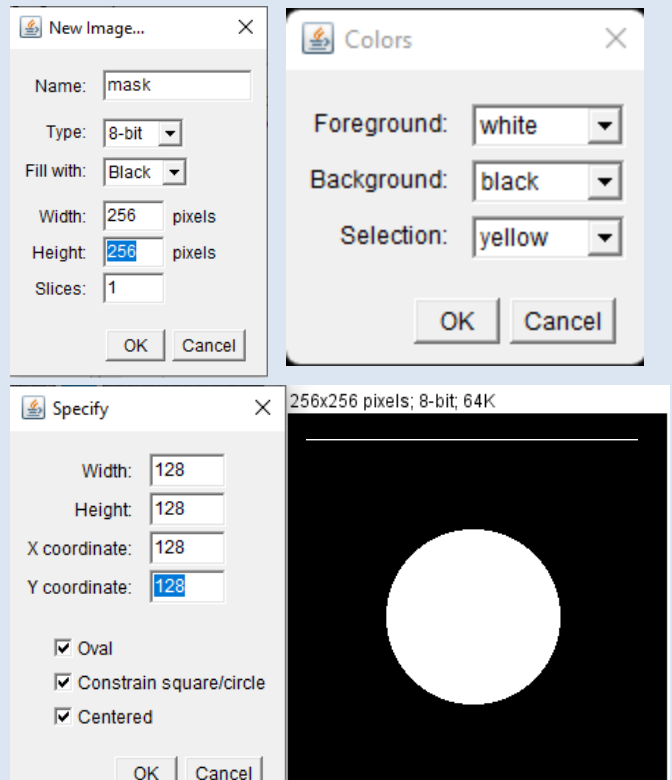

## **My first Fourier space filter Apply your firstFourier space filter**

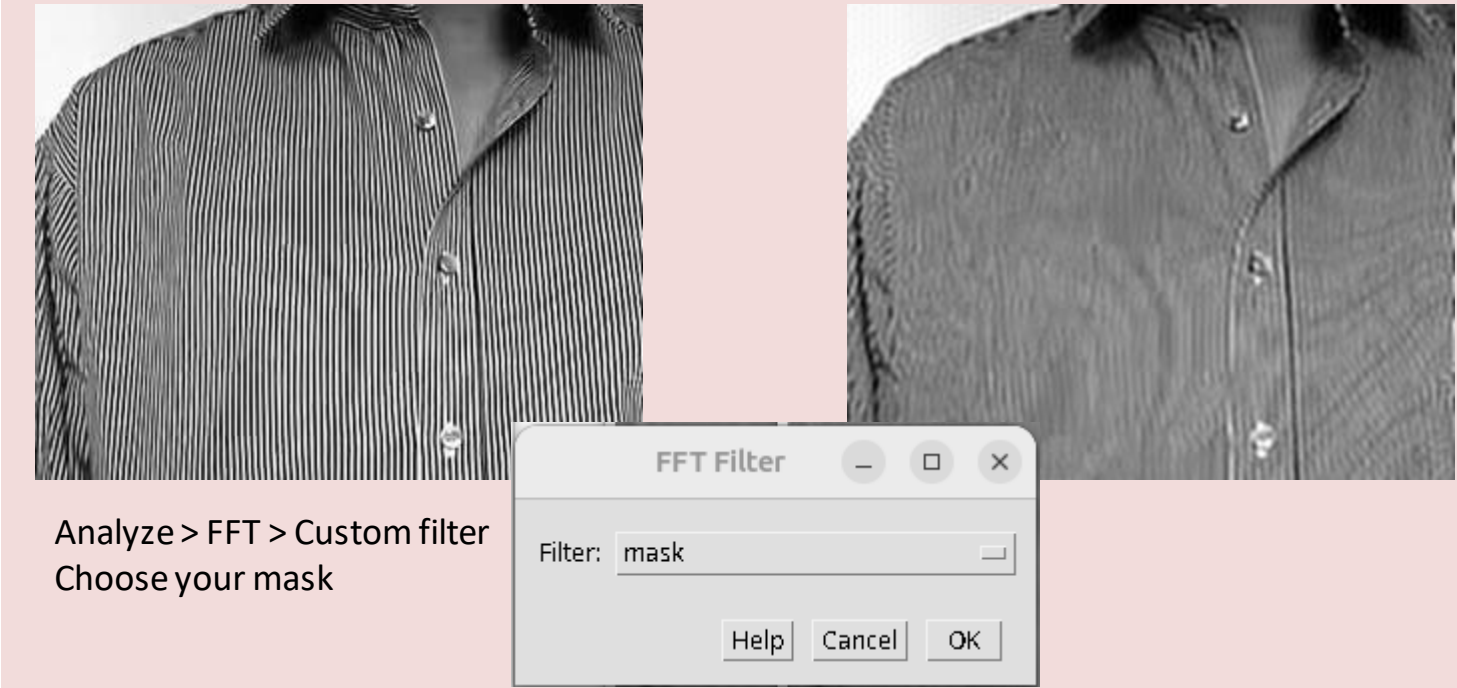

Aliasing / Moire: frequencies that are (just) above the resolution of the image

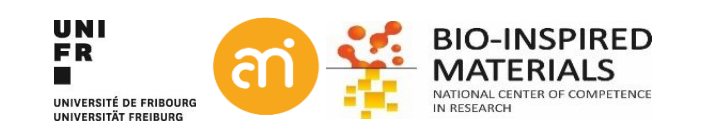

# **Fourier transformation: Lowpass filter an anti-aliasing filter**

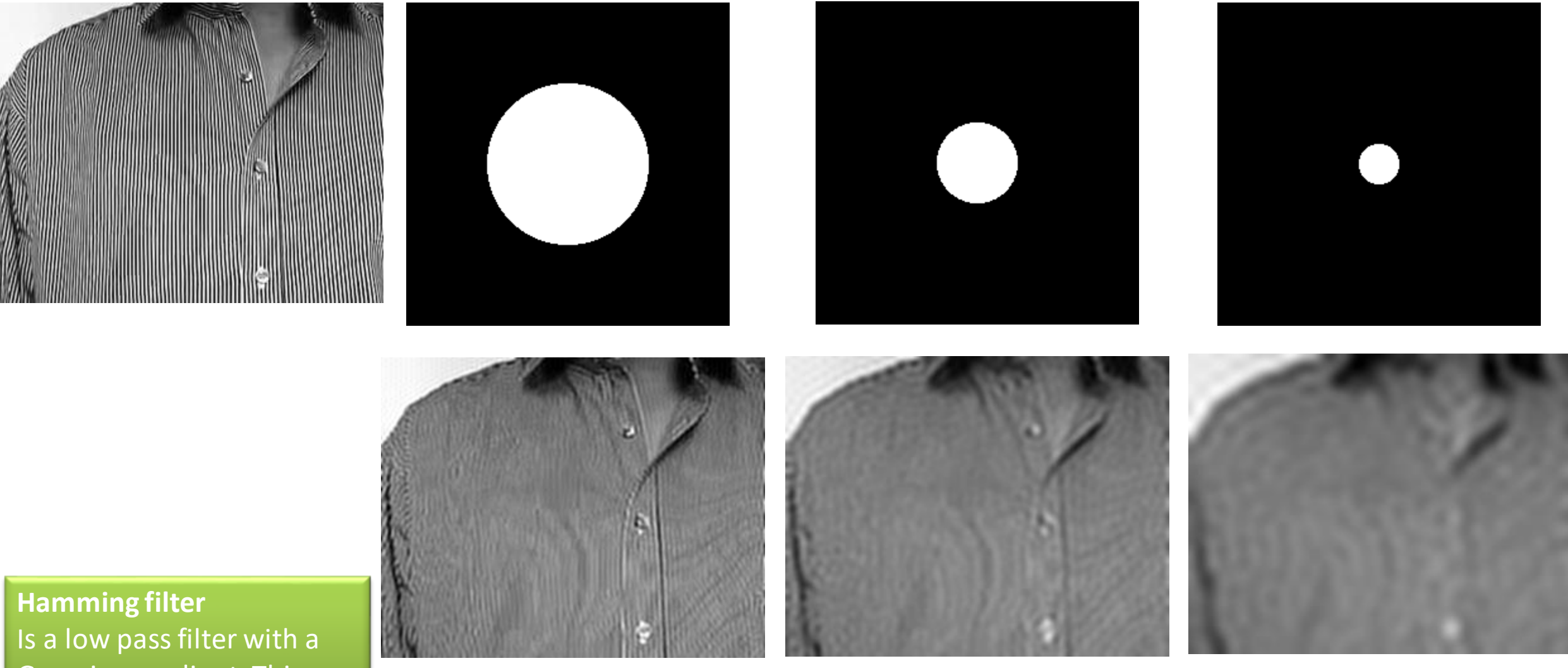

Gaussian gradient. This reduces "ringing"

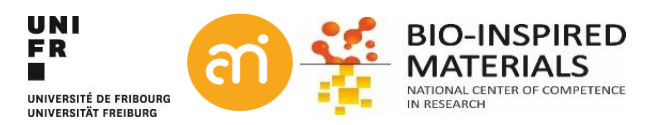

# **Fourier transformation: bandpass filter (Inverse notch filter)**

**Masksin Fourier space:** Black = remove frequencies White = pass (keep) frequencies

#### **Fourier bandpassfilter**

Analyze > FFT > Bandpass...

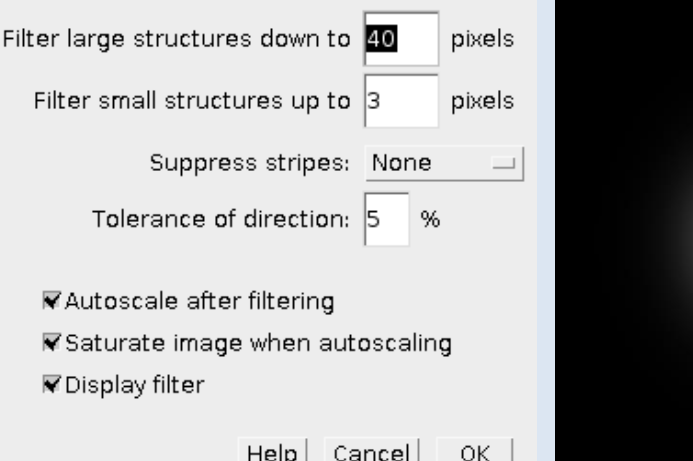

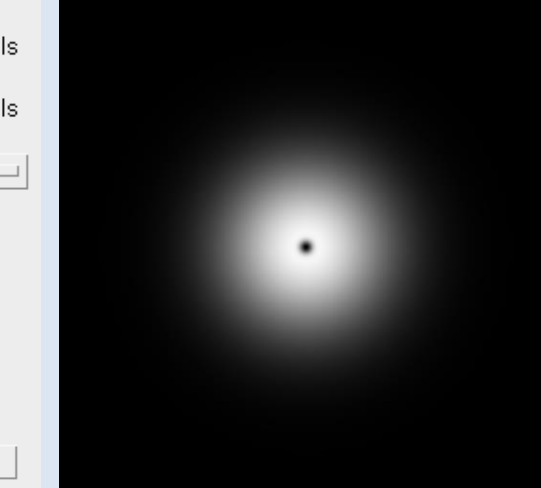

### **Apply your first Fourier space filter**

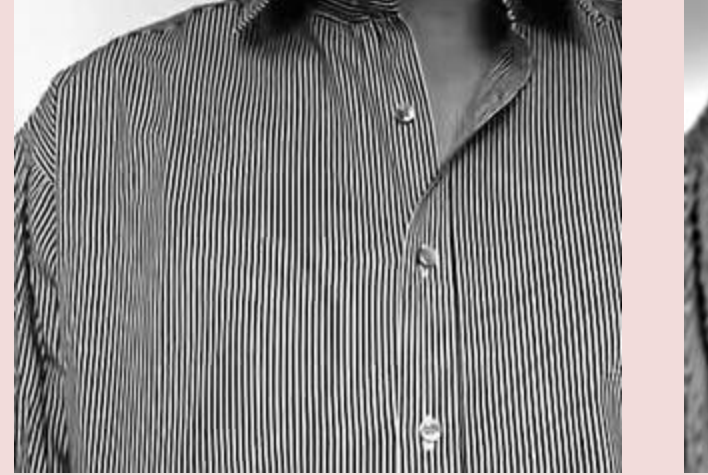

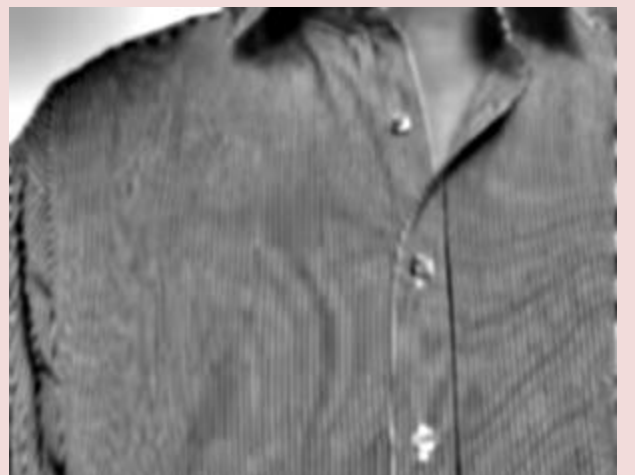

Filter large structures = high frequency cutoff (here 40 pixels / cycles) Filter small structures = Low frequency cutoff  $(3 p/c)$ Process > FFT > Custom filter allows to use your own filter

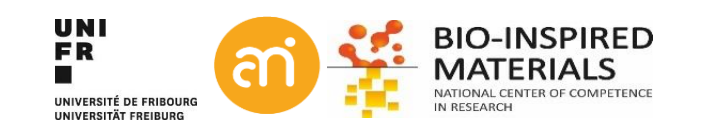
Radial profile plot: https://imagej.net/ij/plugins/radial-profile.html

#### **Fourier transformation: Resolution**

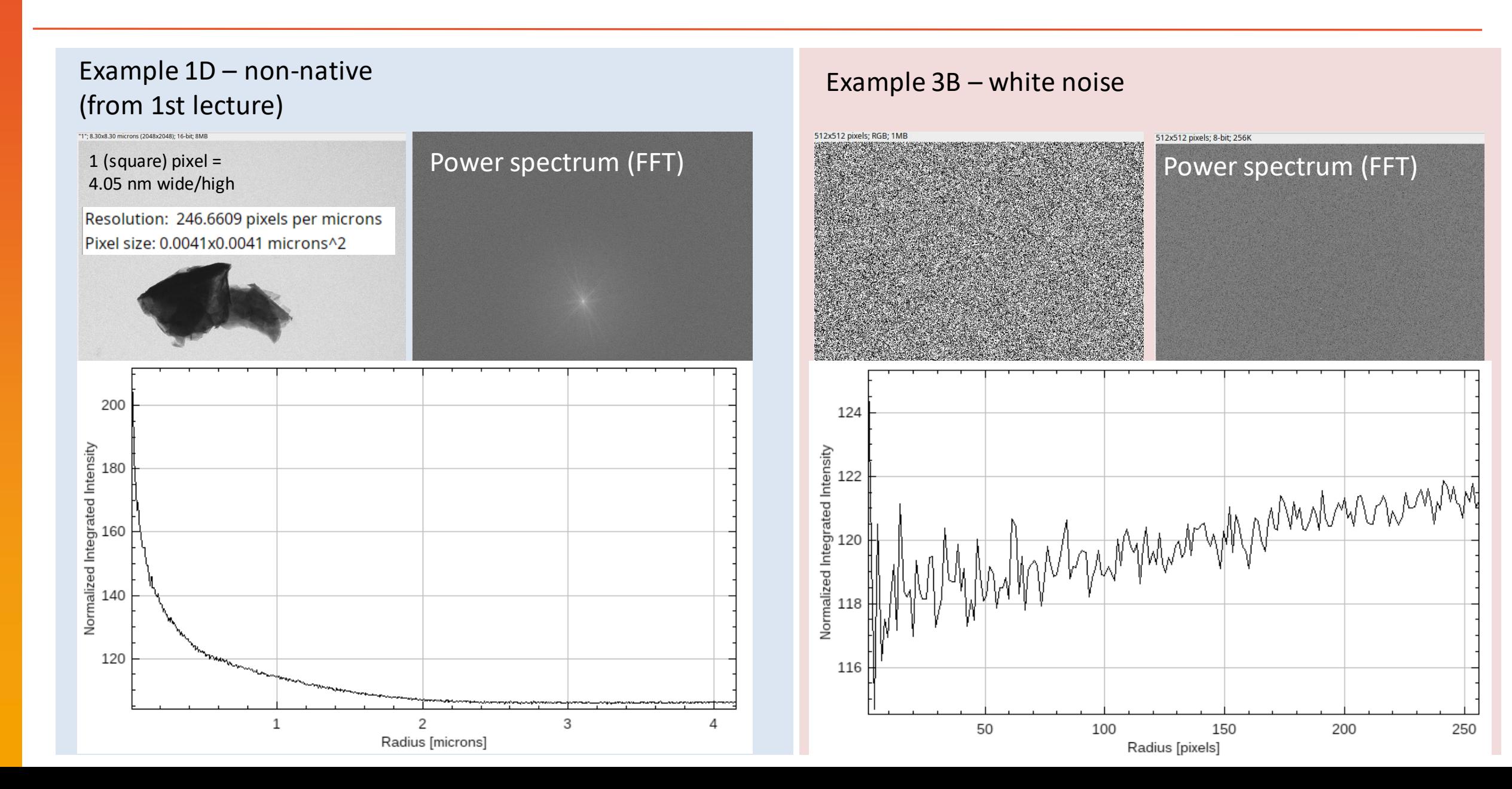

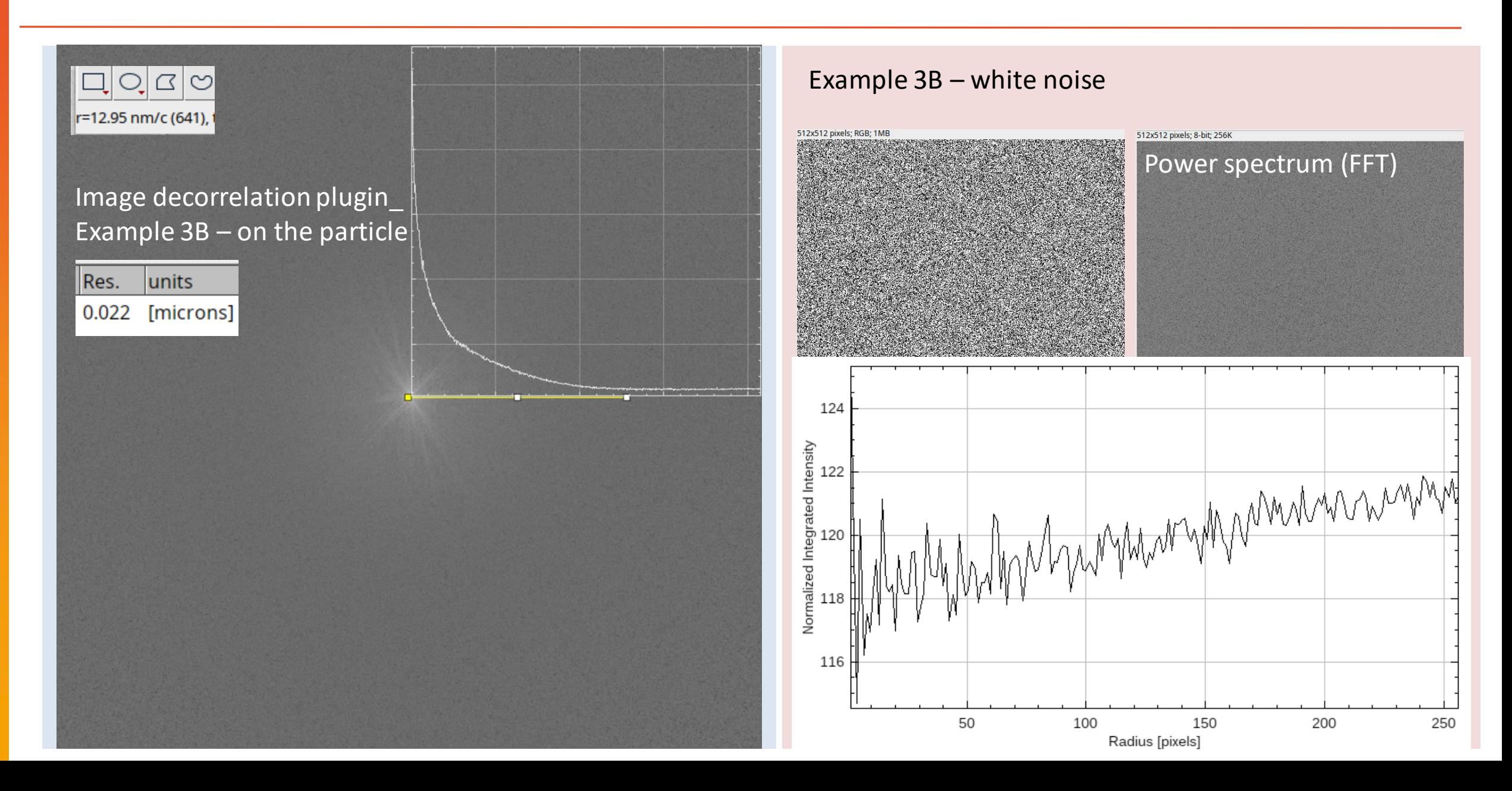

#### **Fourier transformation: deconvolution in Fourier space**

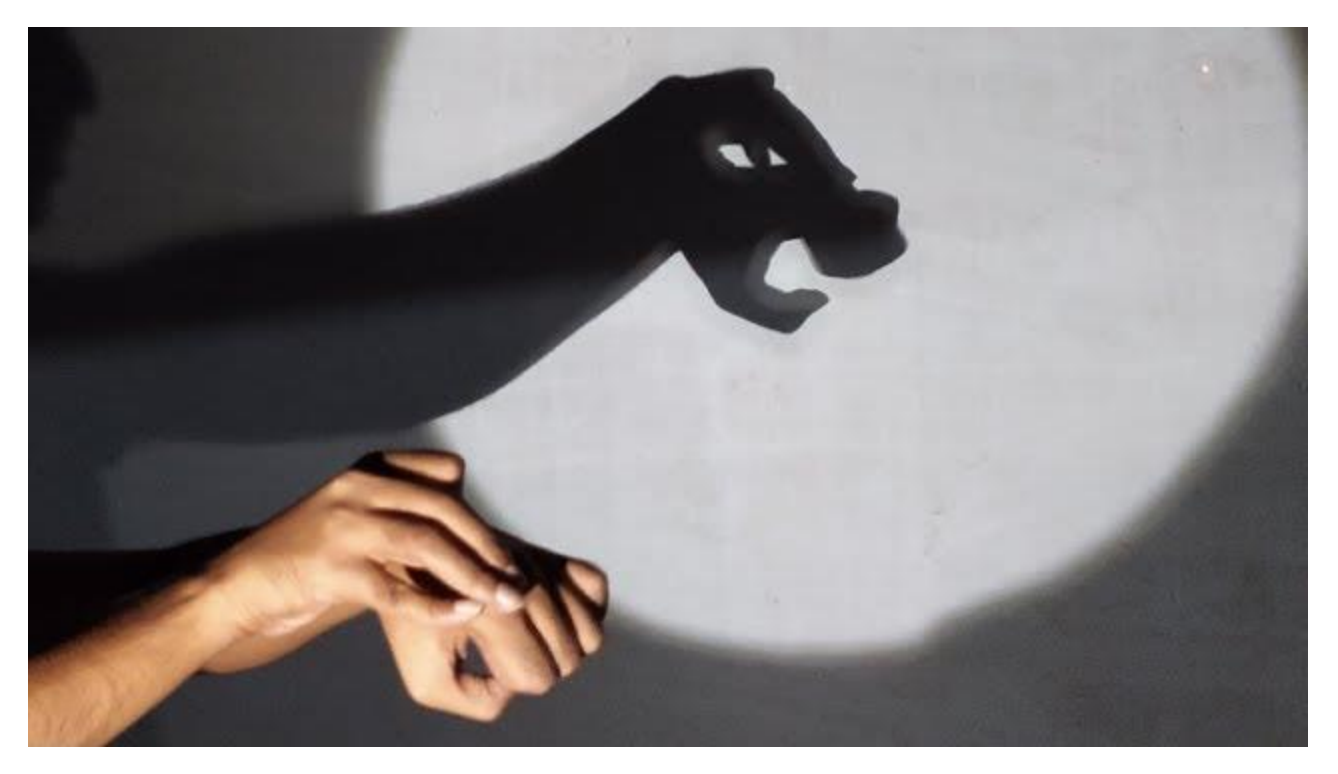

A convolution of the light source with hands

Convolution, deconvolution are DIFFICULT in real space but are simple multiplicationsand division in Fourier space

Can you remove the motion blur?

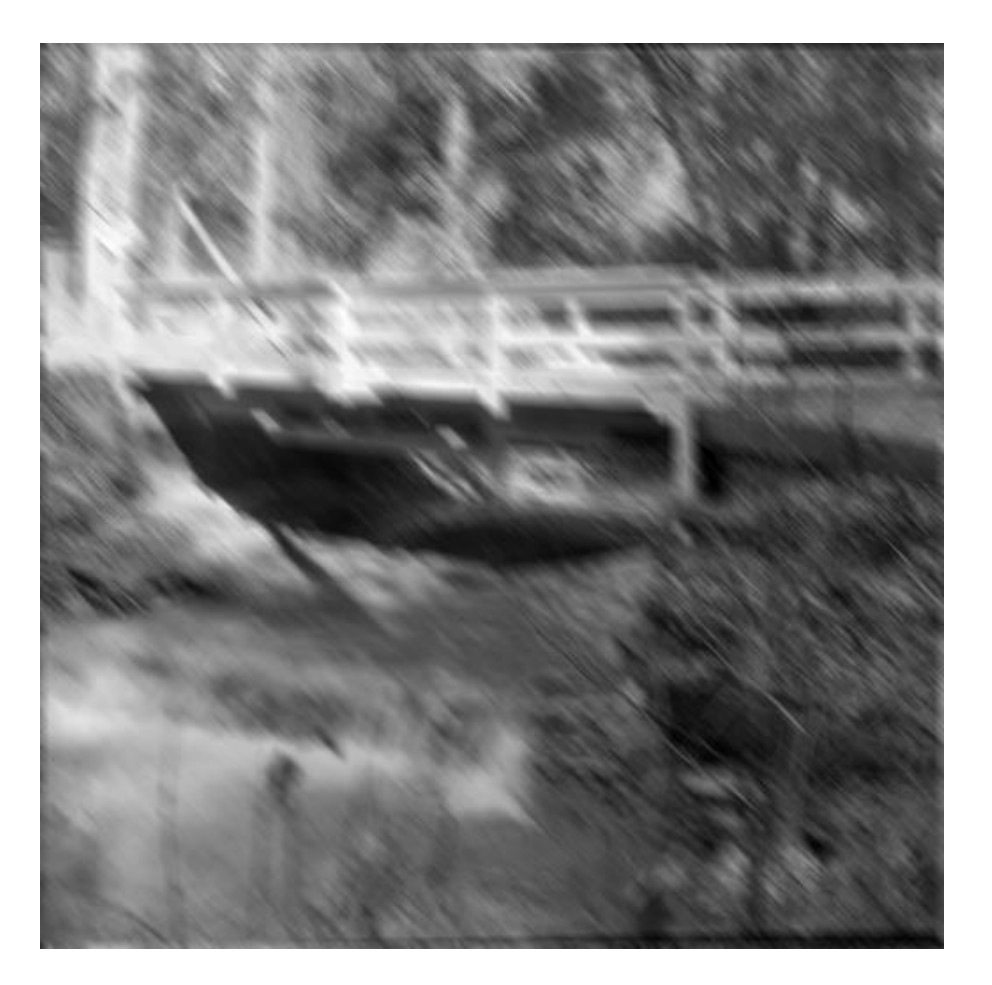

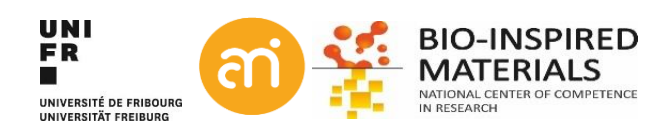

### **Fourier transformation: filtering in Fourier space**

Sampling in the *temporal dimension* was not a point but a line: convolution (i.e. the camera moved....)

Convolution, deconvolution areDIFFICULT in real space but are simple multiplicationsand division in Fourier space

 $y(u, v) = (h * x)(u, v)$ 

 $h(u, v)$  blurring vector

\* denotes convolution

Observed image

Ground-truth image

 $y(u,v)$ 

 $x(u,v)$ 

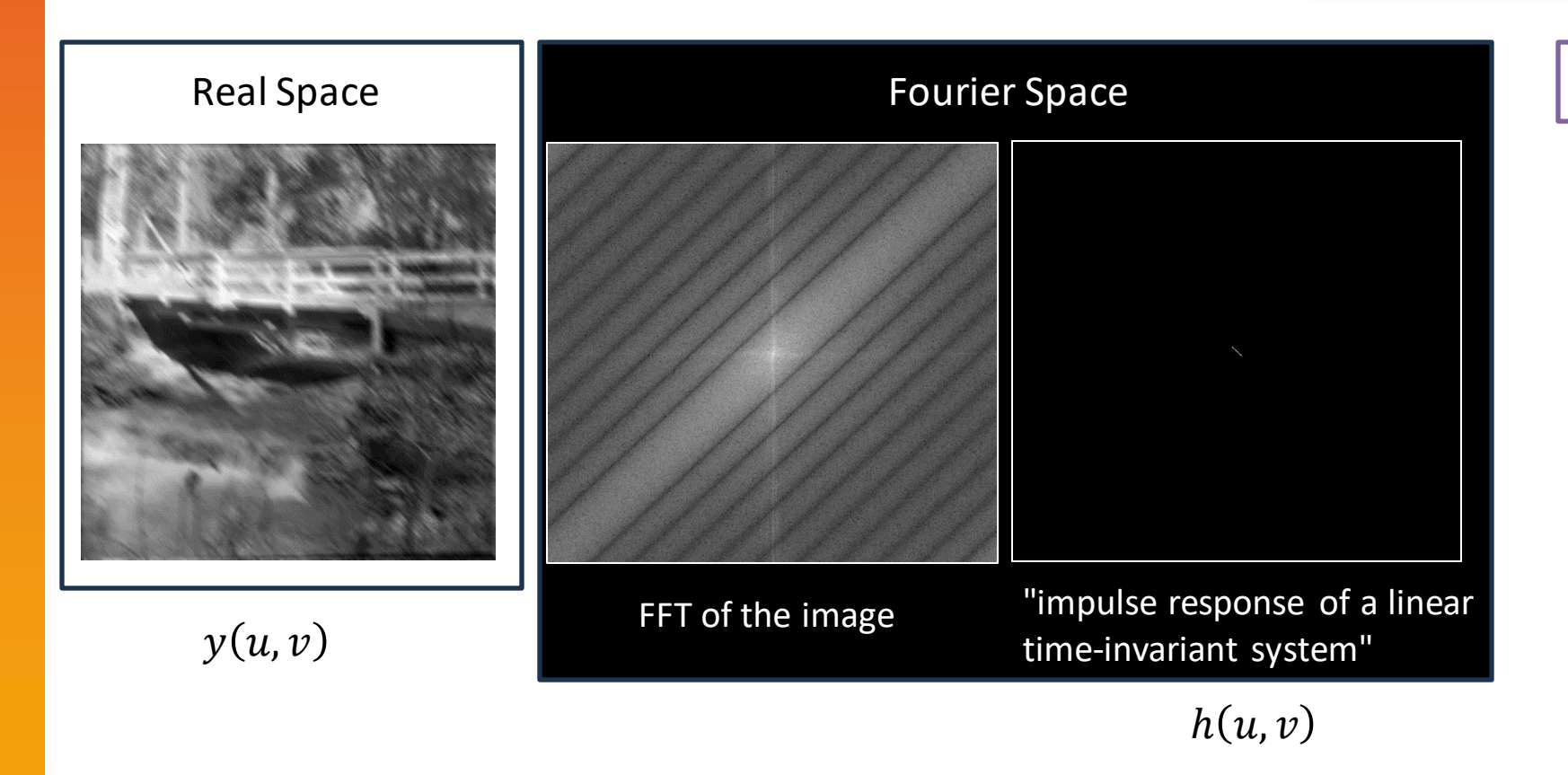

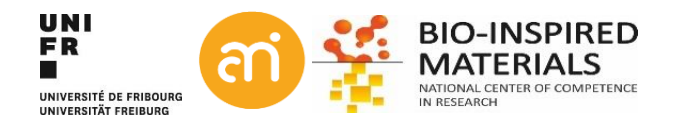

**EXERCISE 4** Open Example 4 – Motion blurred and try to remove the motion blur

Can you remove the motion blur?

- 1. Open Example 4 motion blurred, the motion blurred image.
- 2. Also open the point spread function of example 4.
- 3. Do the deconvolution: Process > FFT > FD math.
- 4. Image1 is the motion blurred image, Image2 isthe Point spread function. Use **deconvolve** and check «Do inverse transform»

**Deconvolution algorithms**, which allowto improve the resolution of an image, are exactly running these functions.

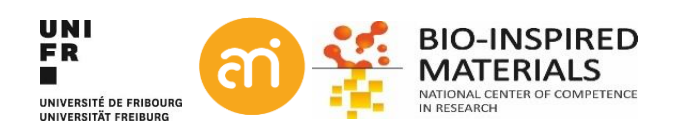

#### **EXERCISE 4**

Open Example 4 and try to remove the motion blur

Can you remove the motion blur?

- 1. Open Example 4, the motion blurred image.
- 2. Also open the point spread function of example 4.
- 3. Do the deconvolution: Process > FFT > FD math.
- 4. Image1 is the motion blurred image, Image2 is the Point spread function. Use deconvolve and check «Do inverse transform» or run the inverse FFT afterwards

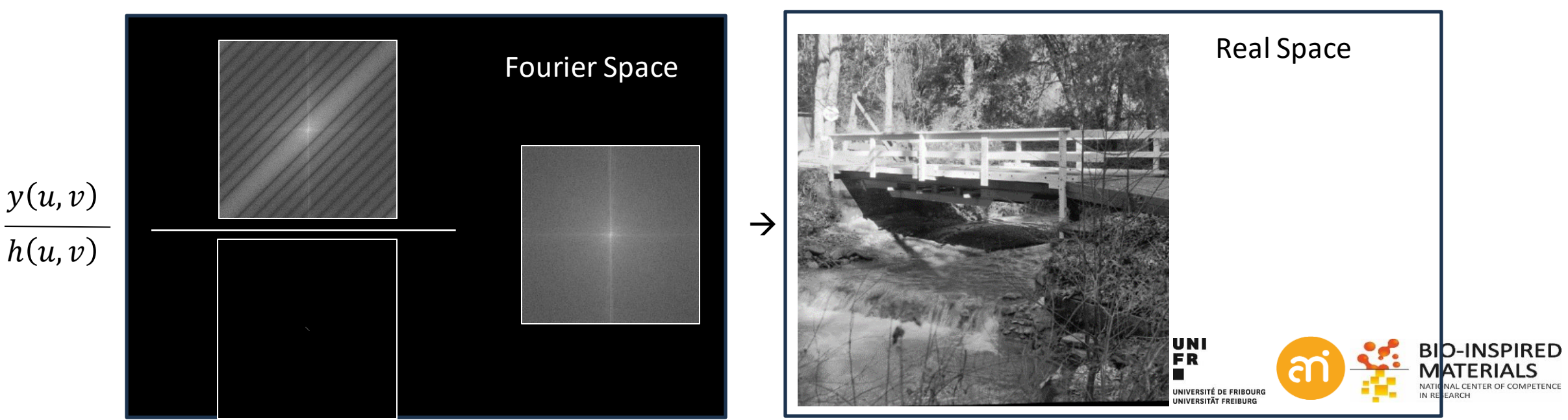

#### **Deconvolution algorithms**

allow the improvementof the resolution of an image. Deconvolve algorithmstry to mimick the PSF (point spread function) produced through diffraction and deconvolute it to improved the image.

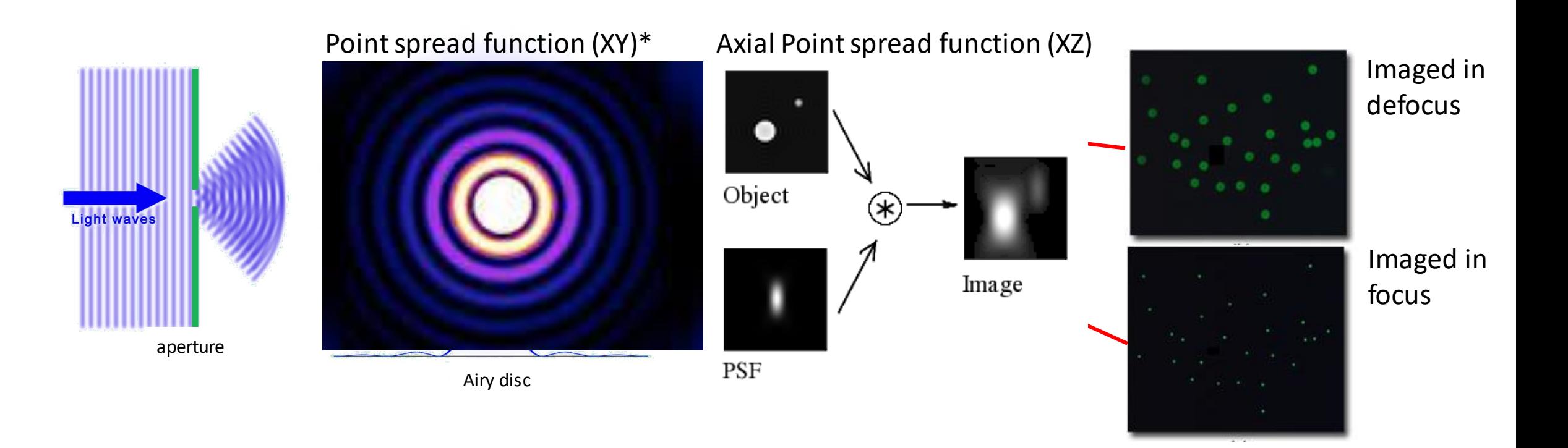

**UNI** 

**FR** 

**INIVERSITÉ DE ERIBOURG UNIVERSITÄT EREIBUR** 

O-INSPIRED

\* In electron microscopy you may see the contrast transfer function (CTF) or modulation transferfunction (MDF)

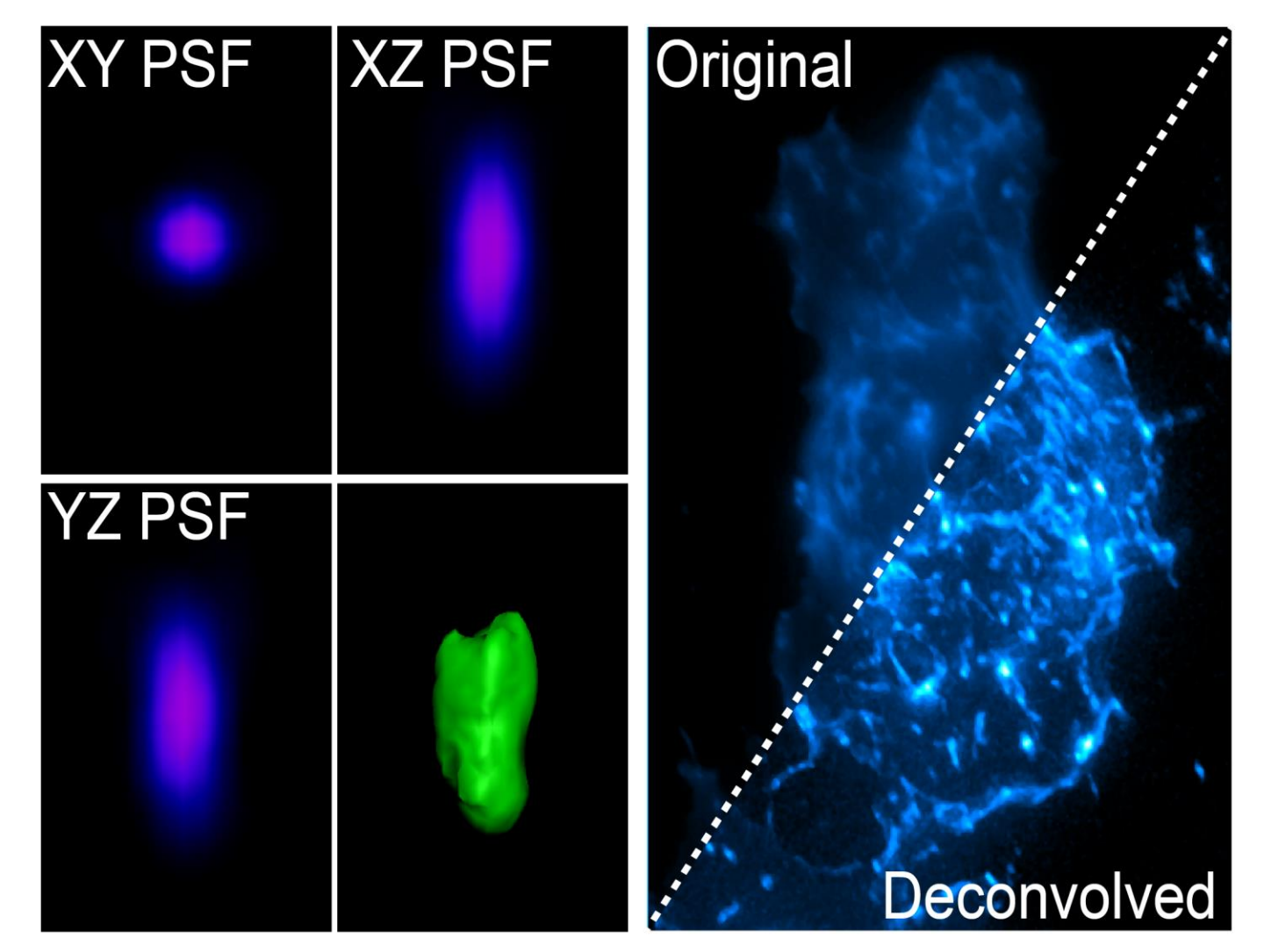

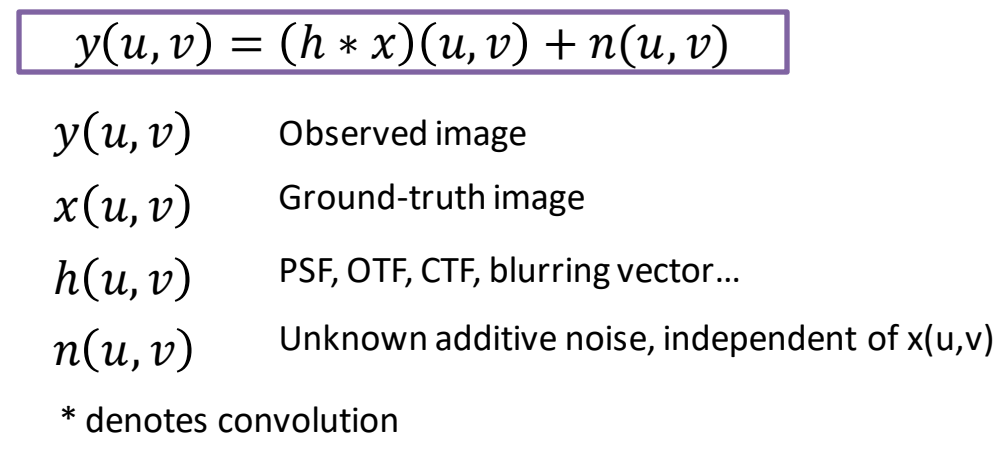

 $\hat{x}(u, v) = (g * y)(u, v)$  $\hat{x}(u,v)$  $\epsilon(u, v) = \mathbb{E}|x(u, v) - \hat{x}(u, v)|^2$ The estimate of  $\chi(u,v)$  with a minimized cost function  $\epsilon(u, v)$  Cost function (Mean square error) Expectation GOAL: find g(u,v) so that:

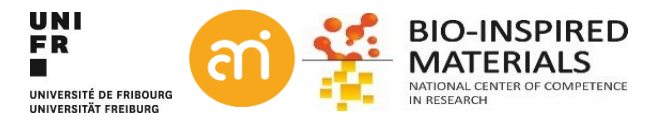

### **Fourier transformation: Wiener filter**

$$
y(u,v)=(h * x)(u,v)+n(u,v)
$$

 $\left| \hat{x}(u, v) = (g * y)(u, v) \right|$ 

 $G(a, b) =$  $H^*(a, b)S(a, b)$  $H(a, b)$ |<sup>2</sup>S(a, b) + N(a, b)

- $G(a, b)$  Fourier transform of  $g(u,v)$
- $H(a, b)$  Fourier transform of h(u,v)
- $S(a, b)$  =  $\mathbb{E}|x(u, v)|^2$  the mean power spectral density of the original image  $x(u,v)$
- $N(a, b)$  =  $\mathbb{E}|V(u, v)|^2$  the mean power spectral density of the noise t(u,v)

 $\hat{X}(a, b) = G(a, b)Y(a, b)$ 

Rewritting this a bit:

$$
G(a,b) = \frac{1}{H(a,b)} \left[ \frac{1}{1 + \frac{1}{|H(a,b)|^2 SNR(a,b)}} \right]
$$

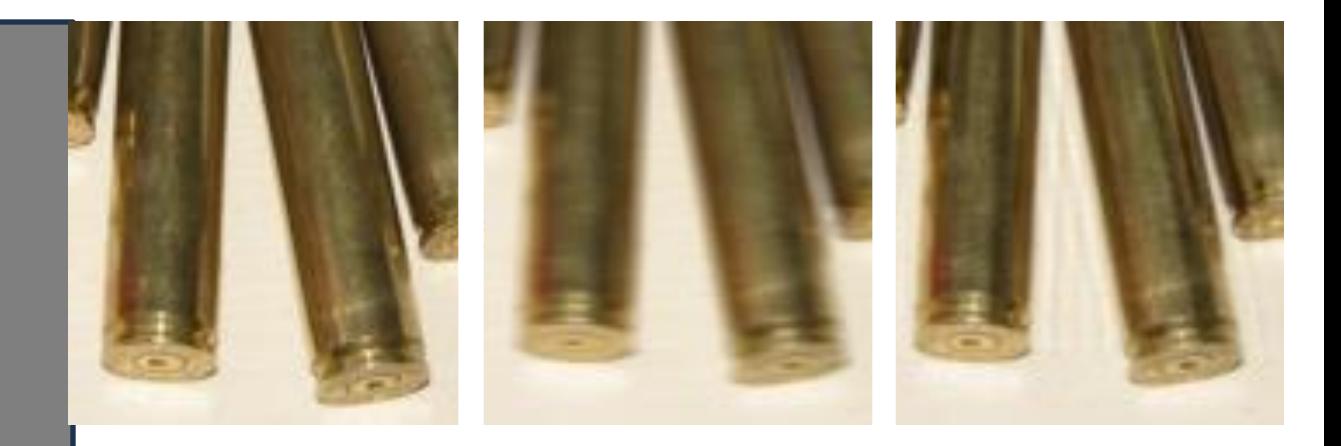

$$
SNR(a, b) = \frac{S(a, b)}{N(a, b)} =
$$
 signal to noise ratio

Zero noise  $\rightarrow$   $SNR(a, b) = \infty$   $\rightarrow$   $[$   $] = 1 =$ simple inverted system

noise not zero  $\rightarrow$   $SNR(a, b)$  drops  $\rightarrow$   $[$   $] > 1 =$ frequencies are attenuated locally

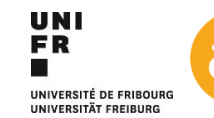

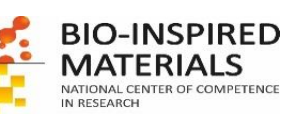

#### **Fourier transformation: Cross correlation (pattern matching)**

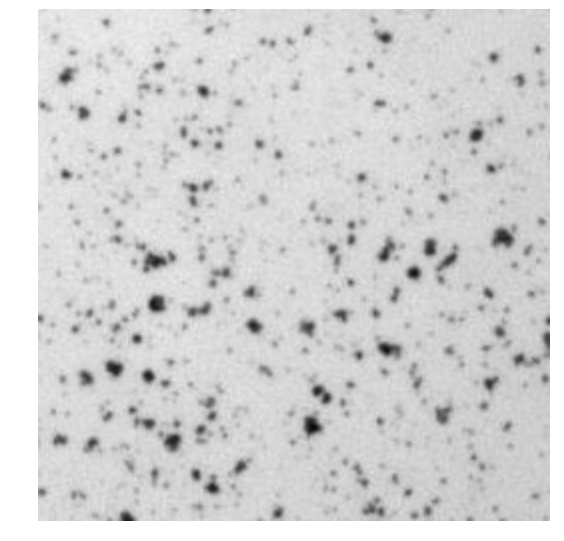

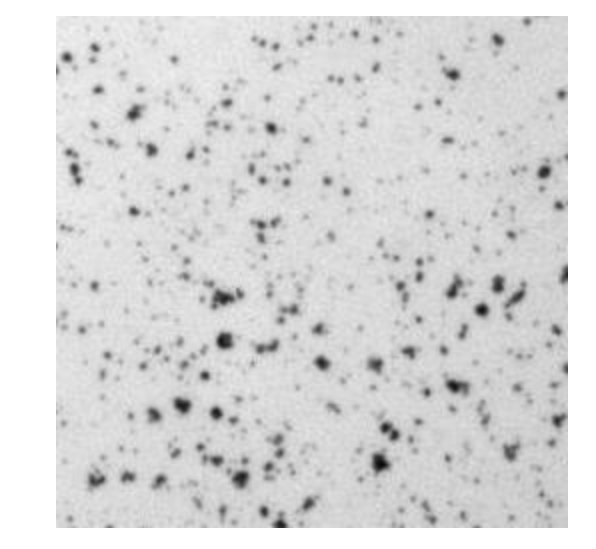

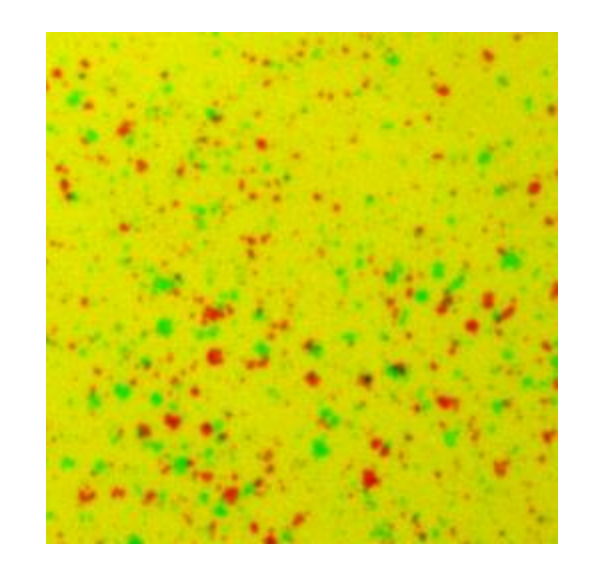

Image A **Image B** Image B Overlayed and false color coded

Used in: Confocal LSM (**tiling**, …) SEM / EDX (**drift** correction) TEM (eucentric heigh alignment) FIB-SEM (**tracking**)

### **Fourier transformation: Cross correlation (advanced!)**

#### **EXERCISE**

Open Example 5 (both images) and try to align them

- 1. Process  $>$  FFT  $>$  FD math...
- 2. Find the position of the main peak:
	- a. Process > math > Log
	- b. Process > Find maxima).
	- c. Analyze > Measure
- 3. Translate Example 5B

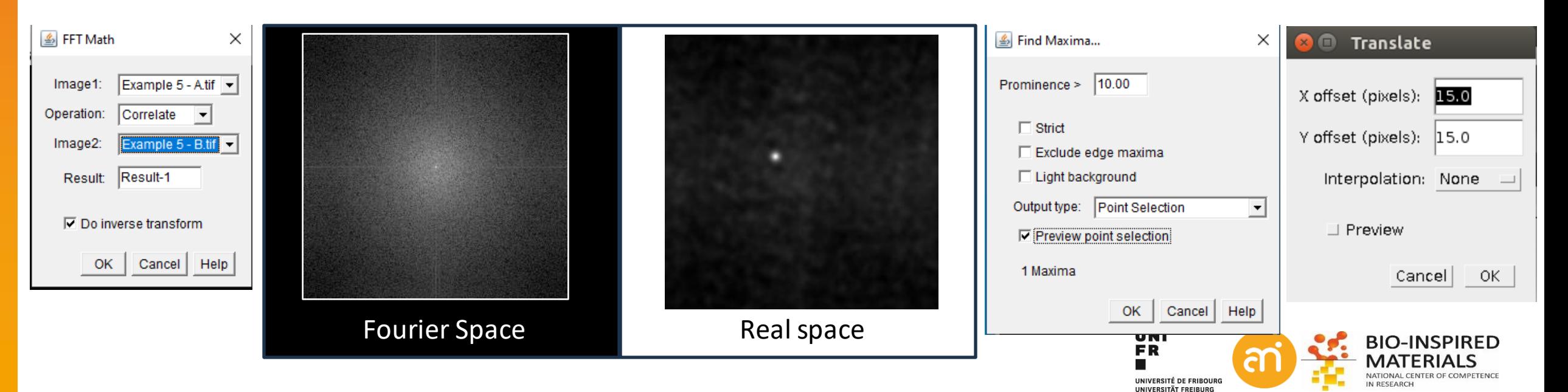

### **Fourier transformation: Cross correlation**

#### **EXERCISE**

#### Open Example 5 and try to align the two images

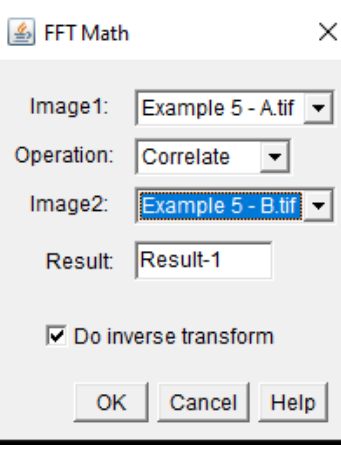

1. Make a cross correlation between the two images (Process > FFT > FD math...).

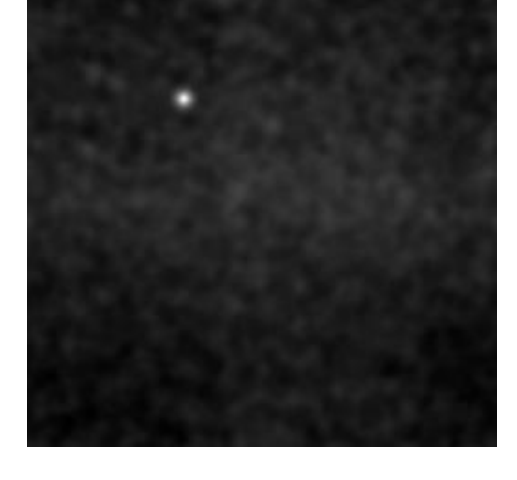

3. The result showsthe cross correlation.

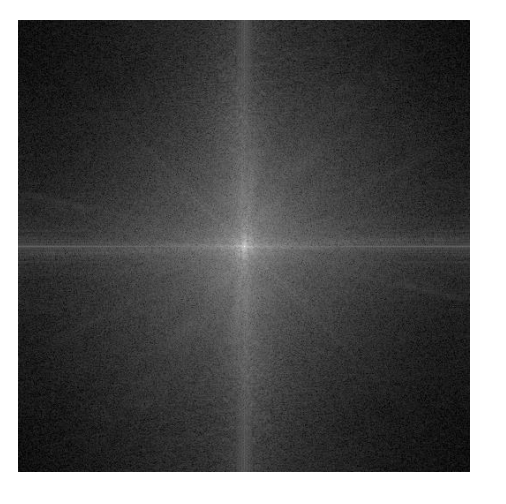

2. If you did not check 'Do inverse transform', do an inverse FFT

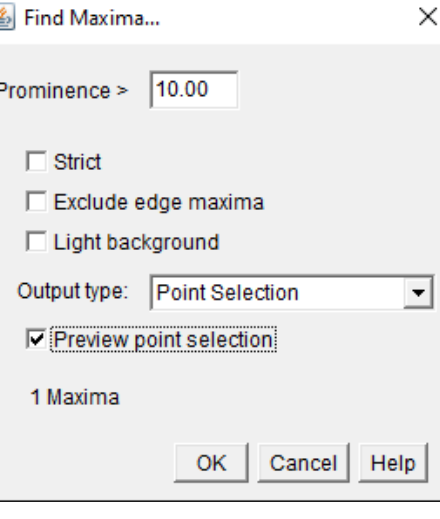

- 4. Find the position of the Main peak:
	- Stretch the contrast (Process > math > Log). Update the B&C
	- Find the peak (Process > Find maxima).
- **Preview the point selection**
- If needed, adjust Noise tolerance until you have 1 maximum

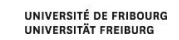

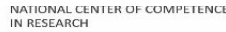

#### **Fourier transformation: Cross correlation**

#### **EXERCISE**

#### Open Example 5 and try to align the two images

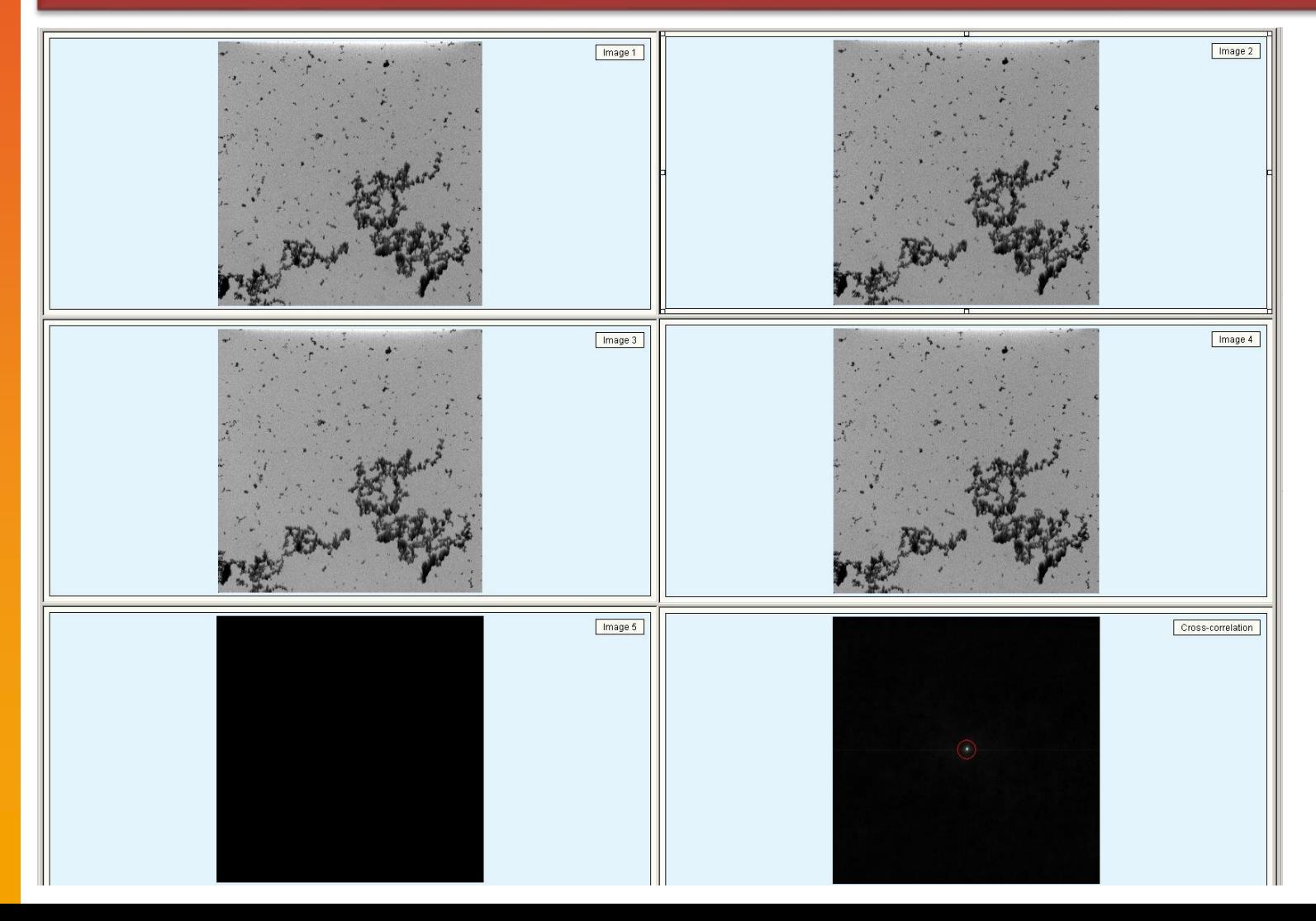

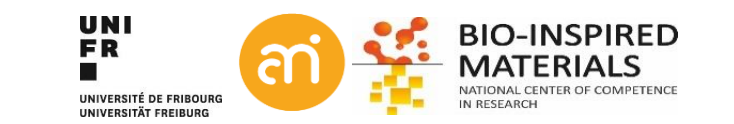

## **Fourier transformation: Cross correlation**

#### **EXERCISE**

#### Open Example 5 and try to align the two images

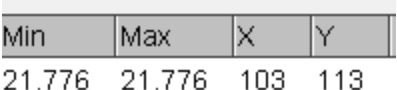

5. Measure the position of that point (Analyze > Measure)  $X = 103$ 

 $Y = 113$ 

These isthe translational distance seen from the center of the image (128,128) (why?)

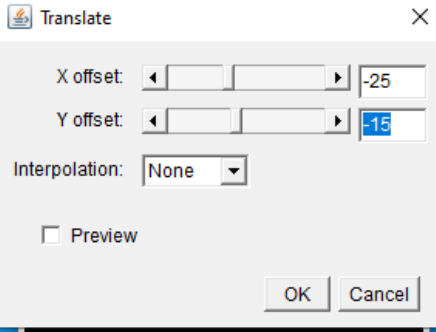

- 6. Translate Example 5B
- Find the X and Y position in the Results tab, subtract 128:
- $(-25, -15)$  (why?)
- Translate Example 5B over the found shift (Image > transform > translate…)

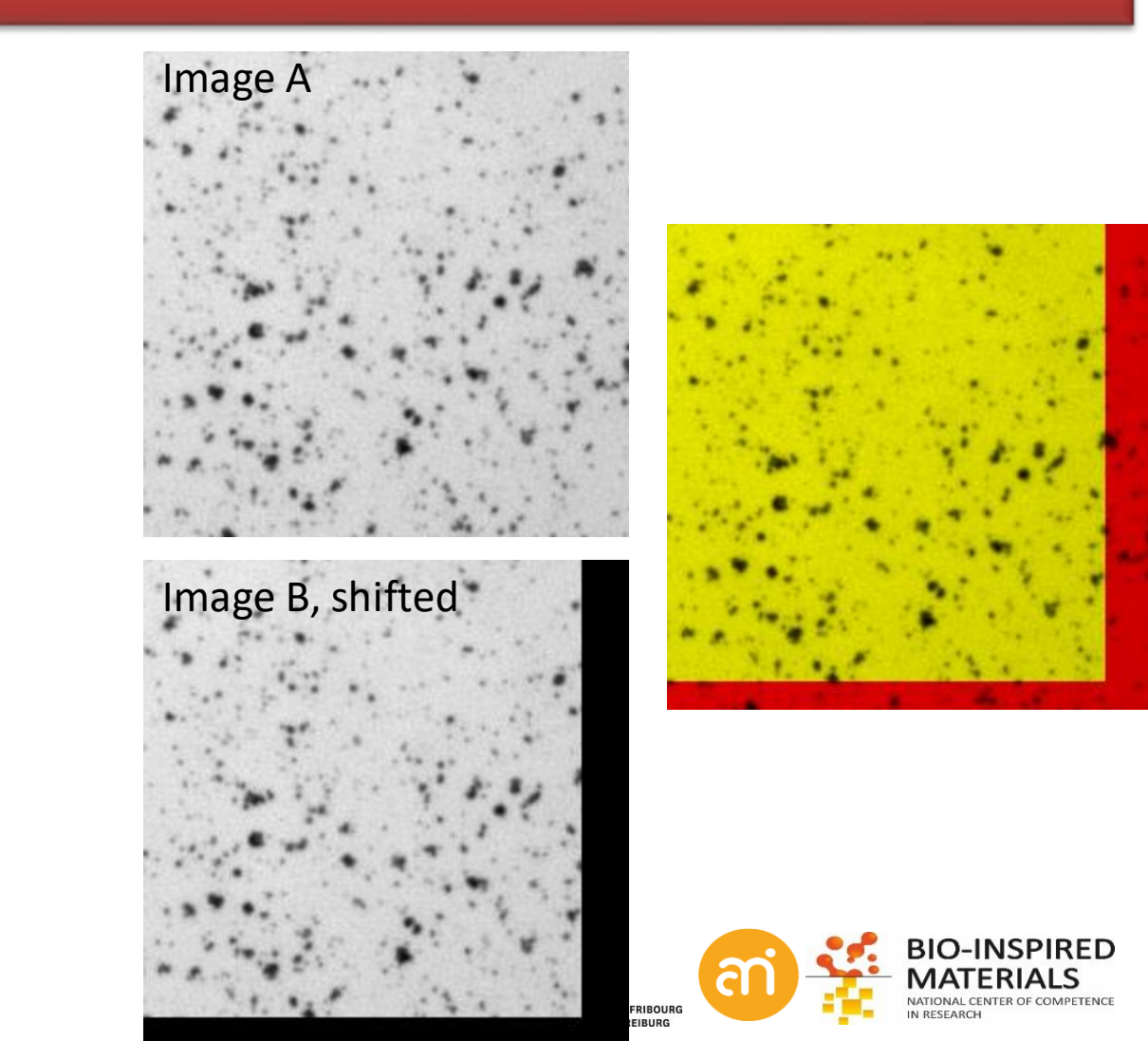

### **Fourier transformation: Summary**

Functionsin reciprocal space

In reciprocal space: convolutions become simple multiplications, deconvolutionssimple divisions.

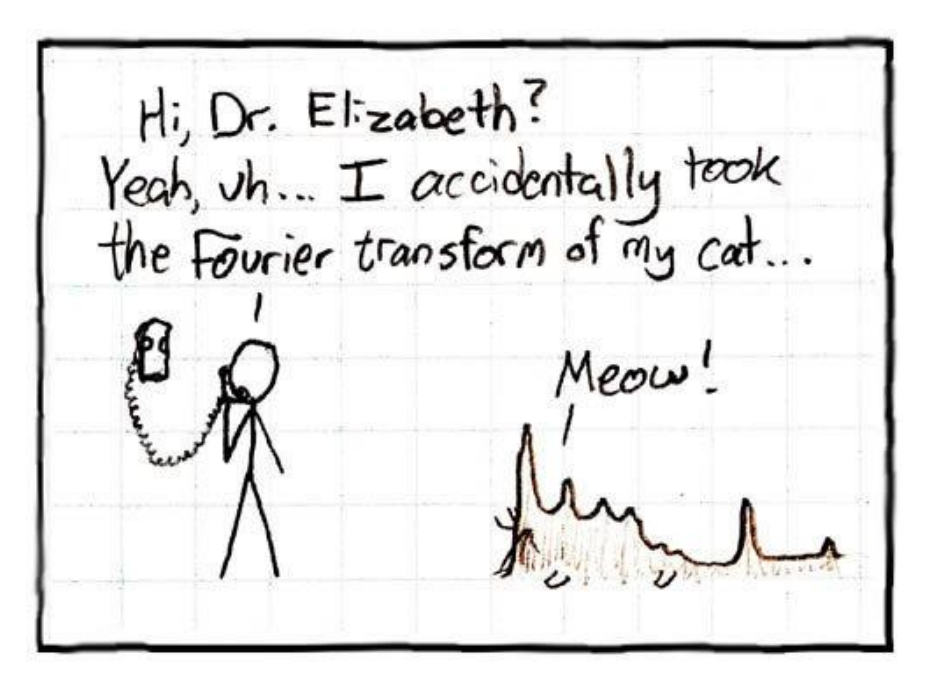

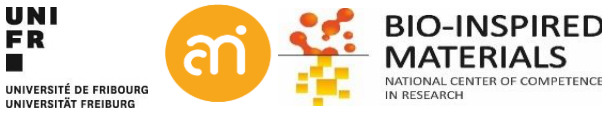

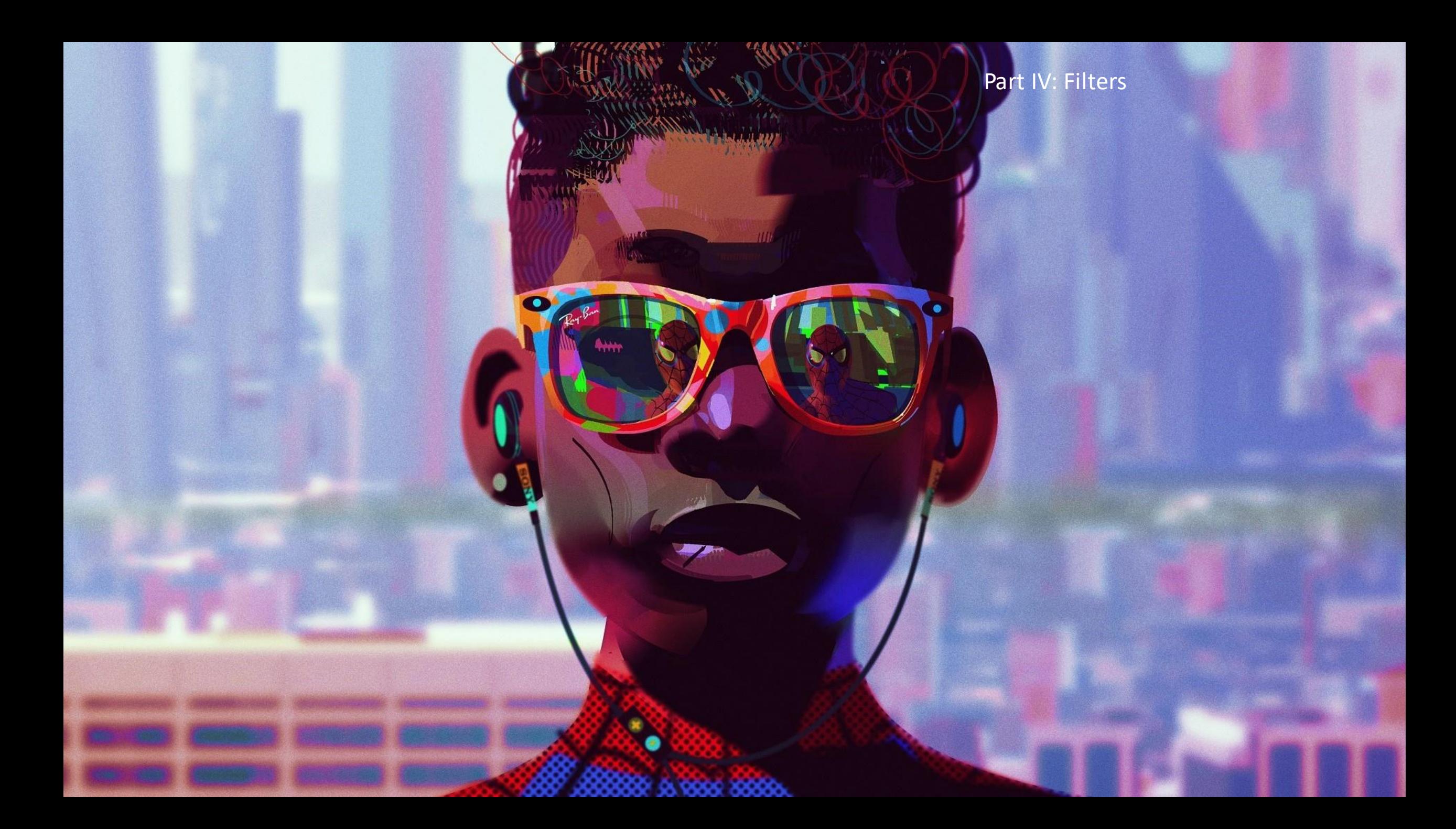

### **Spatial filters**

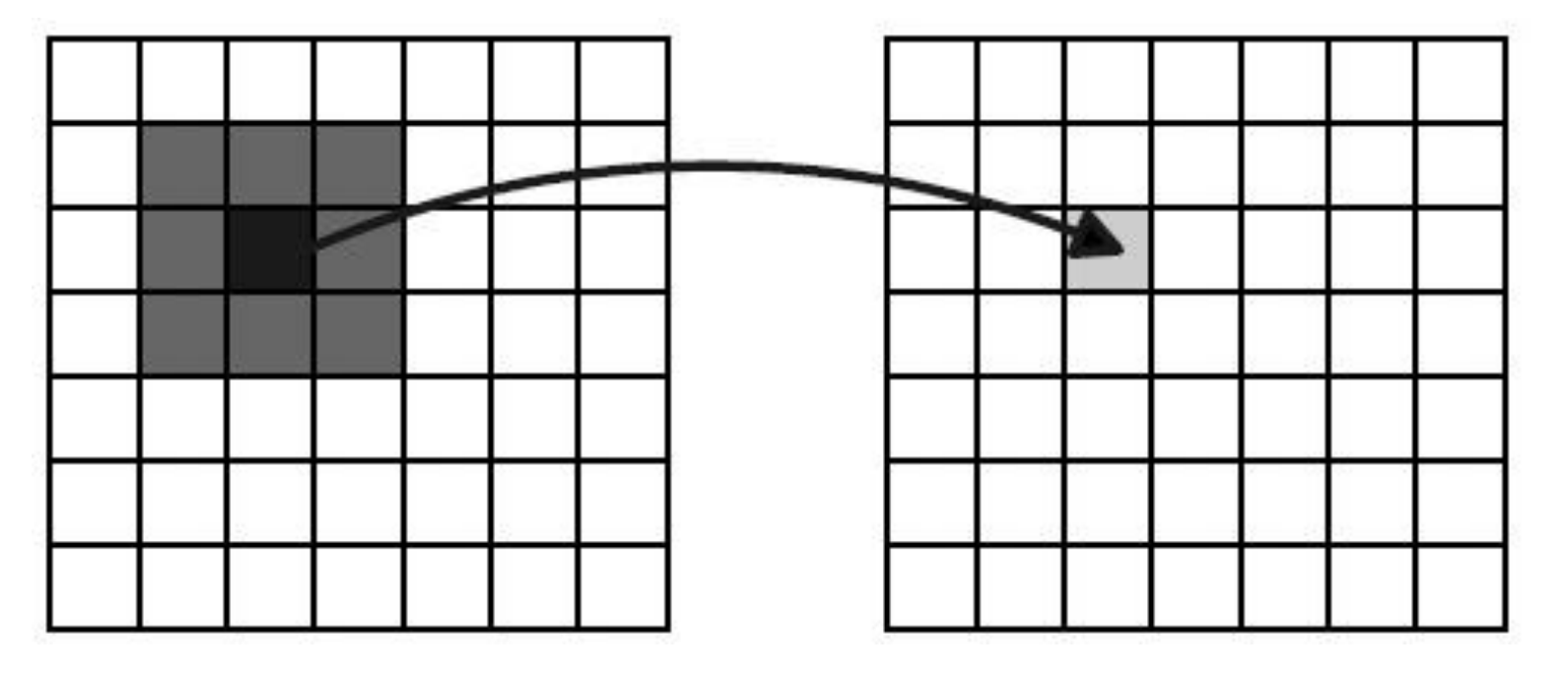

Use **surrounding pixels** to compute each new pixel intensity.

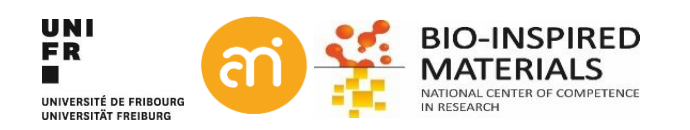

### **Spatial filters**

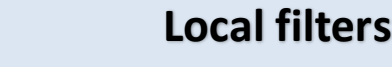

Surrounding pixel info is used: **kernel**

 $[1] \qquad [2]$ 1x1 kernel (=point operation)

3x3 kernel (=filter)

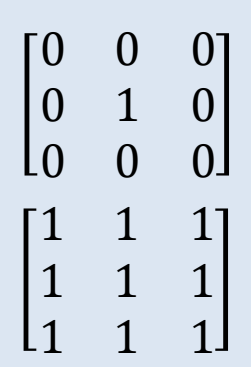

#### Linear filters

Smoothing filters Smoothing filters Gaussian filters Gaussian filters Gradient filters Gradient filters Laplacian filters Laplacian filters

#### Non-linear filters

Median filter Variance filter Minimum filter Maximum filter

#### **Non-local filters**

Find information similar to the current pixel, anywhere in the image. Replace it by the mean, median, … of those non-local values

Examples: Non local means Bilateral filter Anisotropic diffusion

#### for a(u,v) for x  $Array = (u+/-x, v+/-x)$  $a'(u,v) = f(Array)$  next next

#### Basic concept: <br> u= image width, v=image height, x= kernel size For each pixel in the image for the size of the kernel Put the pixel & all the surrounding pixels in an array perform a function. The result is the new value of the initial (central) pixel end the kernel Go to the next pixel

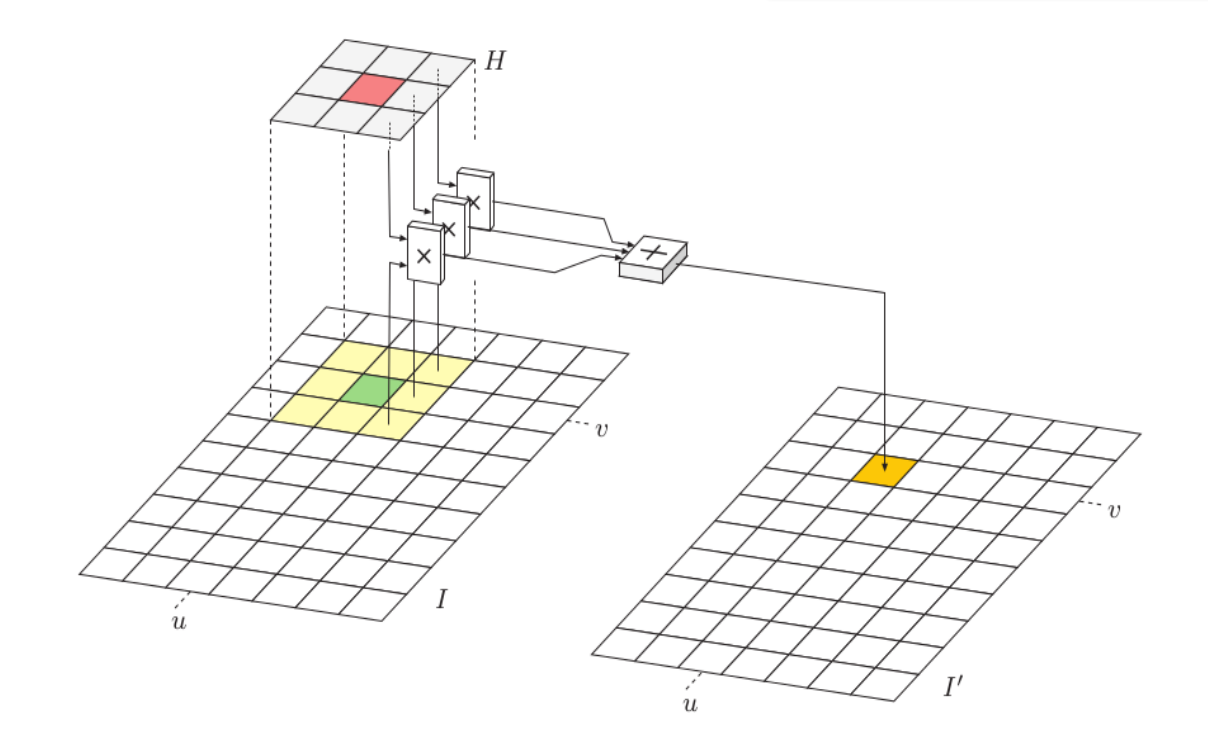

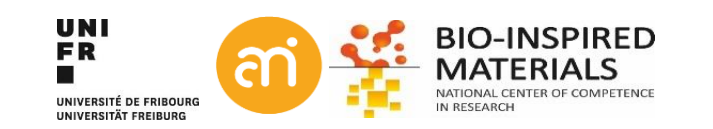

#### **3x3 smoothing filter**

Each new pixel value is the average of the pixel and its surrounding pixels (eg: a 3x3 filter is 1 central pixel and 8 surrounding pixels)

$$
\begin{array}{ccc}\n1 & 1 & 1 \\
1 & 1 & 1 \\
1 & 1 & 1\n\end{array}\n\qquad\n\begin{array}{ccc}\n a_{00} & a_{01} & a_{02} \\
 \sum a_{01} & a_{11} & a_{12} \\
 a_{02} & a_{12} & a_{22} \\
 n\n\end{array}
$$

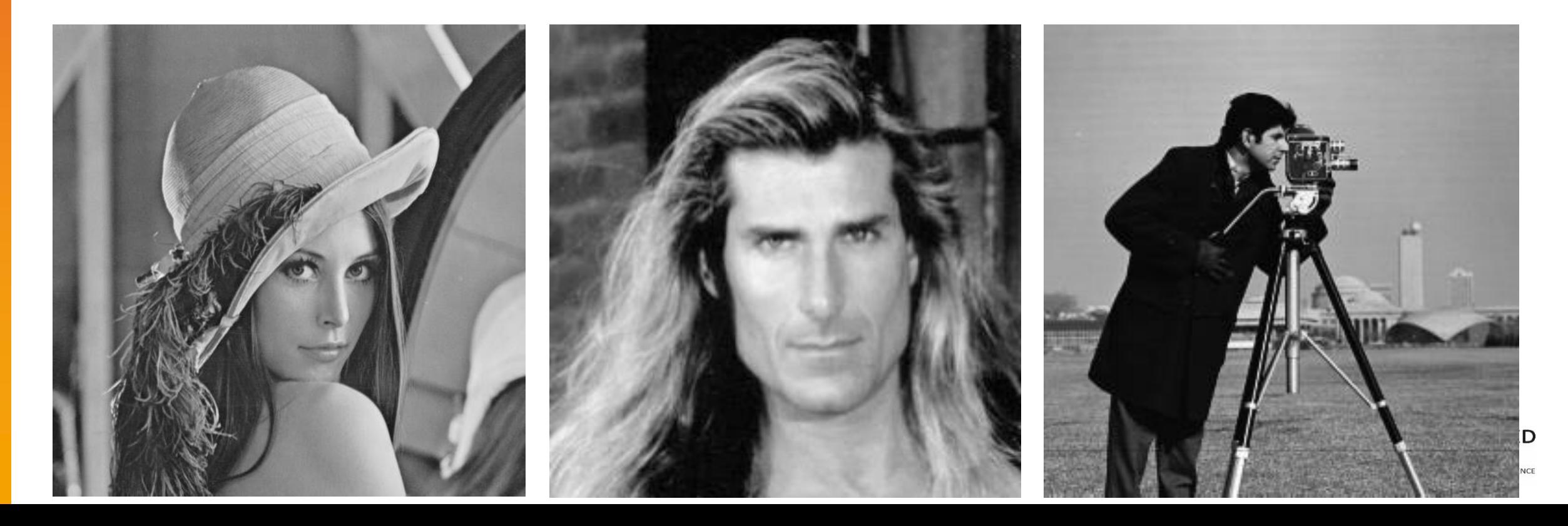

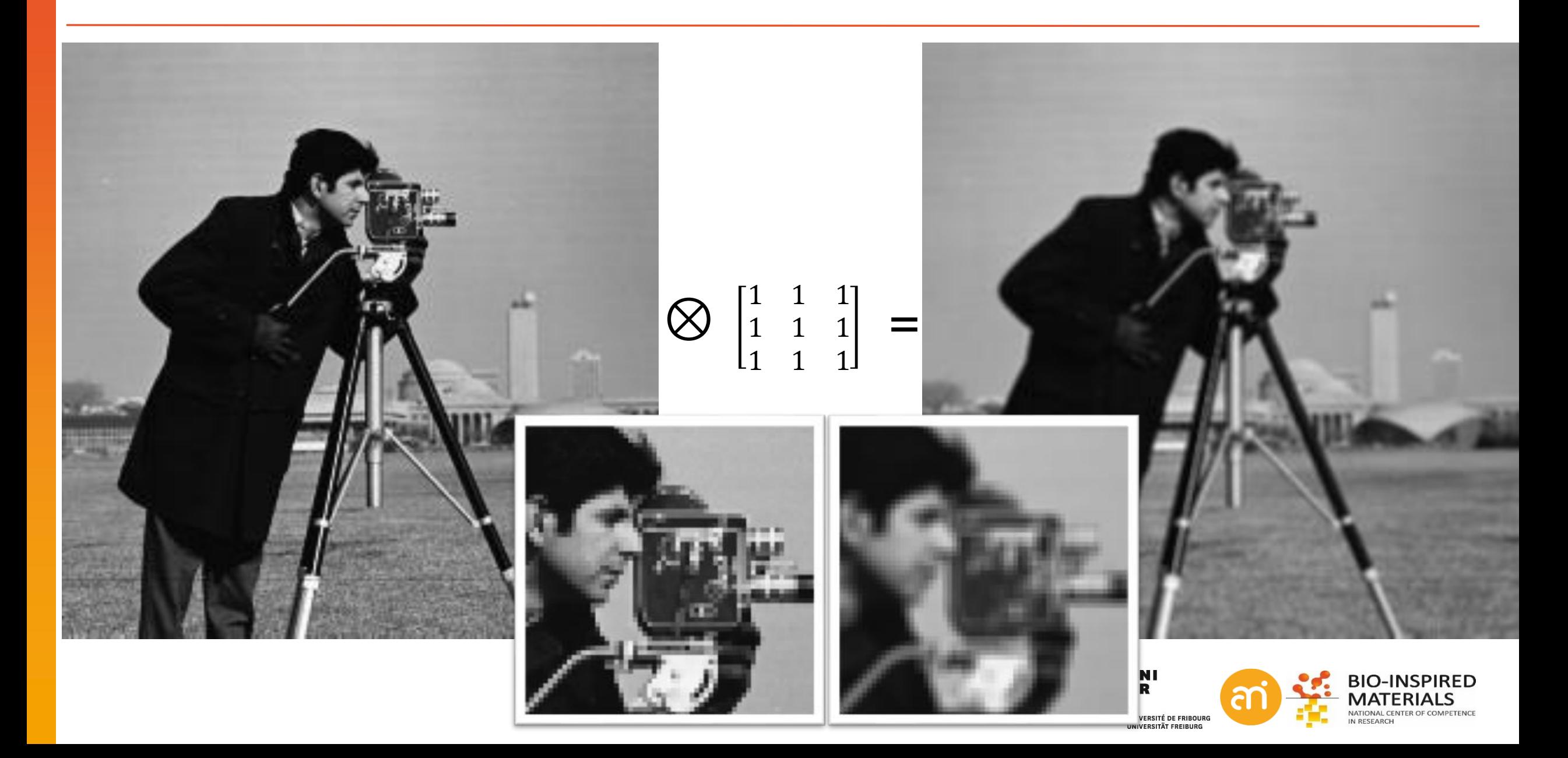

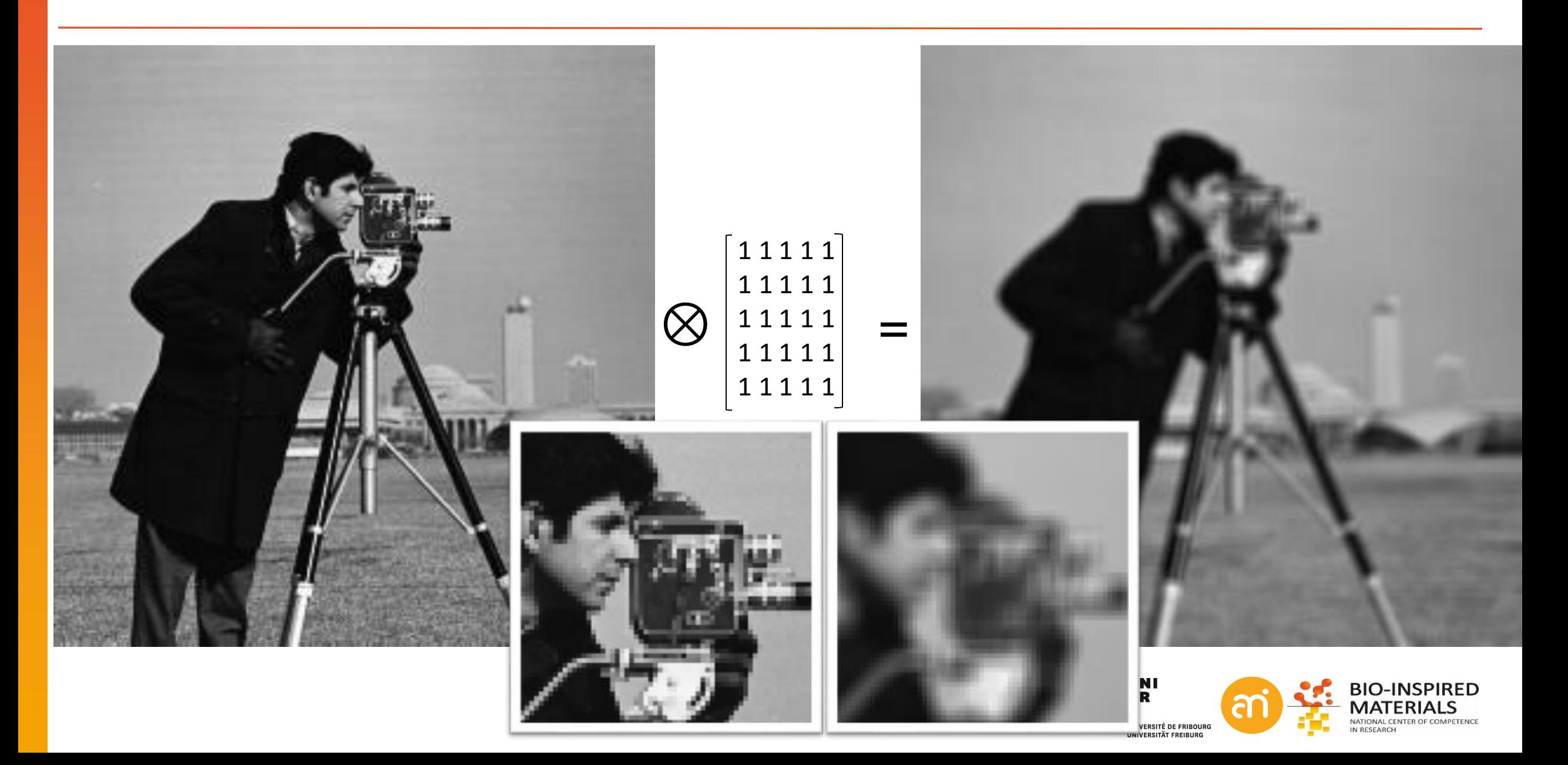

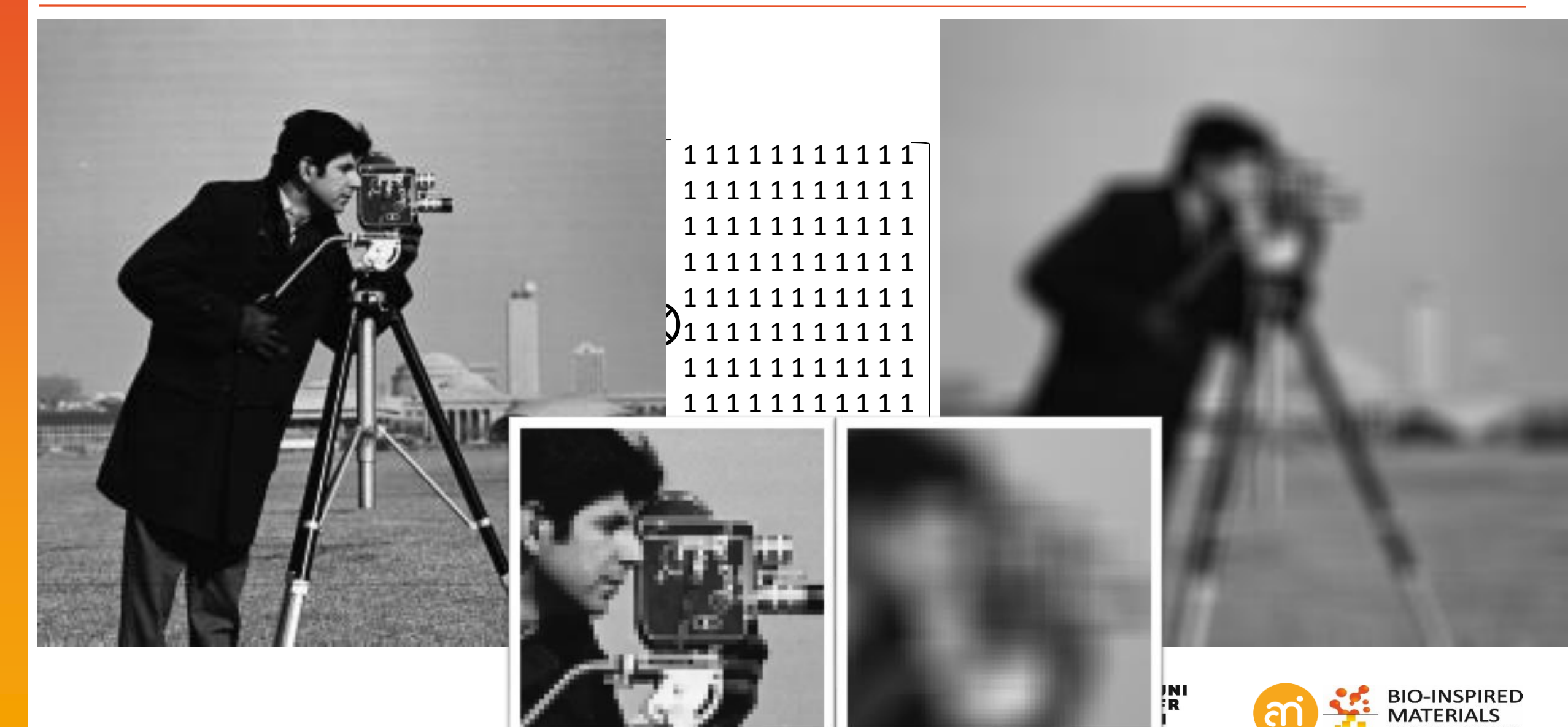

**UVERSITÉ DE ERIBOURG** 

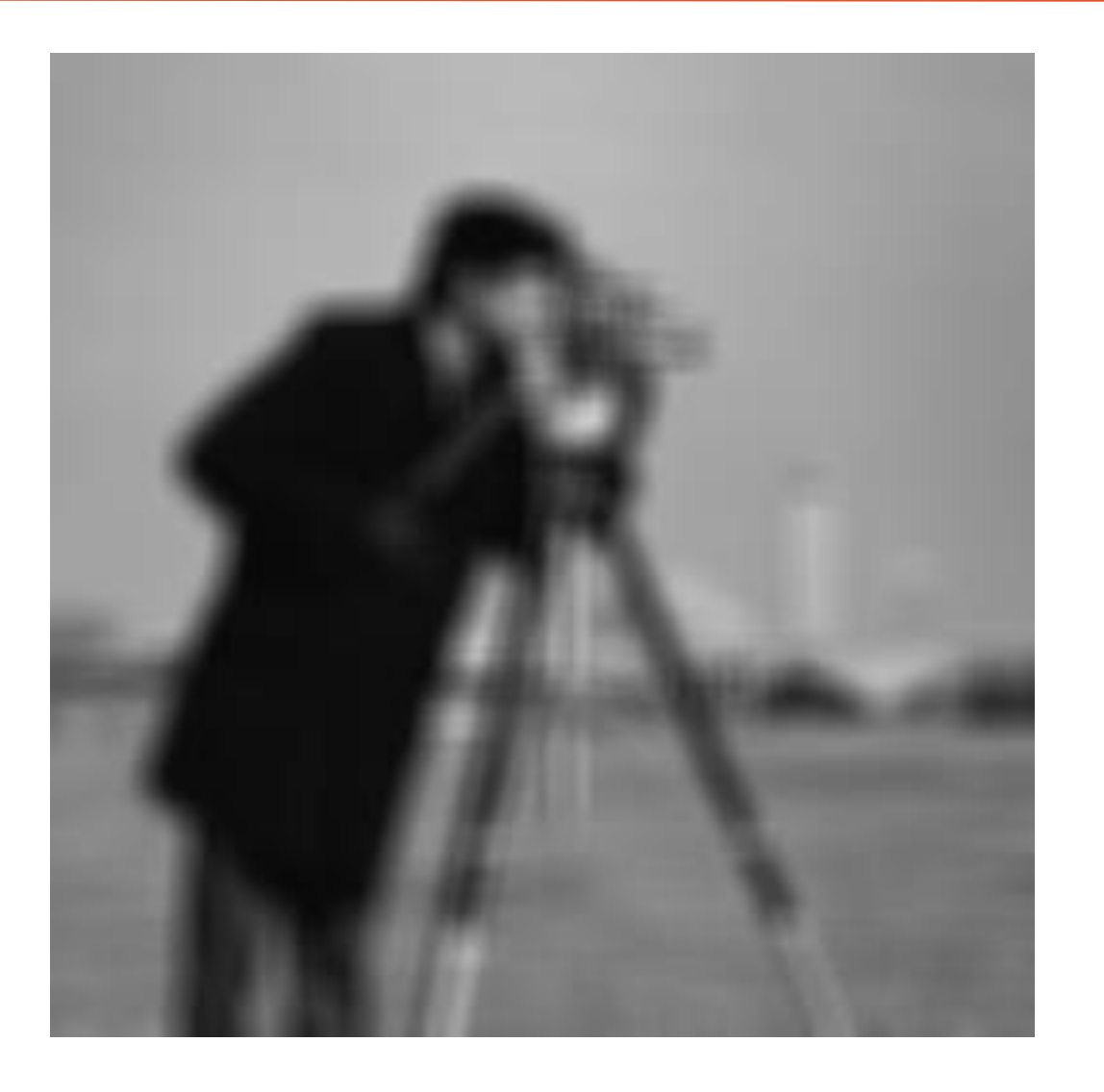

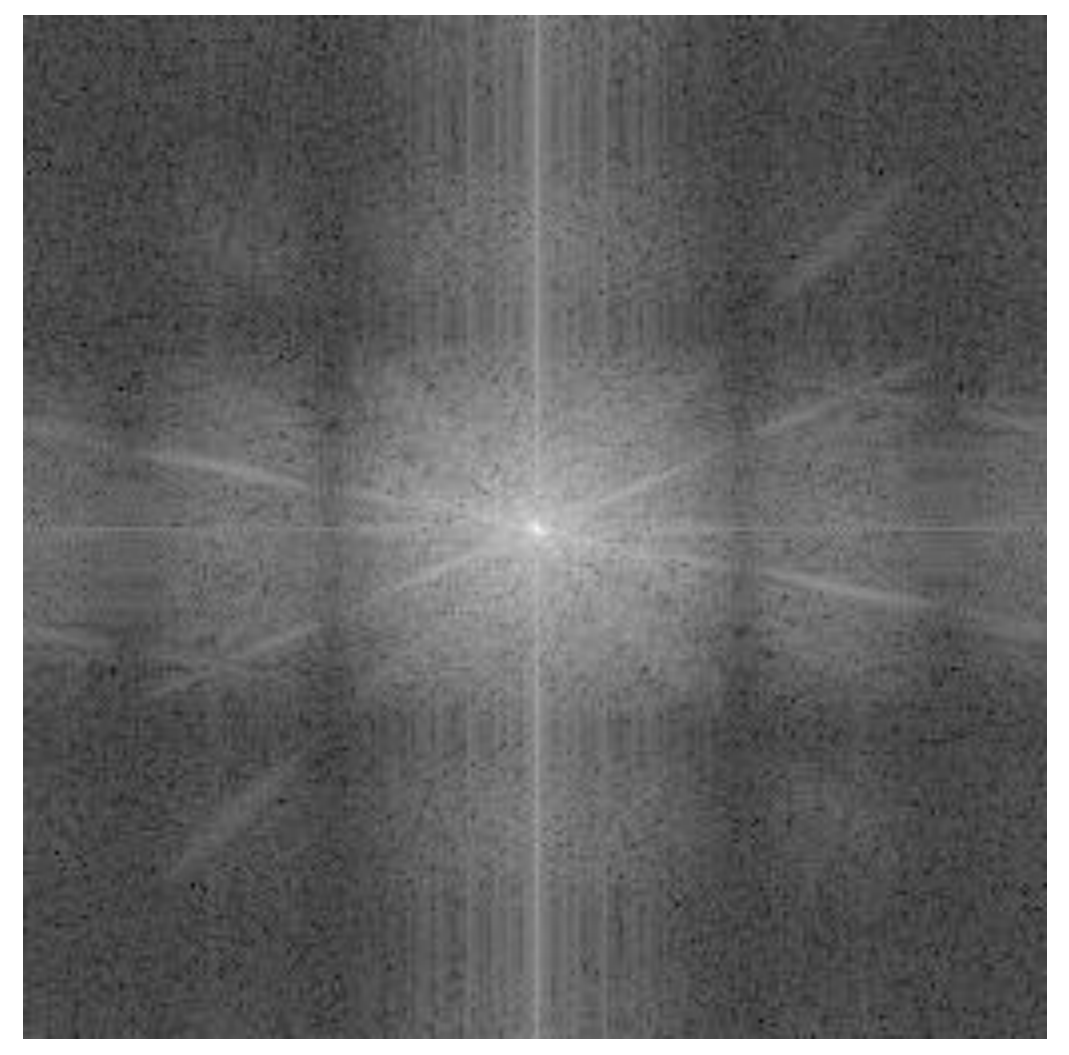

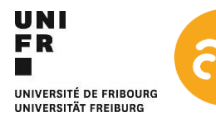

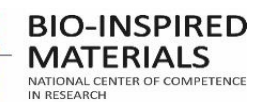

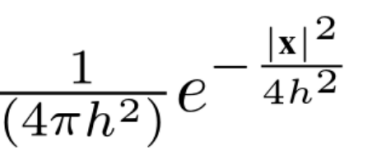

#### **3x3 gaussian smoothing filter**

Each new pixel value is the **weighted** average of the pixel and its surrounding pixels (a 3 x 3 filter is 1 central pixel and 8 surrounding pixels or radius=1 )

- 1 2 1 2 4 2
- 1 2 1

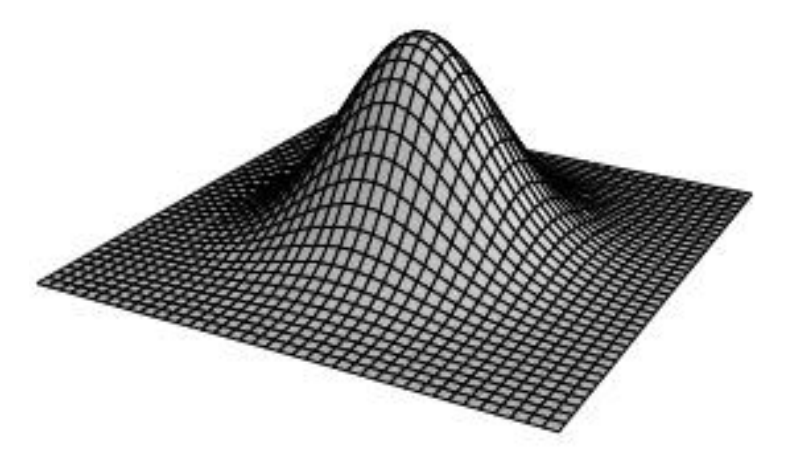

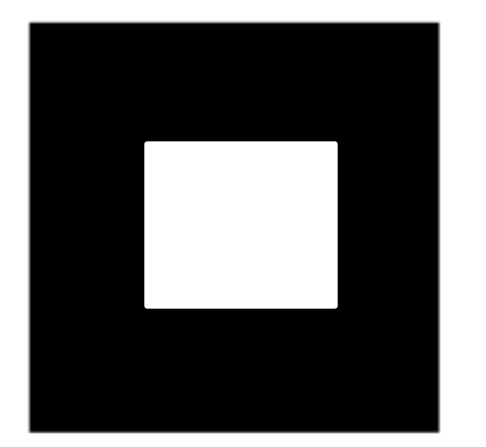

box window

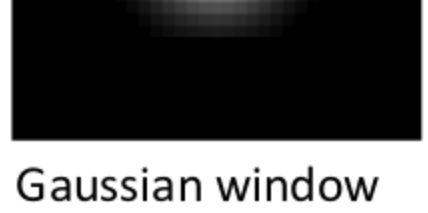

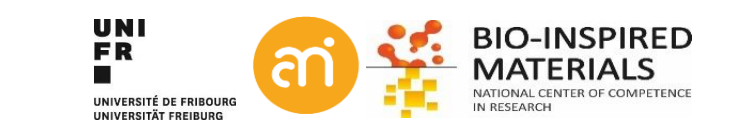

# $\frac{1}{(4\pi h^2)}e^{-\frac{|x|^2}{4h^2}}$

#### **3x3 gaussian smoothing filter**

Each new pixel value is the **weighted** average of the pixel and its surrounding pixels (a 3 x 3 filter is 1 central pixel and 8 surrounding pixels or radius=1 )

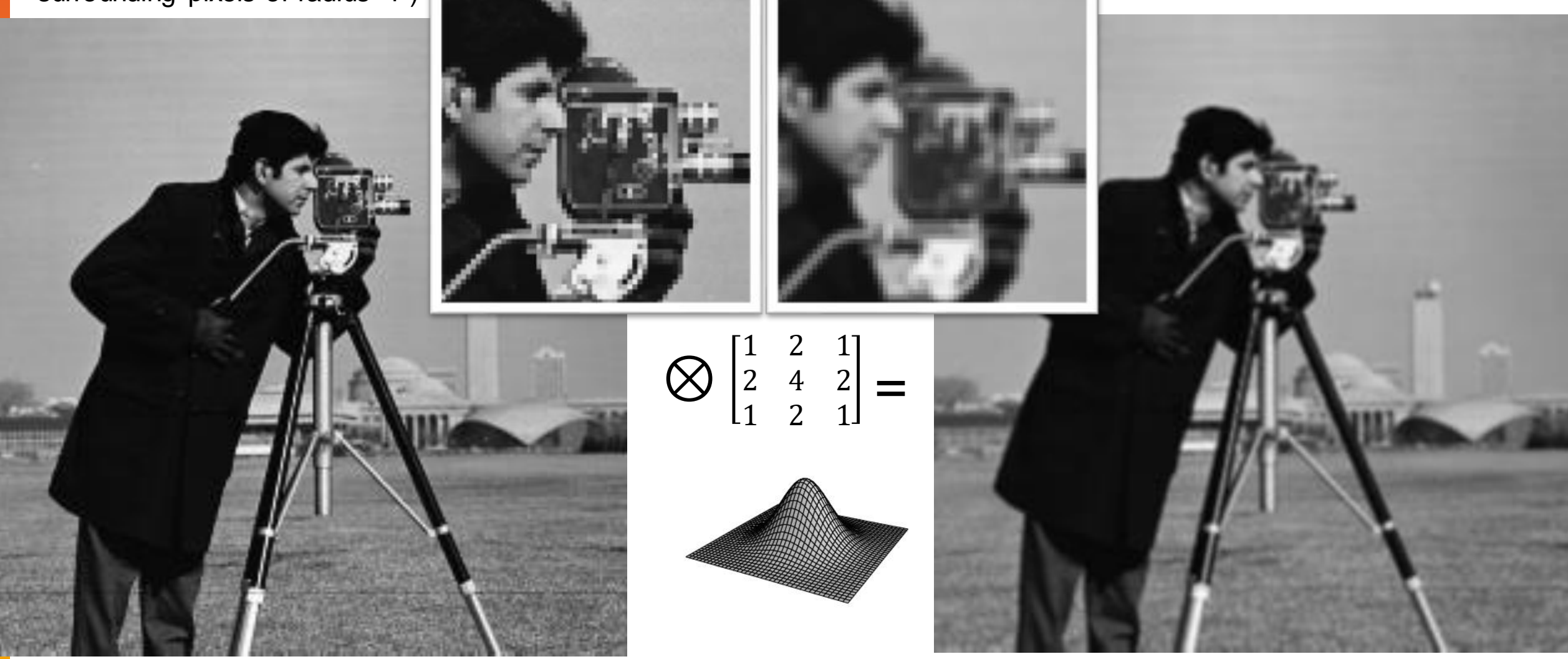

 $\frac{1}{(4\pi h^2)}e^{-\frac{|x|^2}{4h^2}}$ 

#### **5x5 gaussian smoothing filter**

Each new pixel value is the **weighted** average of the pixel and its surrounding pixels (a 5 x 5 filter is 1 central pixel and 24 surrounding pixels or radius=2)

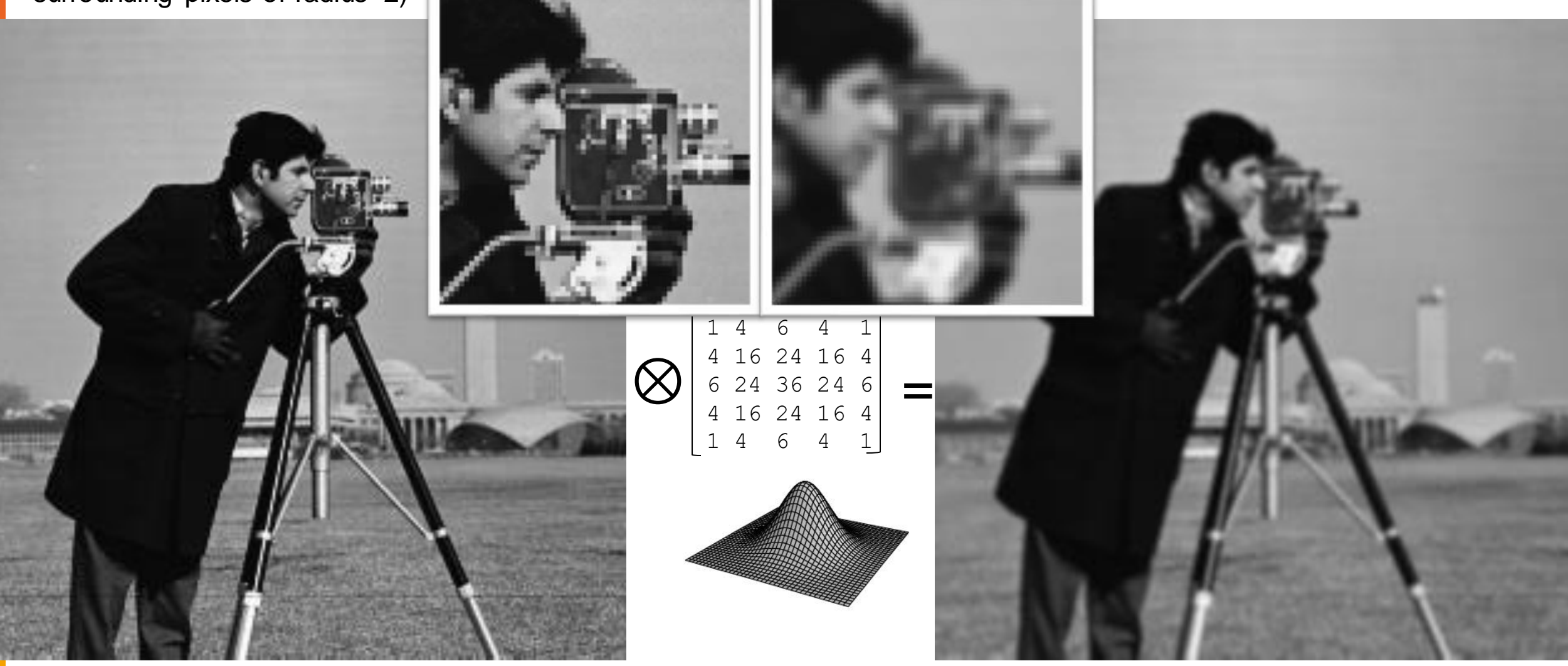

$$
\tfrac{1}{(4\pi h^2)} e^{-\tfrac{|x|^2}{4h^2}}
$$

#### **11x11 gaussian smoothing filter**

Each new pixel value is the **weighted** average of the pixel and its surrounding pixels (a 11 x 11 filter is 1 central pixel and 120 surrounding pixels, radius=5)

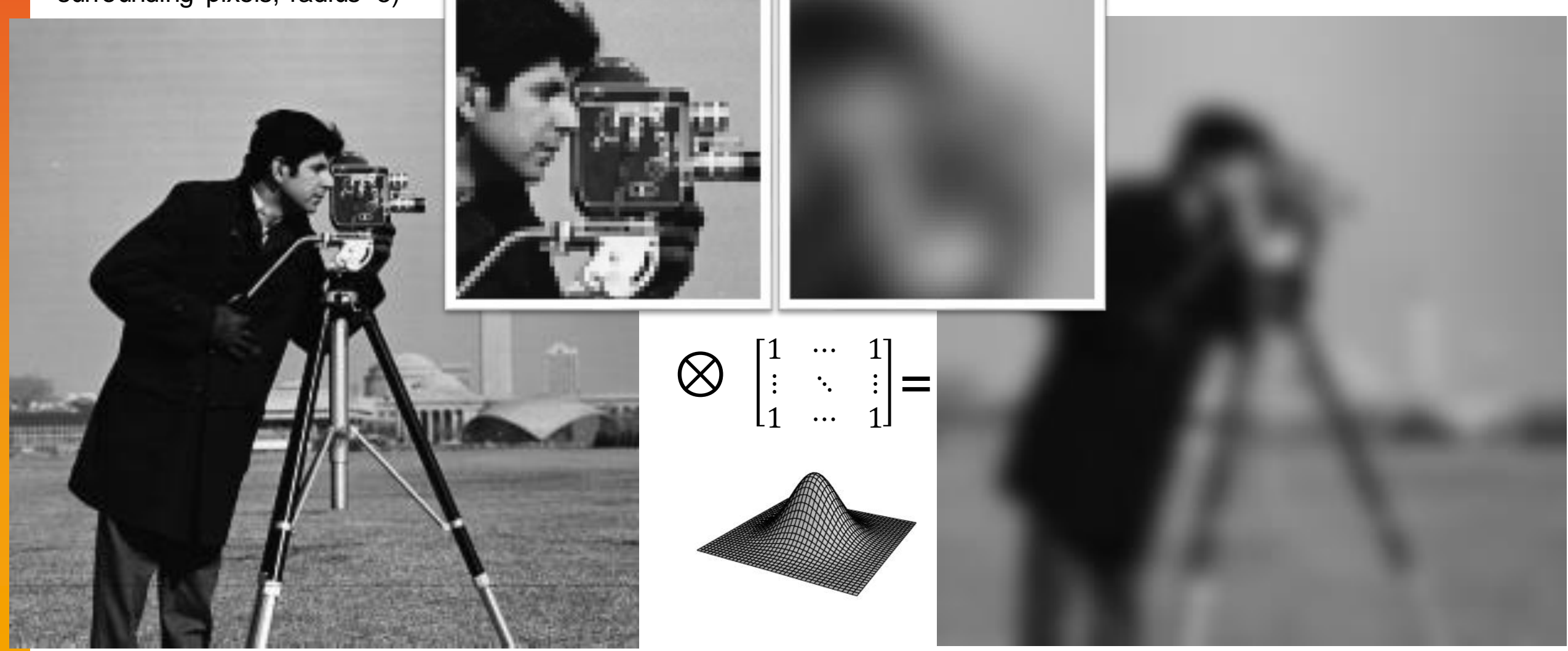

 $\frac{1}{(4\pi h^2)}e^{-\frac{|x|^2}{4h^2}}$ 

Box filter, 11x11 Gaussian filter, 11x11

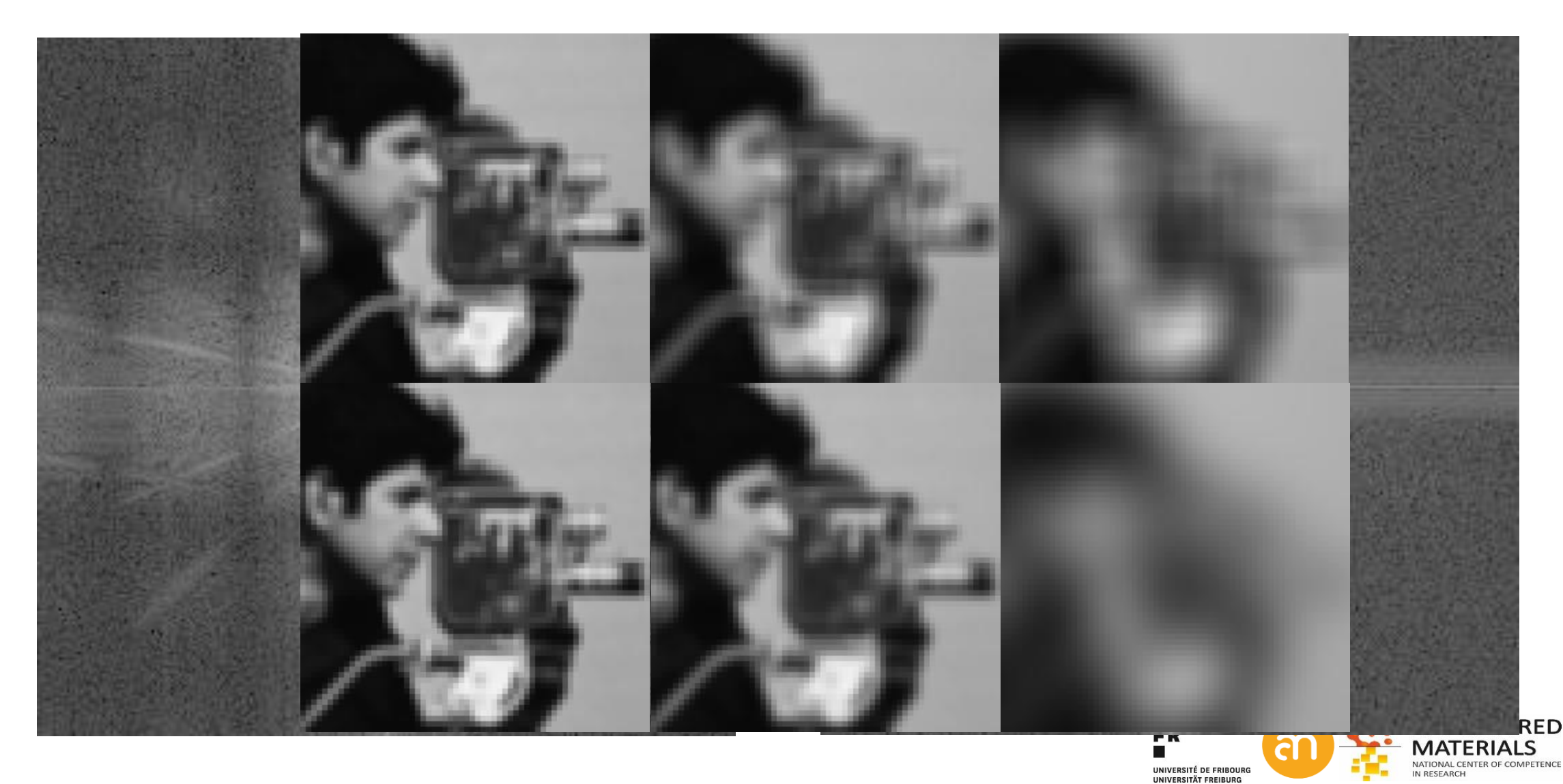

### **Linear filters: Mexican hat (difference)**

**3x3 difference filter** Coefficients of the matrix (not the central value) are < 0 ➔ Differences with the central pixel are accentuated

> $-1$   $-1$   $-1$  $-1$  10  $-1$  $-1$   $-1$   $-1$

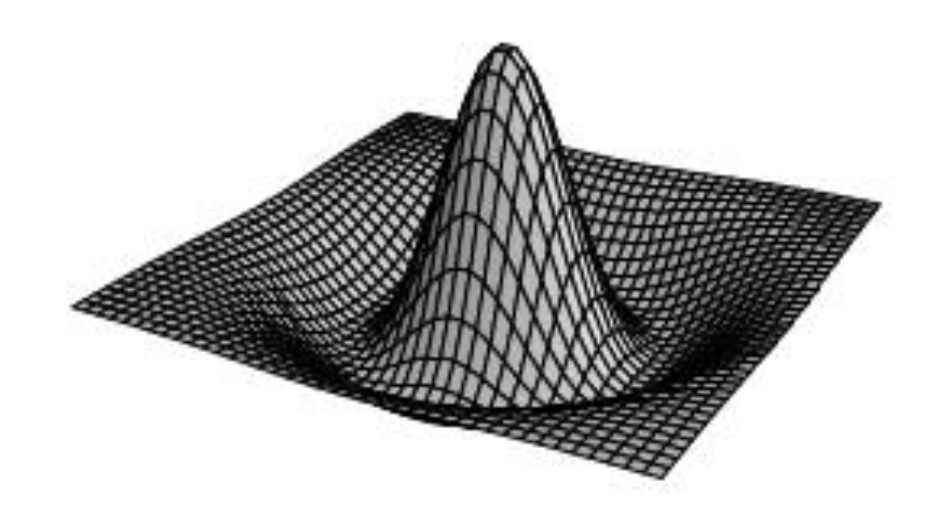

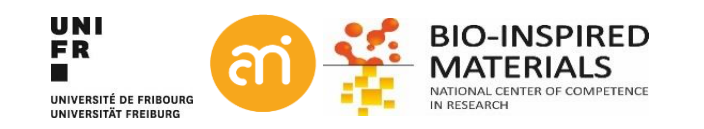

### **Linear filters: Mexican hat (difference)**

**3x3 difference filter**

Coefficients of the matrix (not the central value) are < 0: differences with the central pixel are accentuated: sharpening!

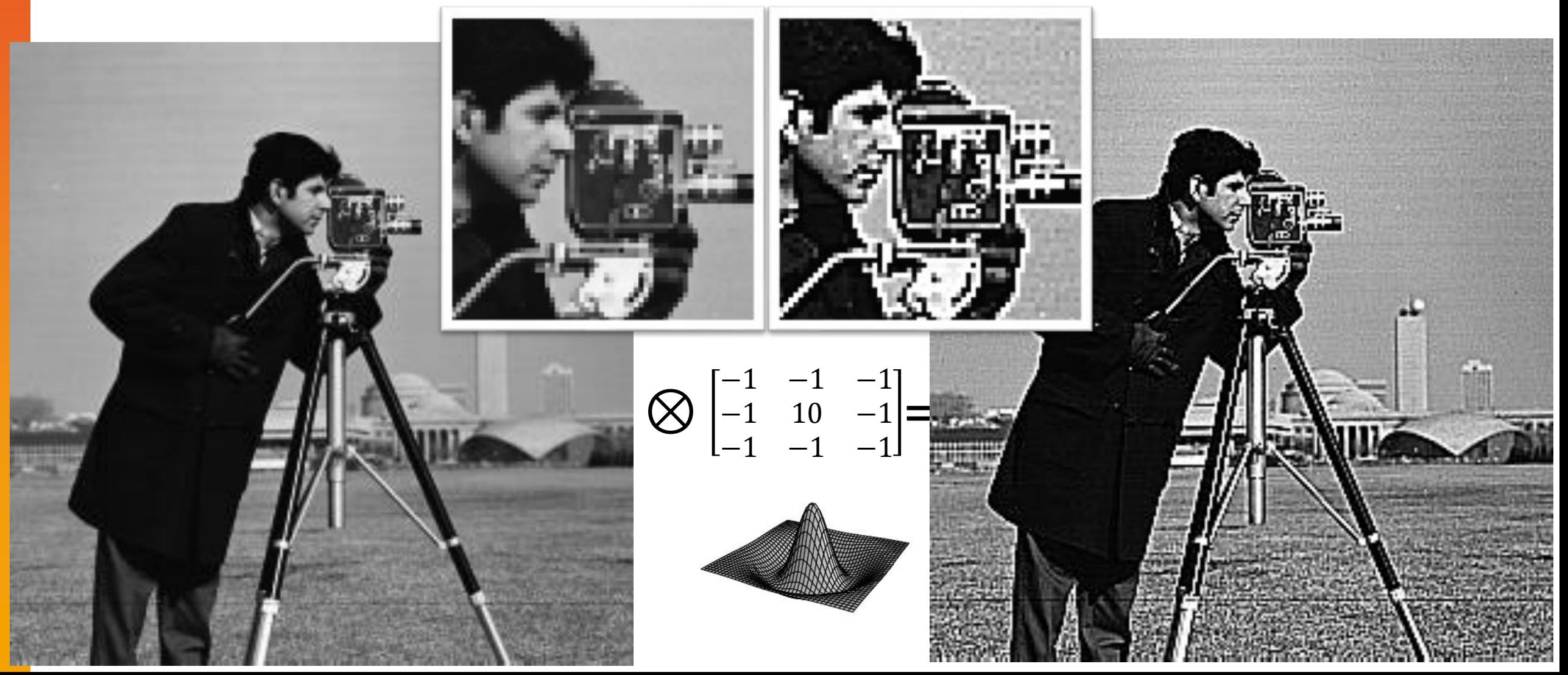

#### **Linear filters**

#### **EXERCISE**

Open Example 6A (Lena), Example 6B (Fabio) or camera man and try some smoothing and Gaussian filters

Process > Filters > Convolve... To design your own filter or load a premade filter (space between the coefficients)

Use the 'Normalize kernel' option ! (why?)

Why would you (willingly) blur your data?

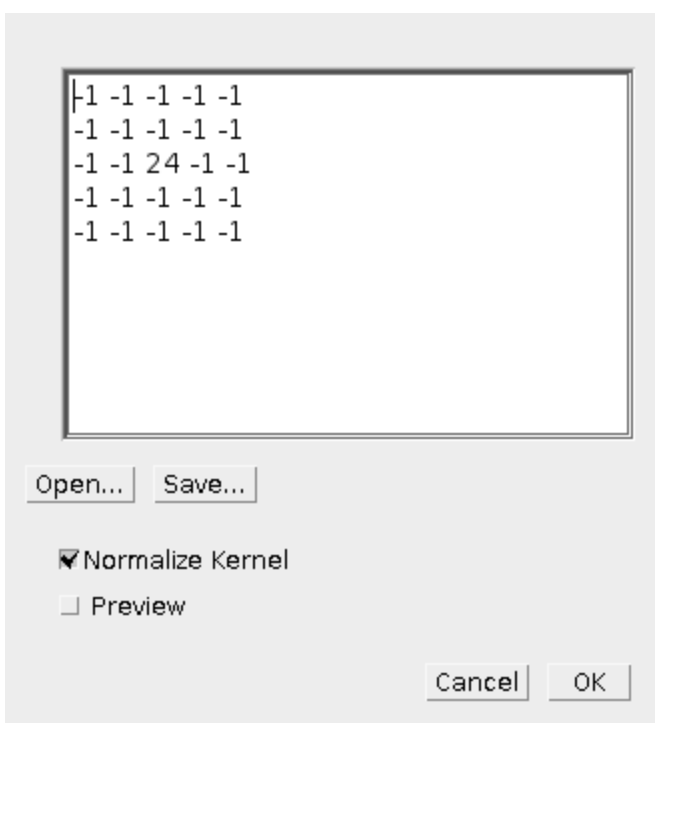

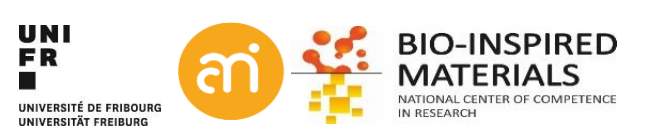

### **Linear filters: why?**

#### **EXERCISE**

#### Why would you willingly blur your image? Try Example 7 - gradient

#### **Background gradient correction**

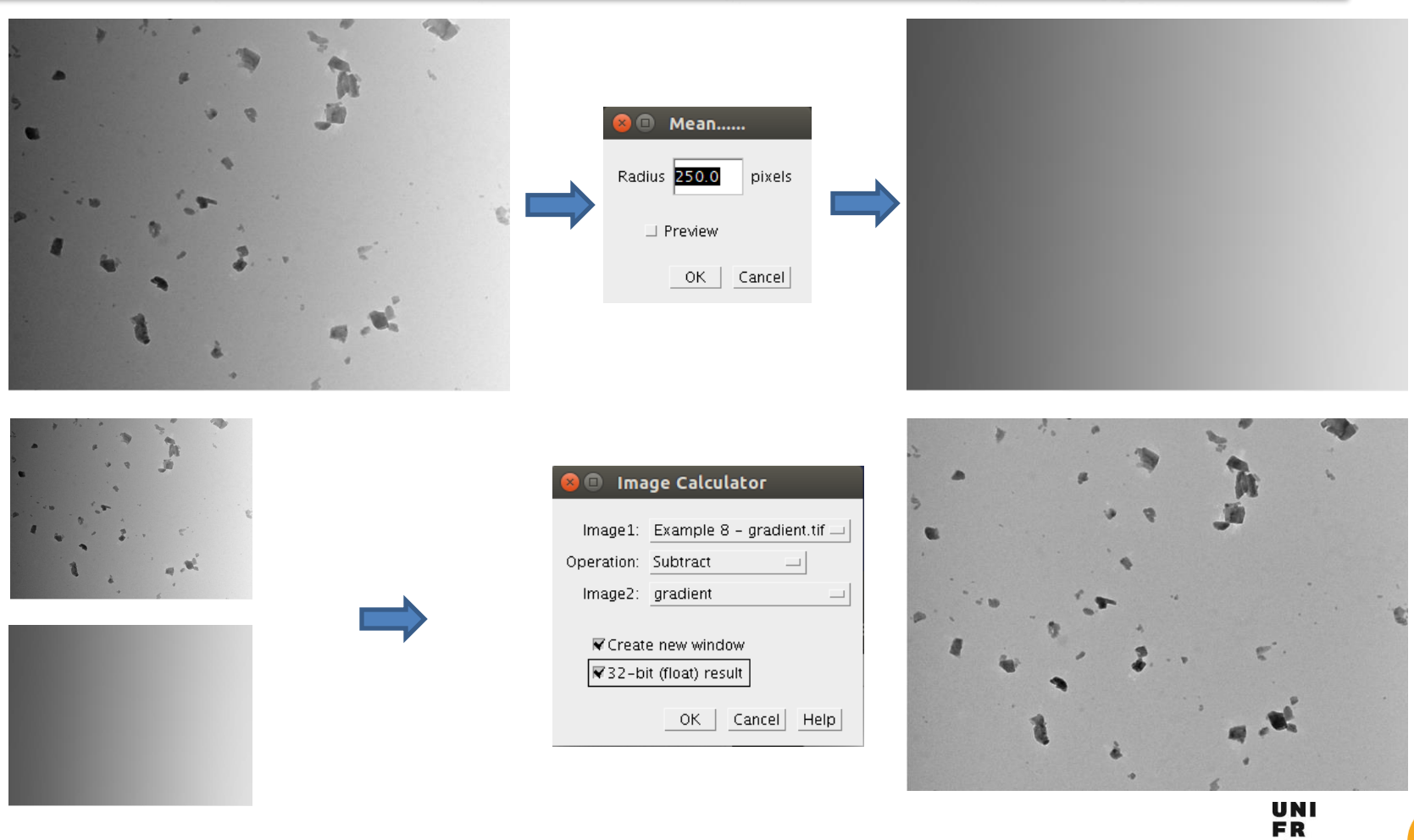

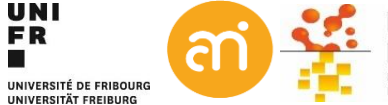

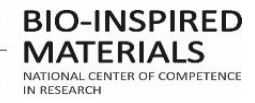

### **Linear filters: Image gradient magnitude**

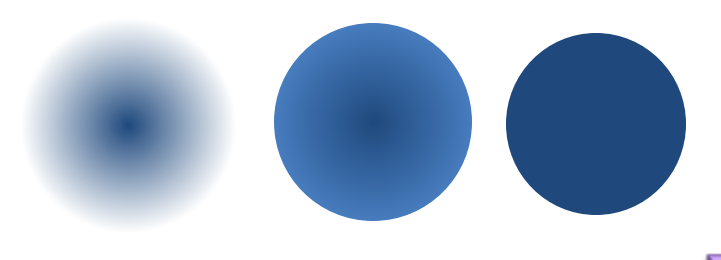

How can we express/quantify the strength of the gradient (or the «intensity» of an edge)? What about direction of a gradient?

$$
f'(x) = \lim_{h \to 0} \frac{f(x+h) - f(x)}{h}
$$

**How to calculate a derivative of a discrete function??** (meaning h cannot made smaller than the pixel size…)

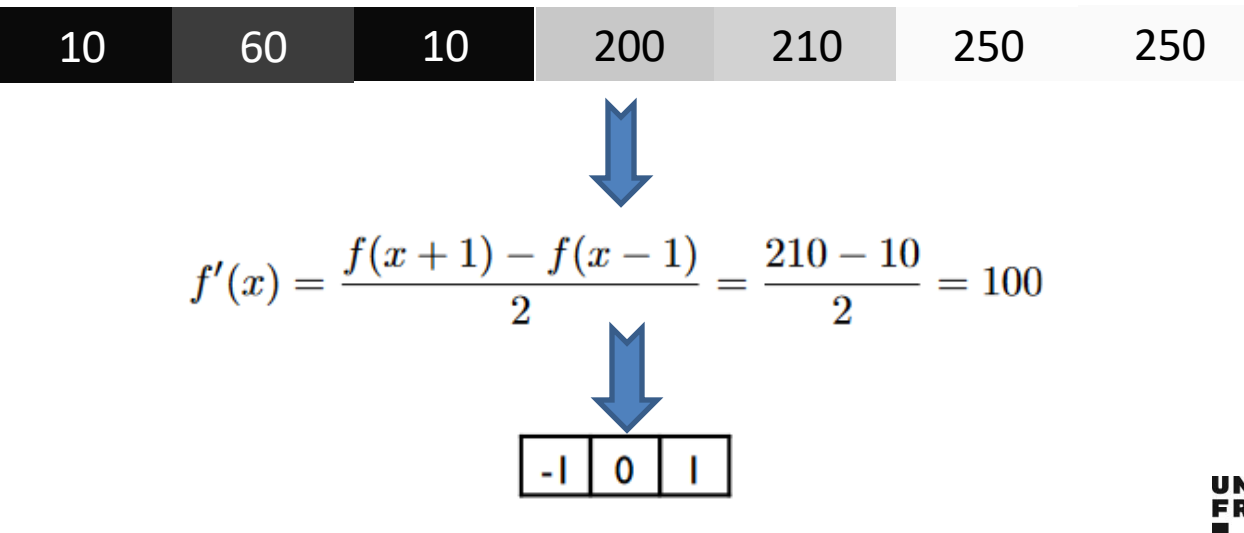

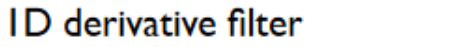

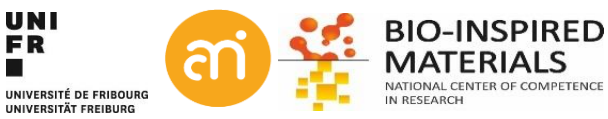

### **Linear filters: Prewitt gradient filter**

Prewitt filter: simplest of derivative (gradient) filters = rate of (intensity) change = edge detection

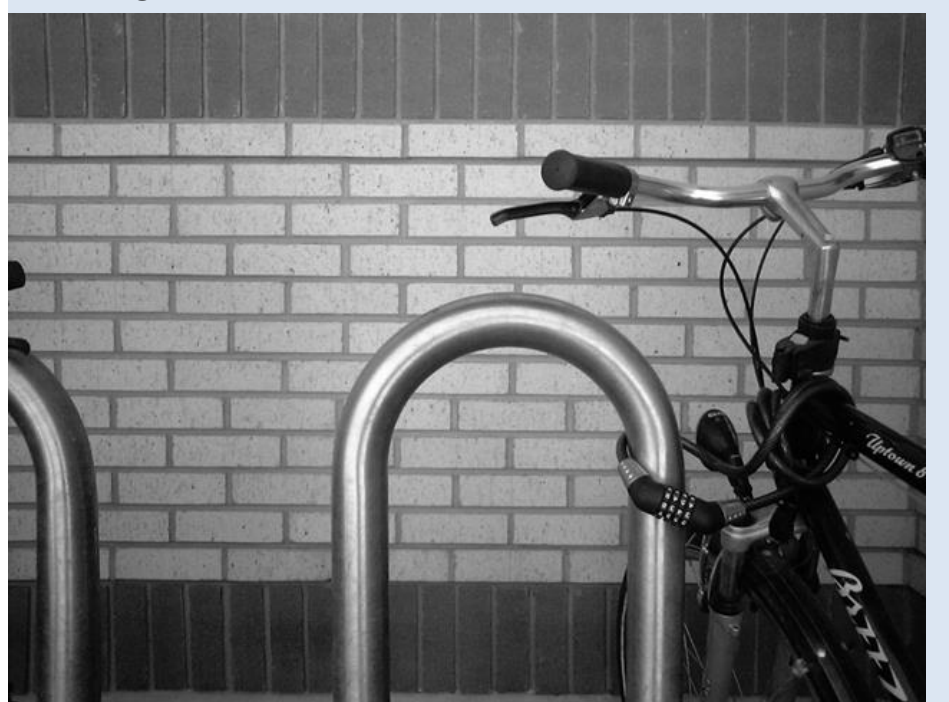

**Judith Martha Prewitt MathSciNet** 

Ph.D. Uppsala Universitet 1978

Dissertation: On some applications of pattern recognition and image processing to cytology, cytogenetics and histology

$$
\bigotimes \left[\begin{matrix} -1 & 0 & 1 \\ -1 & 0 & 1 \\ -1 & 0 & 1 \end{matrix}\right] =
$$

$$
\bigotimes \begin{bmatrix} -1 & -1 & -1 \\ 0 & 0 & 0 \\ 1 & 1 & 1 \end{bmatrix} =
$$

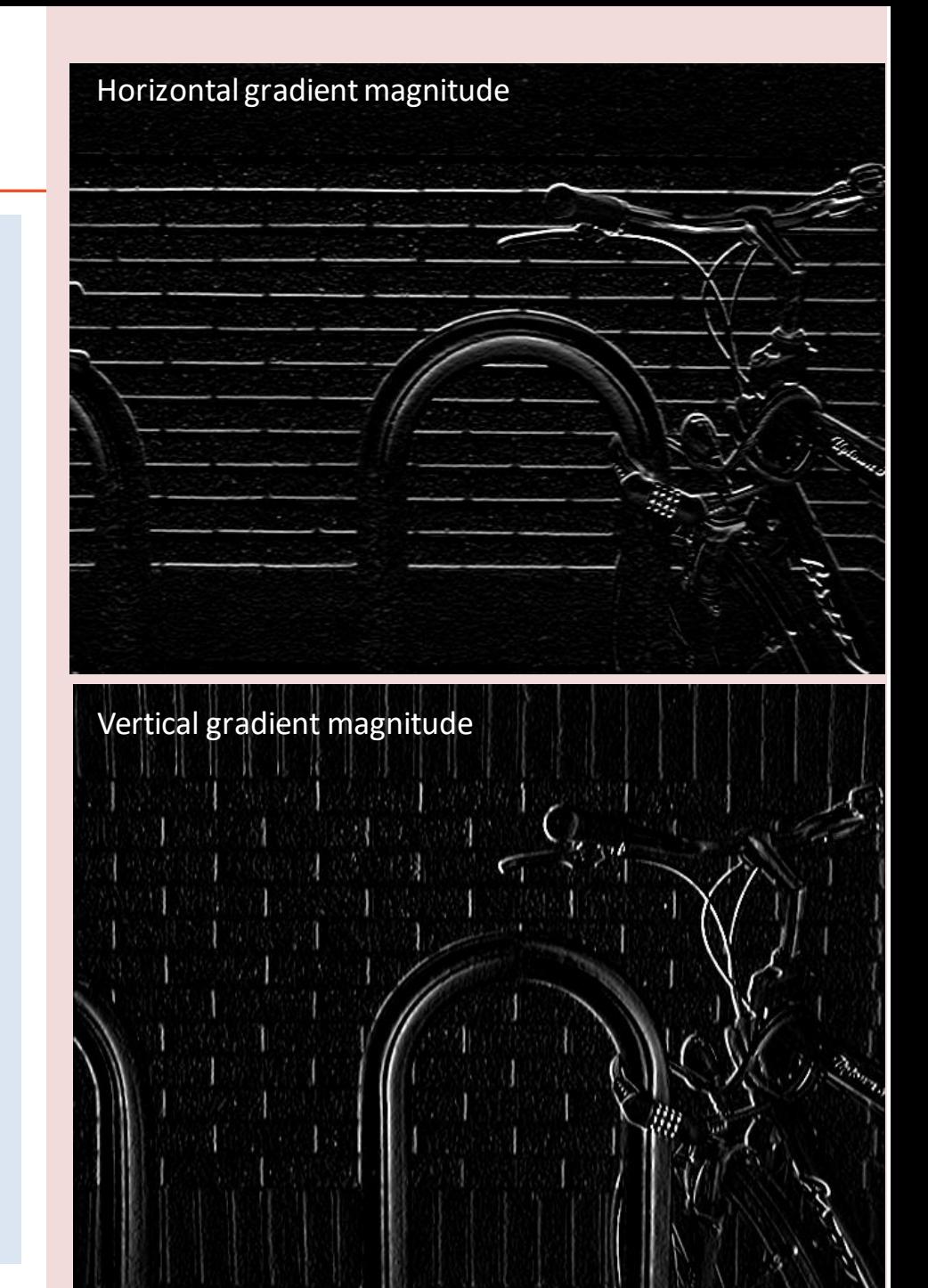

### **Linear filters: Sobel gradient filter**

Sobel filter: improved with a weighted average filter

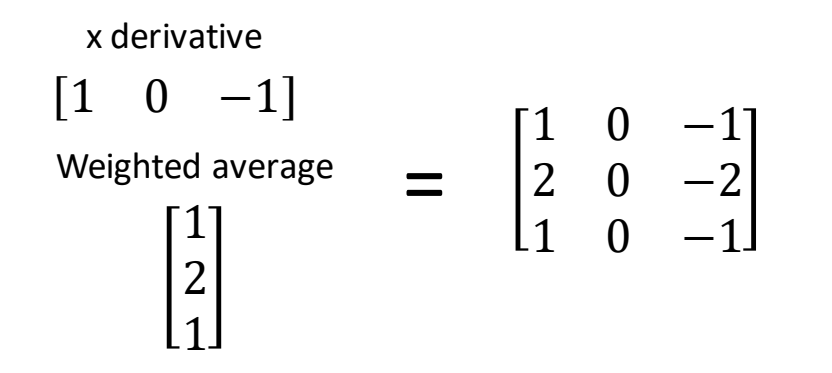

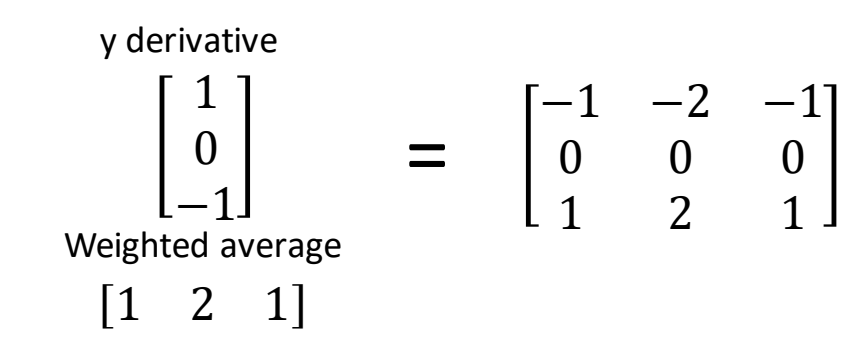

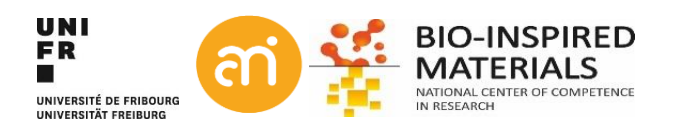
## **Linear filters: Image gradient magnitude**

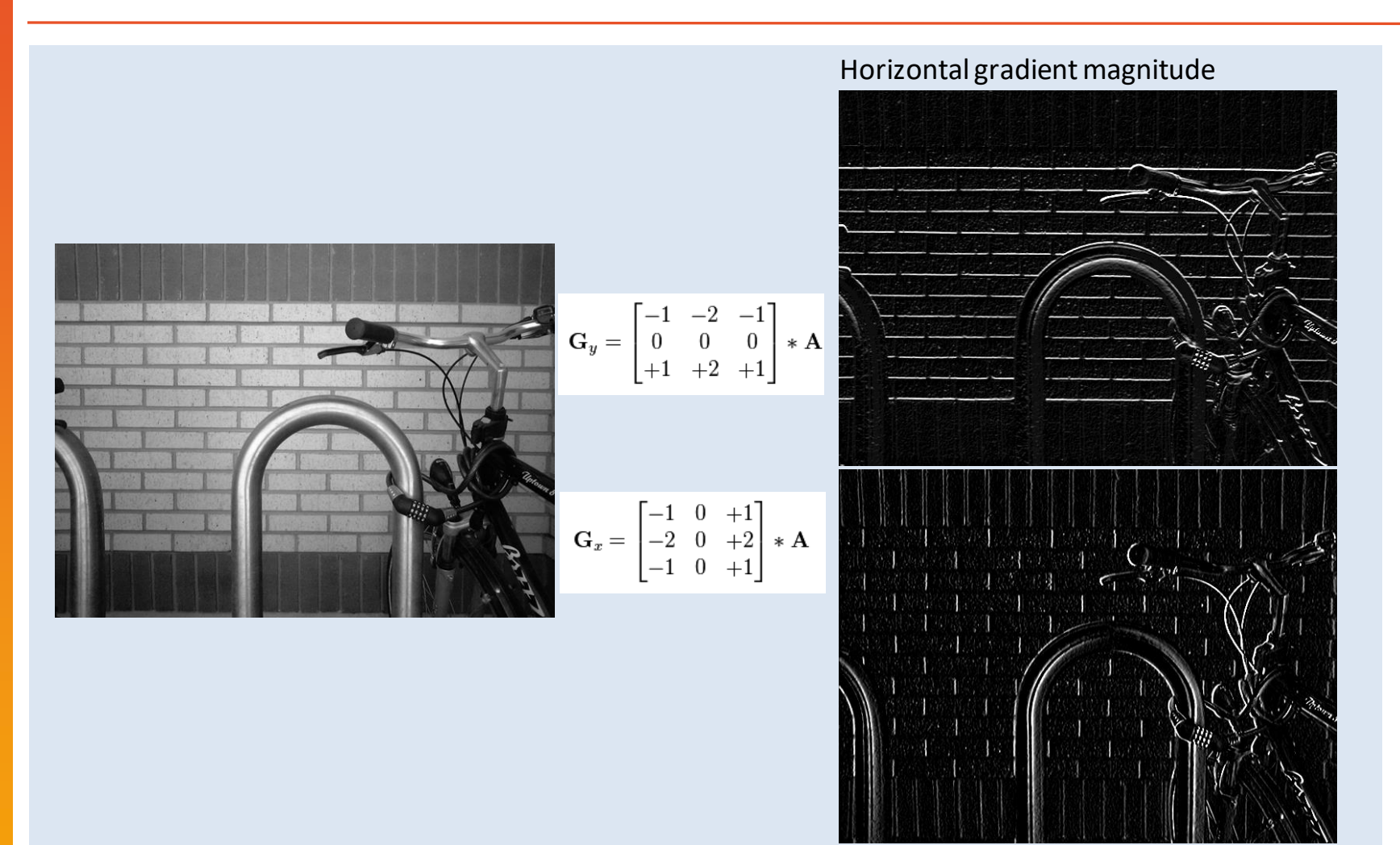

Vertical gradient magnitude

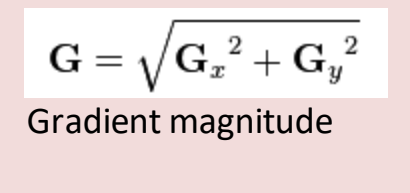

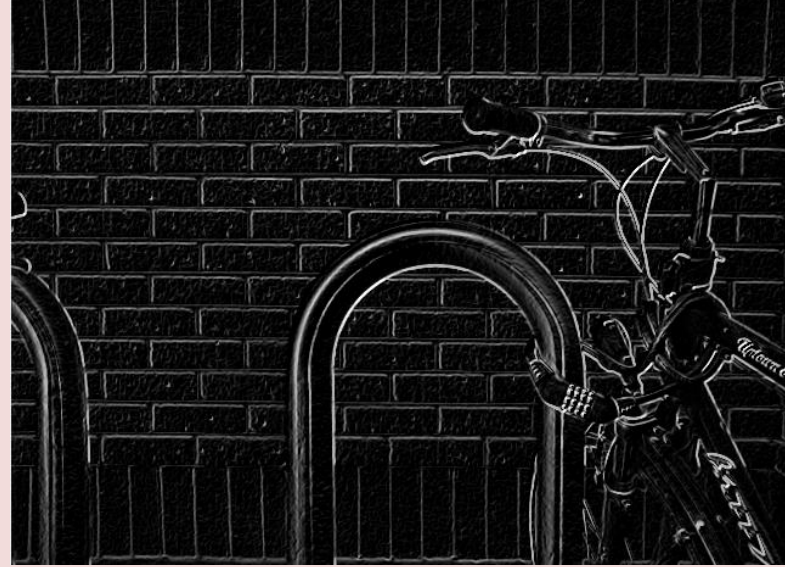

Gradient is encoded in the pixel value. High value = border

# **Linear filters: Image gradient magnitude**

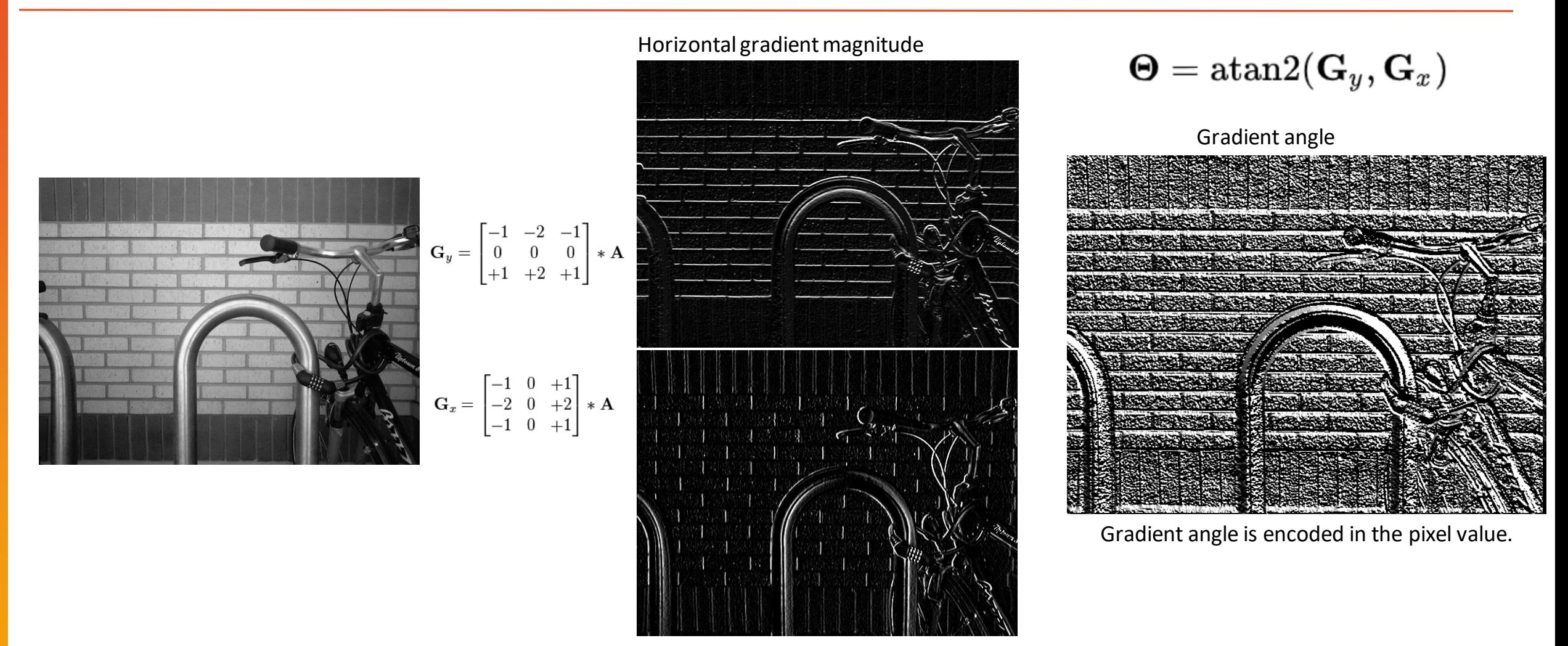

Vertical gradient magnitude

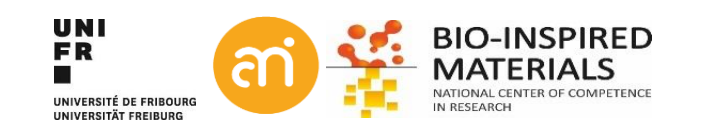

## **Linear filters: sobel filter**

**EXERCISE**

Open Example 8B or (Example 6A/B/C) and perform a Sobel filter

Process > Filters > Convolve... To design your own filter or load a pre-made filter

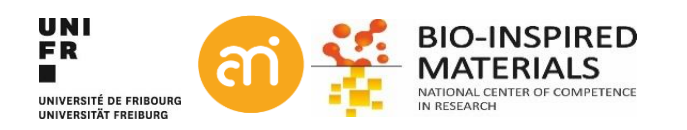

## **Linear filters: sobel filter**

### **EXERCISE**

## Open Example 8 or (Example 6A/B/C) and perform a Sobel filter

- 1. Duplicate the image (you need an X and a Y)
- 2. Process > Filters > Convolve... To design your own filter or load a pre-made filter

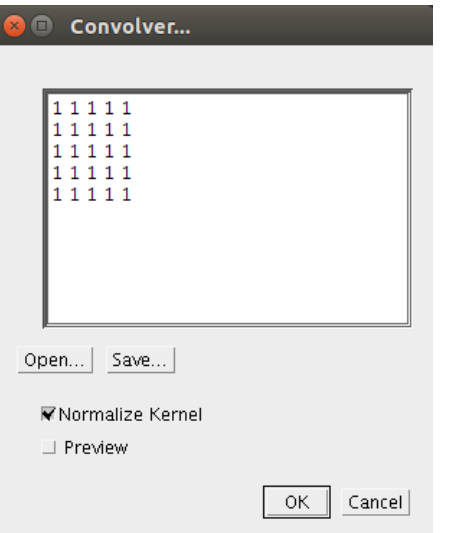

Make sure «normalize kernel» is switched on (this causes each coefficient to be divided by the sum of the coefficients, preserving image brightness). See the live preview by clicking «preview»

Sobel edge finding filter:

## Gradient magnitude

$$
\mathbf{G}_x = \begin{bmatrix} -1 & 0 & +1 \\ -2 & 0 & +2 \\ -1 & 0 & +1 \end{bmatrix} * \mathbf{A} \text{ and } \mathbf{G}_y = \begin{bmatrix} -1 & -2 & -1 \\ 0 & 0 & 0 \\ +1 & +2 & +1 \end{bmatrix} * \mathbf{A} \qquad \mathbf{G} = \sqrt{\mathbf{G}_x^2 + \mathbf{G}_y^2}
$$

- 3. Convert each image to 16 bit (Image > mode) this ensures you will not overilluminate during the next steps
- 4. Square each of the images (Process > math)
- 5. Sum them up (with process > image calculator, use 'add', and 32-bit, new window)
- 6. Finally, square root the result (Process > Math)

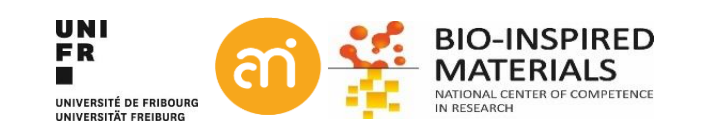

## **Linear filters: Laplacian of Gaussian (LoG)**

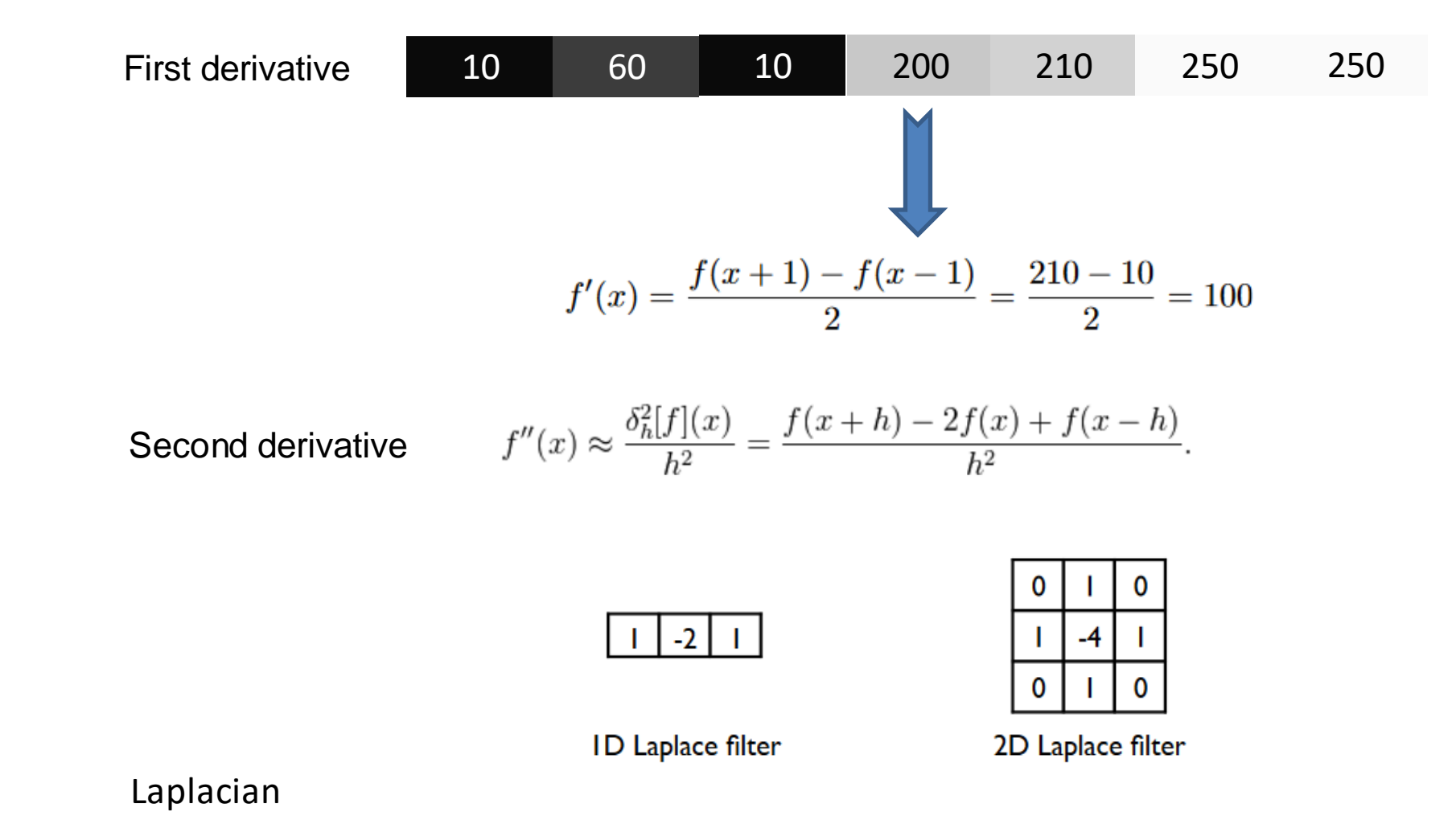

= the divergence of the gradient of a function in Euclidean space

= second derivative

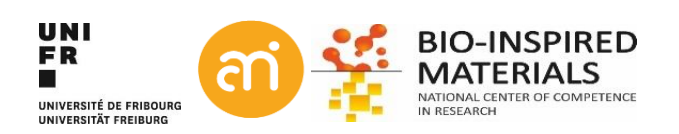

## **Linear filters: Laplacian of Gaussian (LoG)**

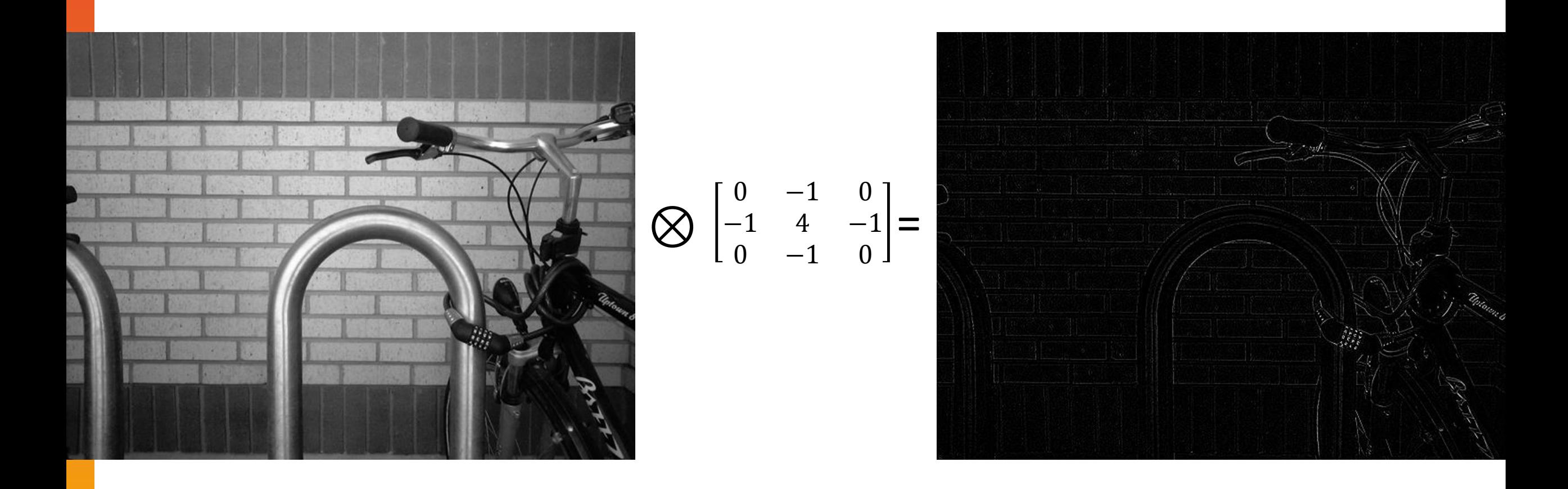

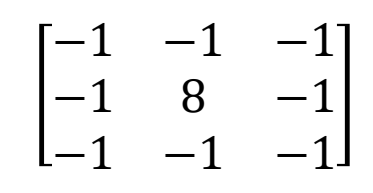

- Is another approximation of the second derivative of a discrete function and
- therefore also a Laplacian of Gaussian filter (LoG)

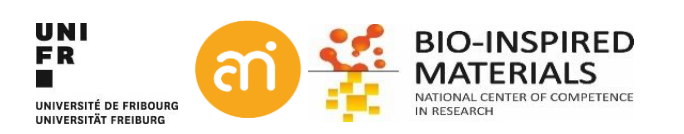

## **Linear filters: Laplacian of Gaussian (LoG) vs Sobel**

The LoG is

- Computationally faster
- More precise

Then why using a Sobel filter?

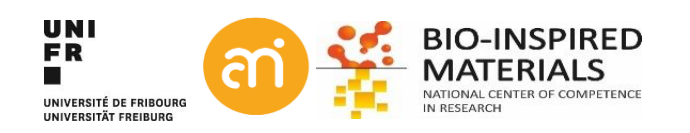

## **Linear filters: Laplacian of Gaussian (LoG) vs Sobel**

The LoG is

- Computationally faster
- More precise

Then why using a Sobel filter?

**EXERCISE** Open Example 9 or 10 (A, B or C) and perform a Laplacian of Gaussian filter. Then try a Sobel filter

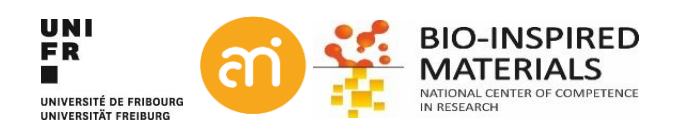

## **Linear filters: Laplacian of Gaussian (LoG) vs Sobel**

### **EXERCISE**

Open Example 9 (A, B or C) and perform a Laplacian of Gaussian filter. Then try a Sobel filter

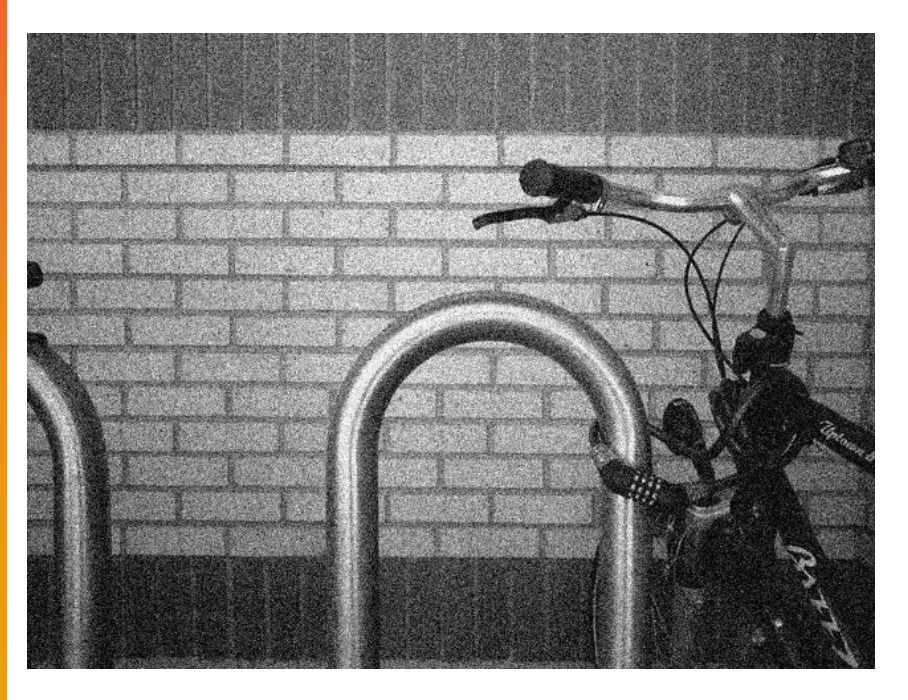

### The LoG is

- Computationally faster
- More precise
- Very prone to noise

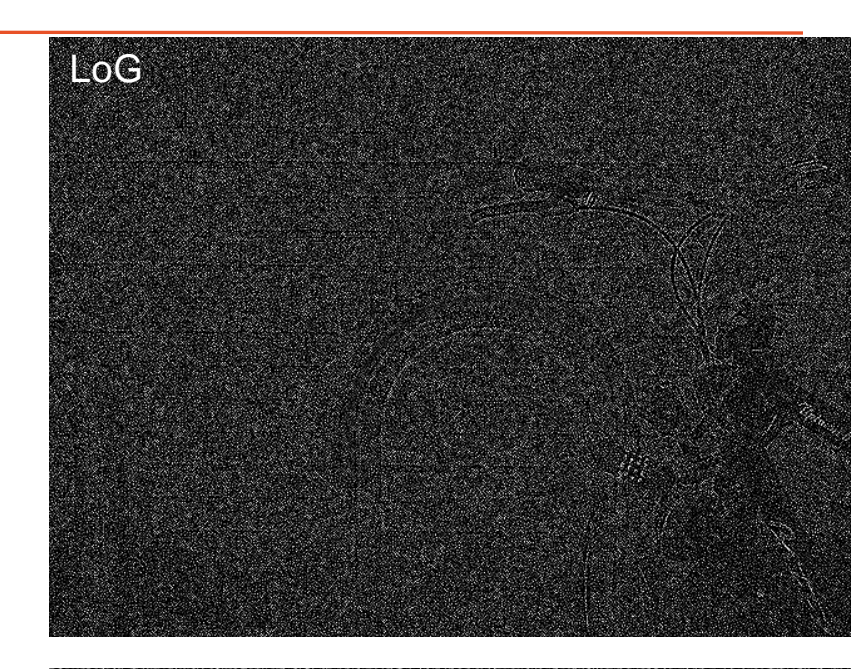

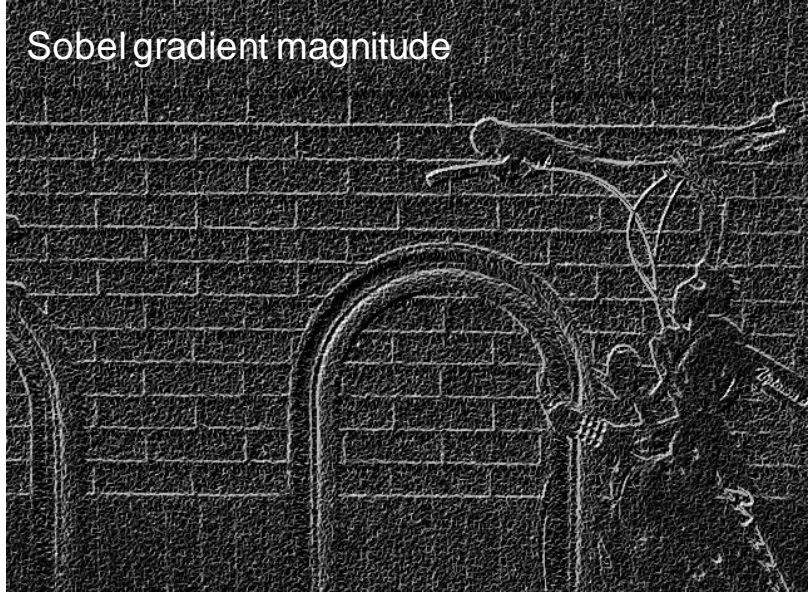

## **Linear filters: Overview**

Averaging  $\rightarrow$  smoothing (all coefficients  $> 0$ )

Difference  $\rightarrow$  sharpening (some coefficients < 0)

Gradient  $\rightarrow$  edge detection (first derivative)

Laplacian  $\rightarrow$  edge detection (second derivative)

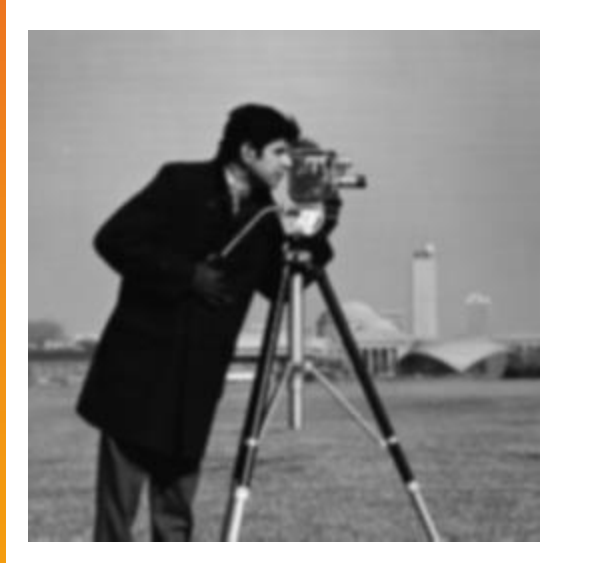

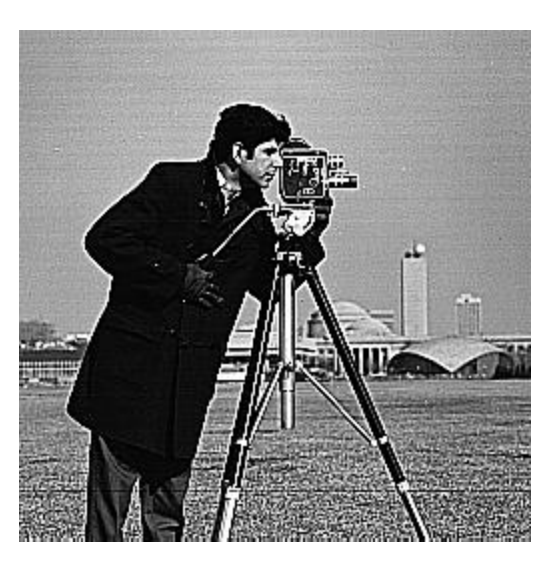

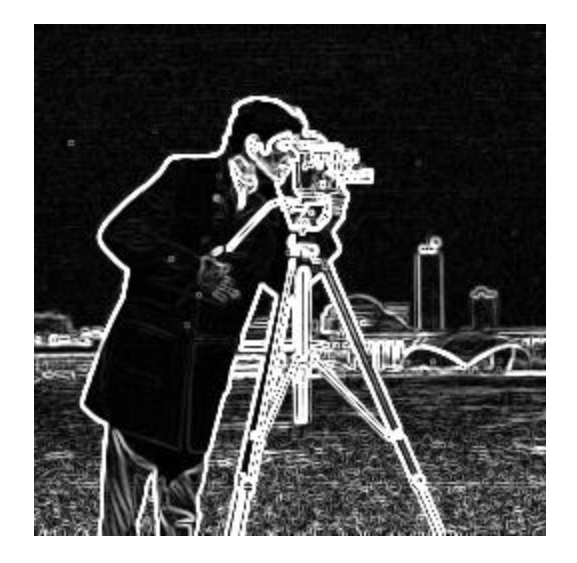

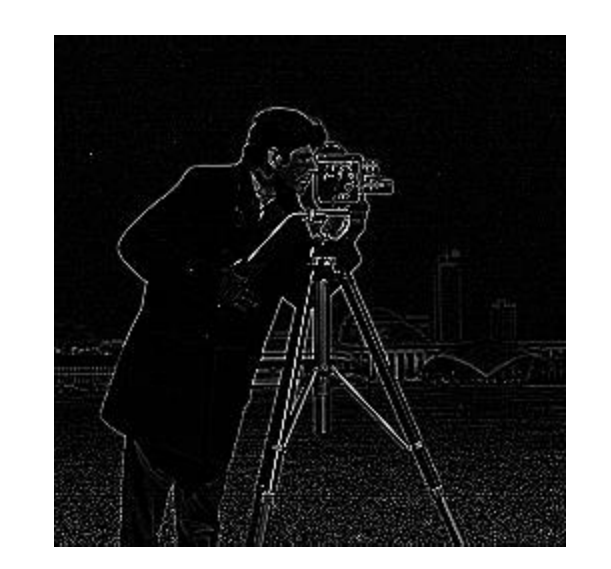

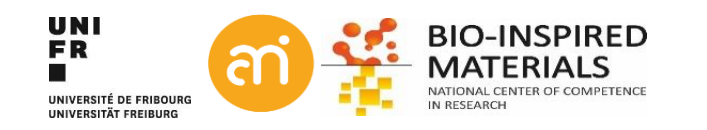

## **Spatial filters**

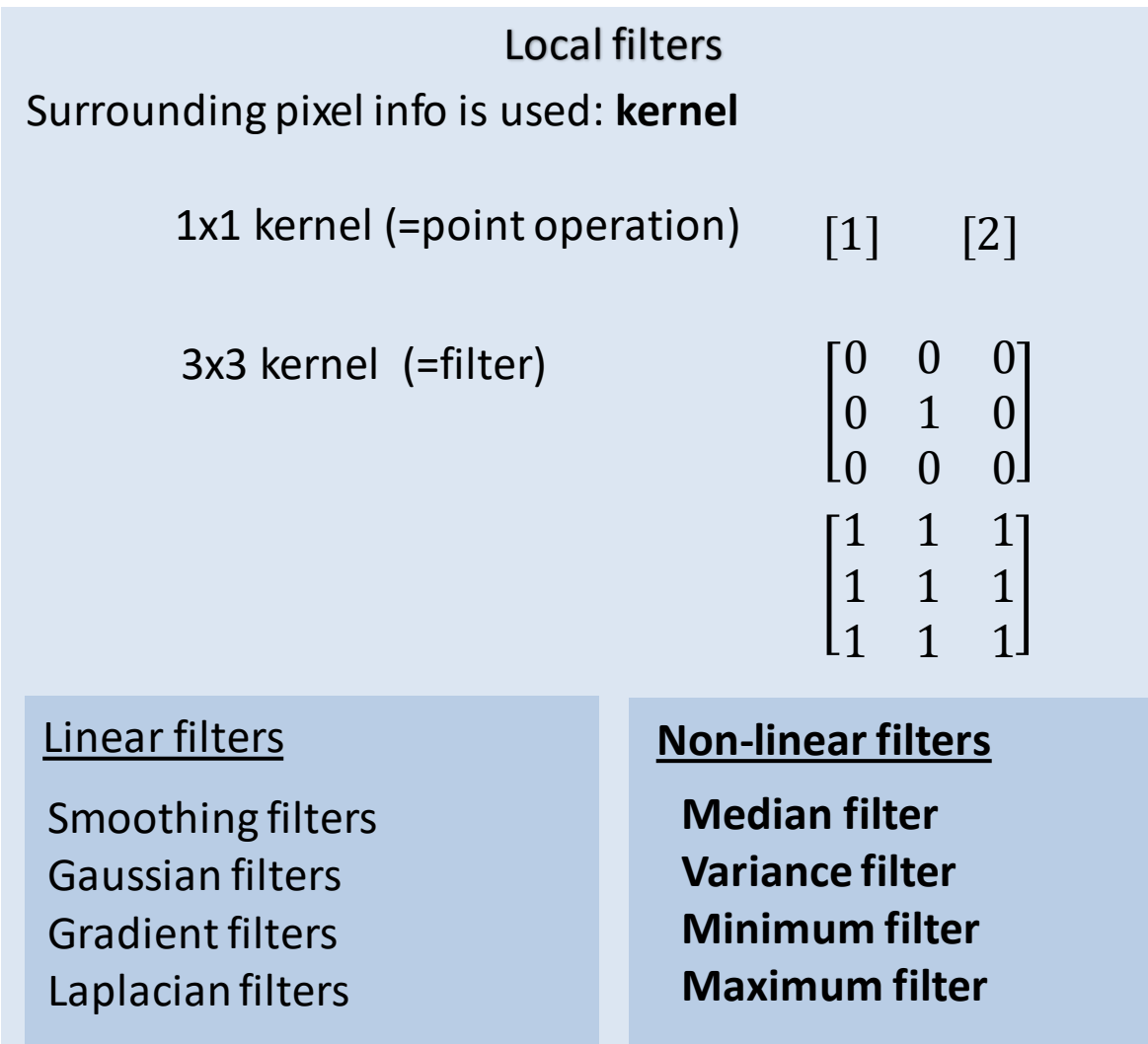

### Non-local filters

Find information similar to the current pixel, anywhere in the image. Replace it by the mean, median, … of those non-local values

Examples: Non local means Bilateral filter Anisotropic diffusion

### Smoothing and blurring  $\neq$  noise removal

Linear filters: **all** pixels in the kernel are used

Non-Linear filters: from all pixels in the kernel, one - the most appropriate - is **chosen**

minimum filter Maximum filter Median filter

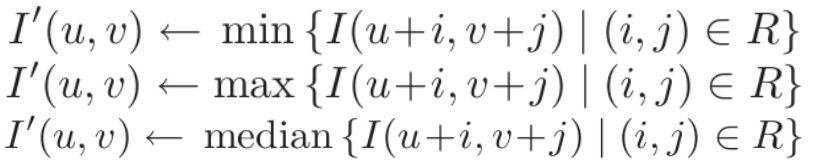

for a(u,v) for x  $Array = (u+/-x, v+/-x)$  $a'(u,v) = f(Array)$  next next

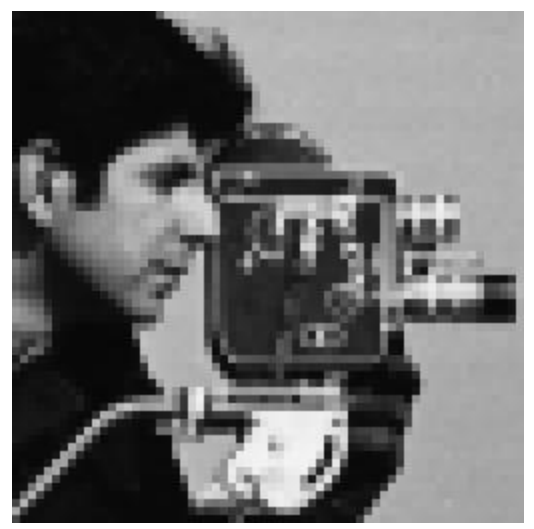

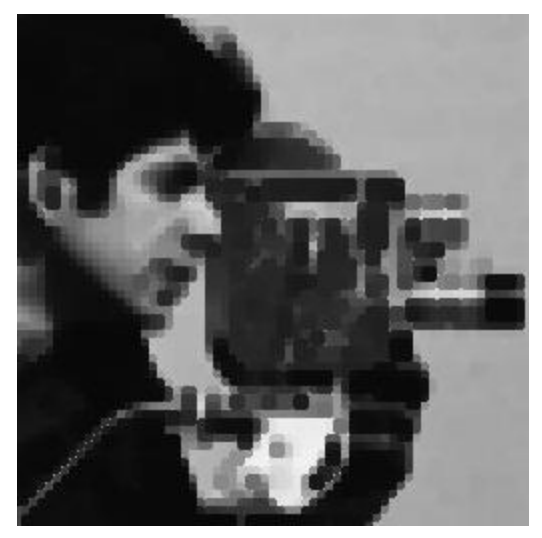

Camera man Camera man – minimum filter 2px radius Camera man – maximum filter 2px radius Camera man – median filter 2px radius

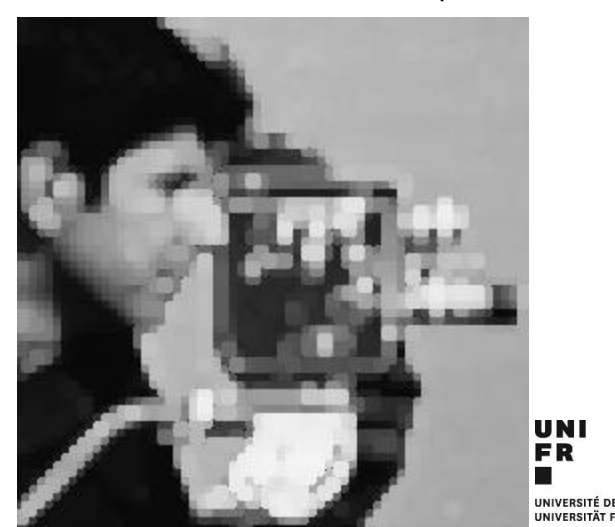

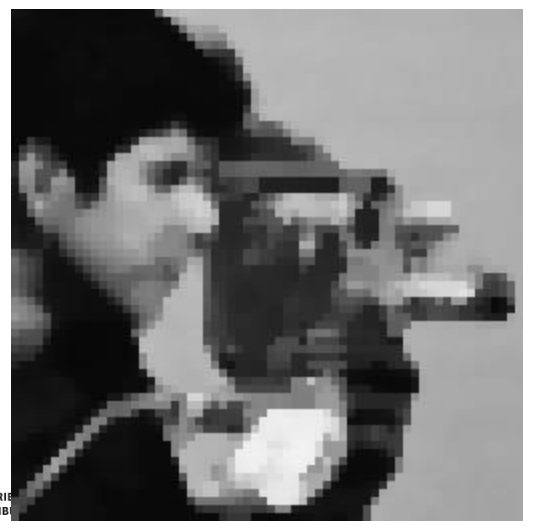

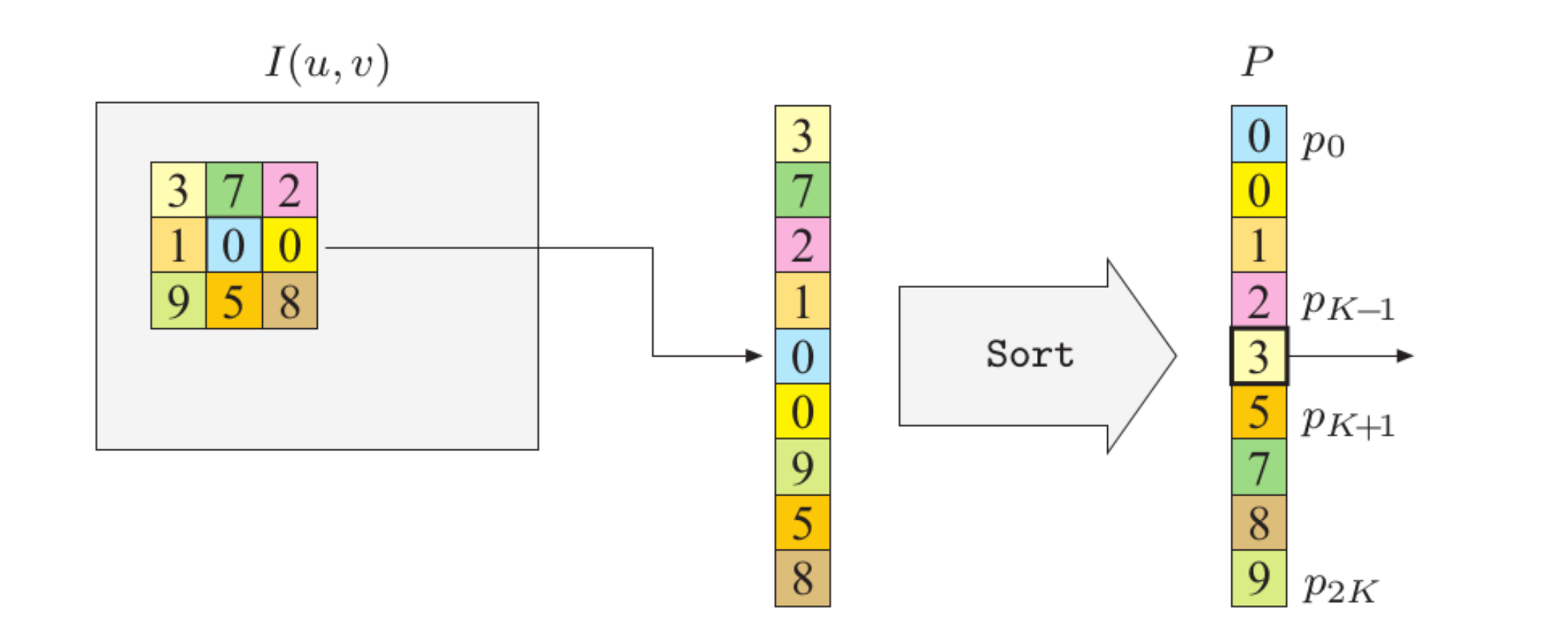

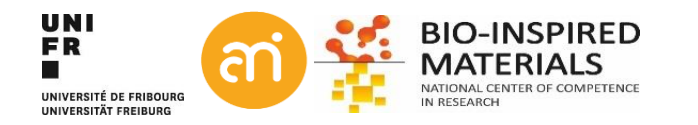

### **EXERCISE**

Noise reduction: open Example 9 or Example 10(A/B/C) and try to reduce the noise using linear filters (Gaussian smoothing) and non-linear filters (median).

> **Linear filter** Process > Filters > Gaussian blur

**Non-linear filter** Process > Filters > Median

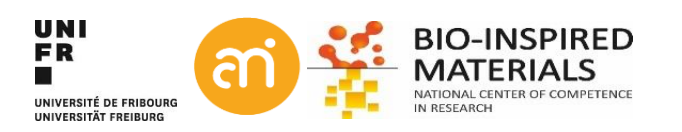

### **EXERCISE**

Noise reduction: open Example 9 or example 10 (A/B/C) and try to reduce the noise using linear filters (Gaussian smoothing) and non-linear filters (median).

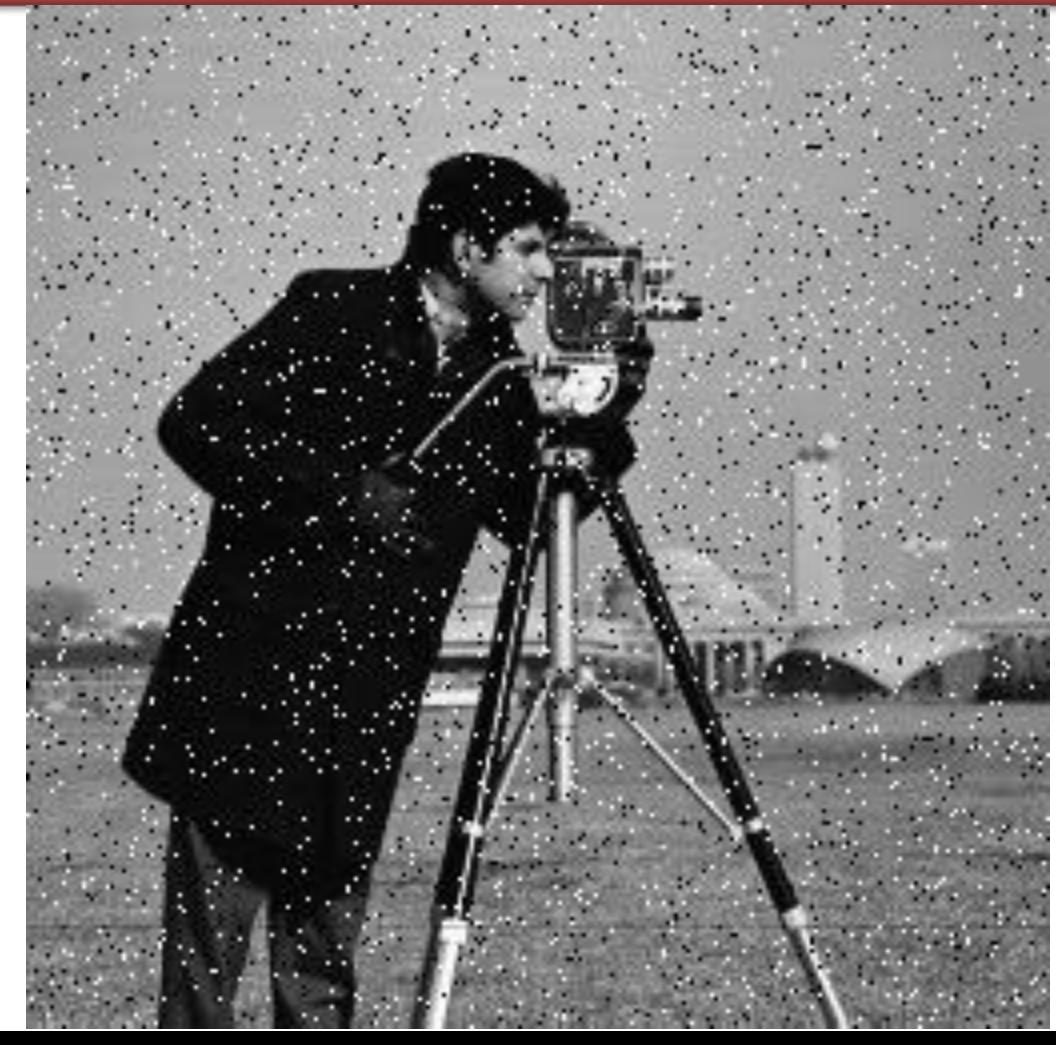

Process > Filters > Gaussian blur / Median

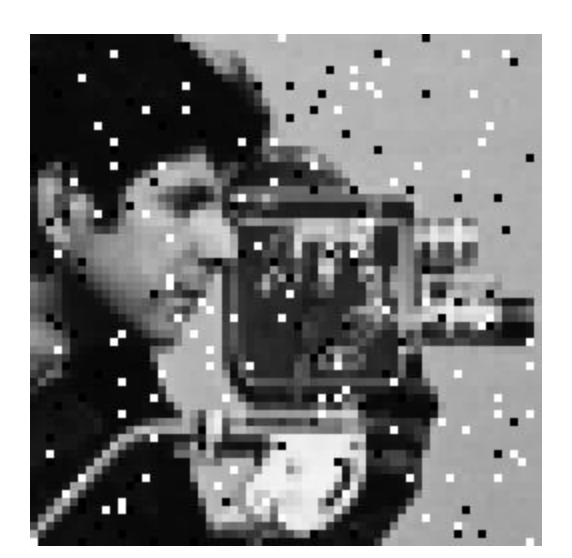

Camera man + Pepper & Salt noise (=multiplicative noise)

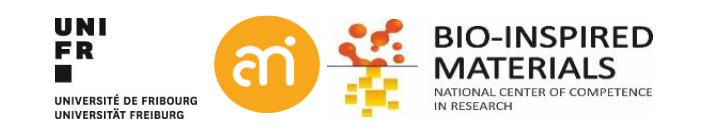

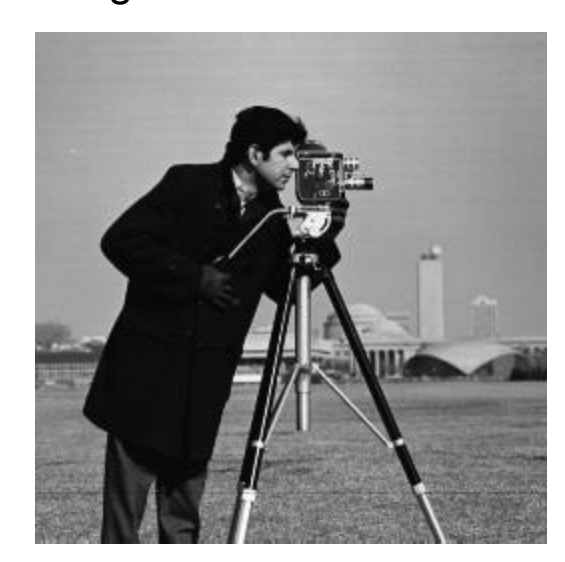

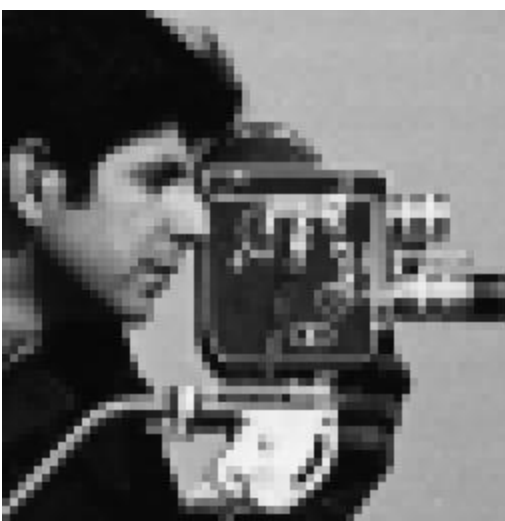

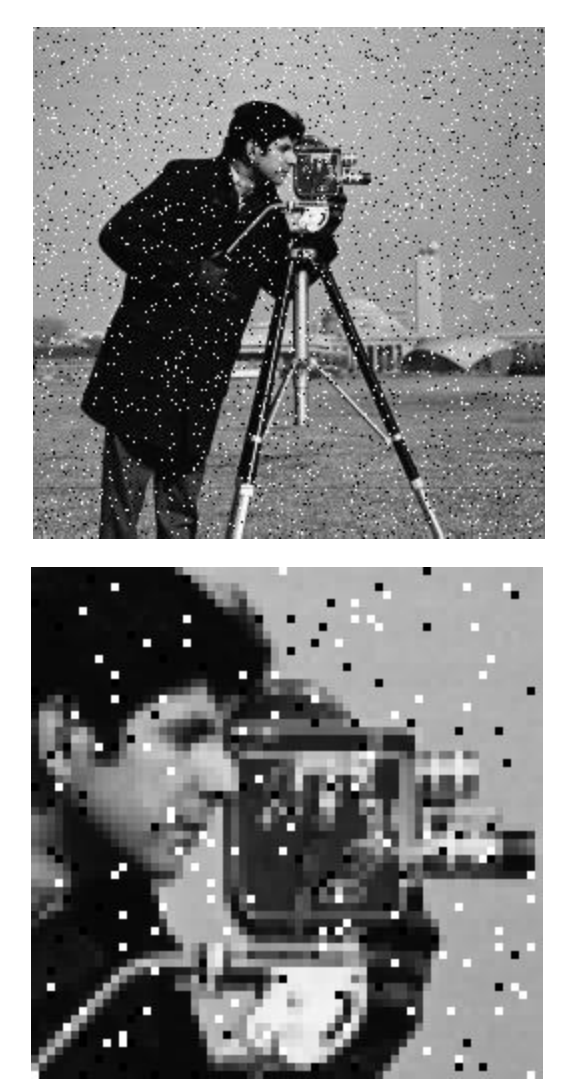

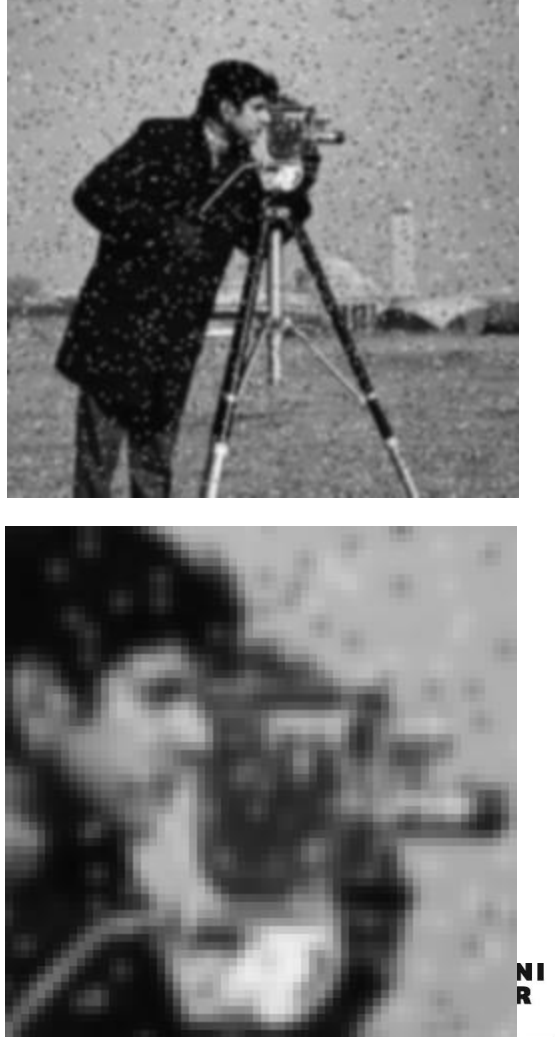

Original camera man  $C$ amera man + noise Linear filter (Gaussian) Non-Linear filter (Median)

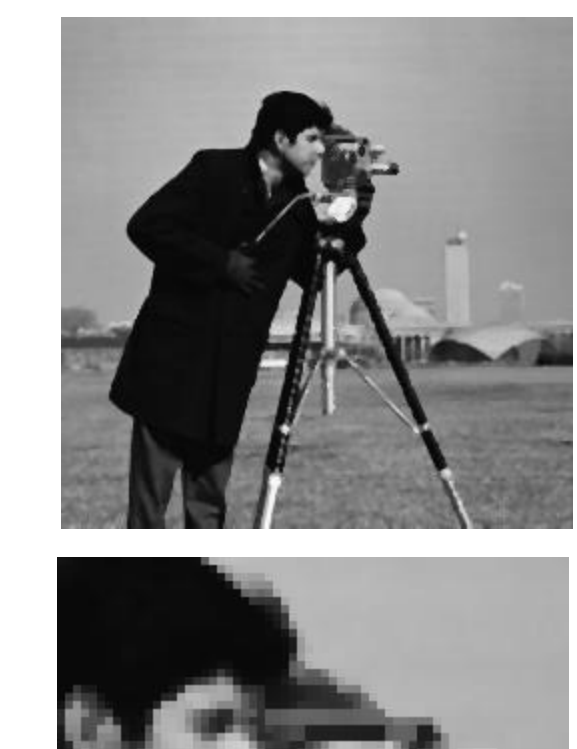

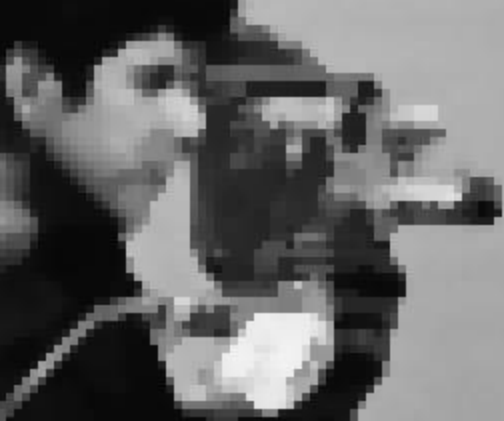

IN RESEARCH

UNIVERSITÉ DE FRIBOURG<br>UNIVERSITÄT FREIBURG

## **Non-linear filters: Variance**

**EXERCISE** 

Exploit the relative absence of variance in the background to mask the cells (use Example 10)

Example: Bright field image of cells. Process > Filters > Variance...

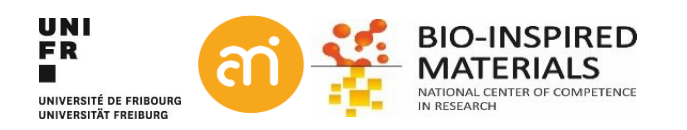

## **Non-linear filters: Variance**

### **EXERCISE**

Exploit the relative absence of variance in the background to mask the cells

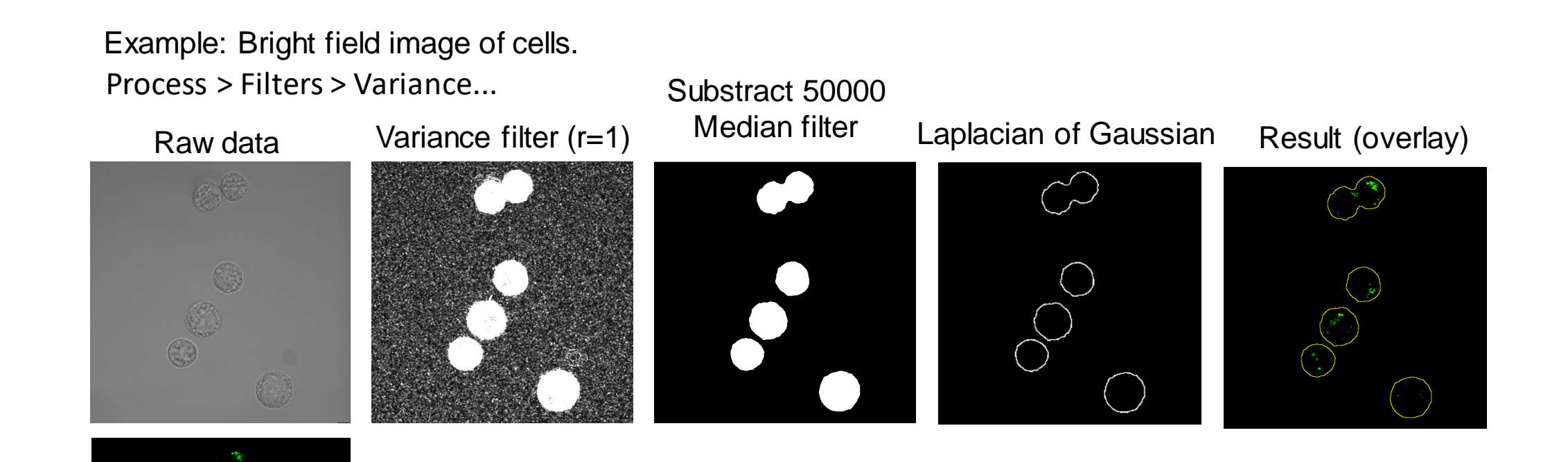

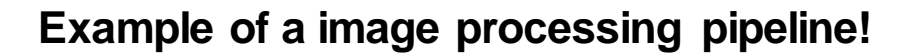

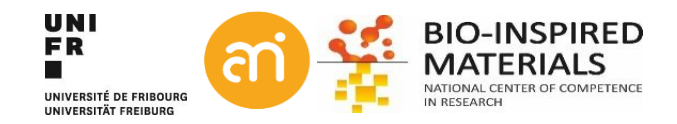

# **Spatial filters**

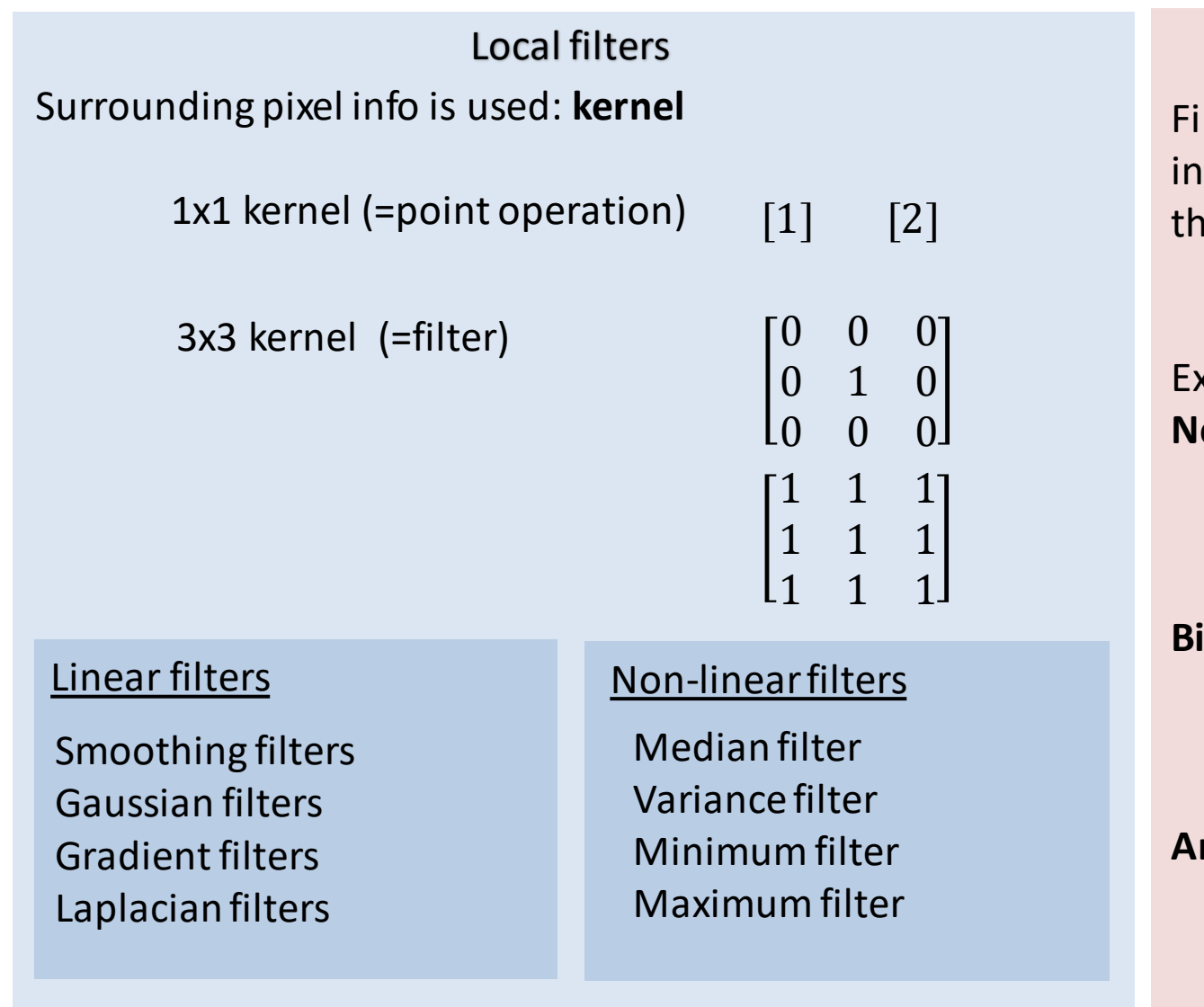

### Non-local filters Non-local filters

Find information similar to the current pixel, anywhere Find information similar to the current pixel, anywhere in the image. Replace it by the mean, median, … of in the image. Replace it by the mean, median, … of those non-local values those non-local values

Examples: Examples: Non local means **Non local means: EXECUTE:** Averages neighbours with similar **Anisotropic diffusion of the entity of the entity of the entity of the entity of the entity of the entity of t** 

### **Bilateral filter (Adaptive smoothing):**

Averages neighbours with similar intensities. Pixel-based

### **Anisotropic diffusion (adaptive smoothing):**

Averages neighbours with similar intensities. Based on *variational framework*, where some image functional (cost-function) is minimized

## **Non-local filters: bilateral filter**

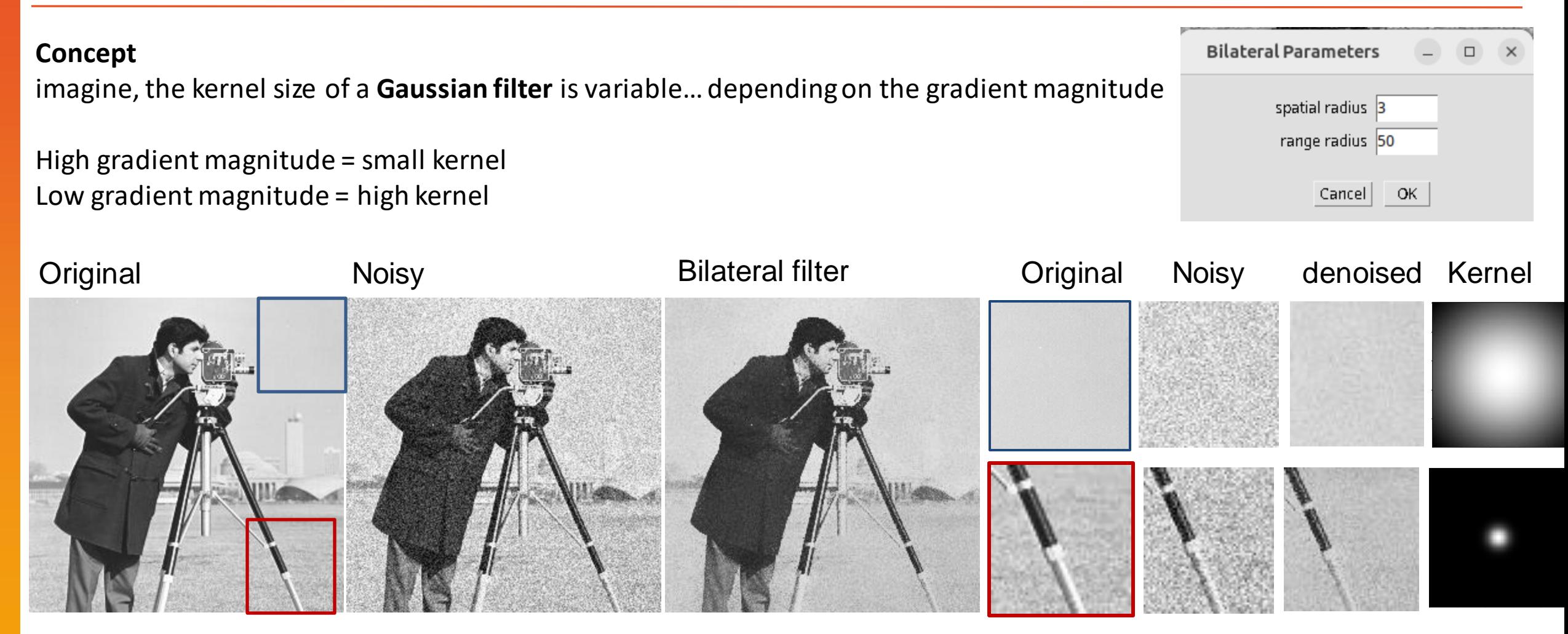

**Range:** the higher range radius, the more the filter mimicks Gaussian convolution **Spatial:** the higher the spatial radius, the more smoothing is applied

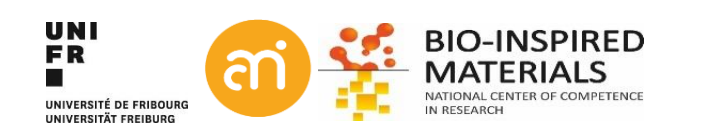

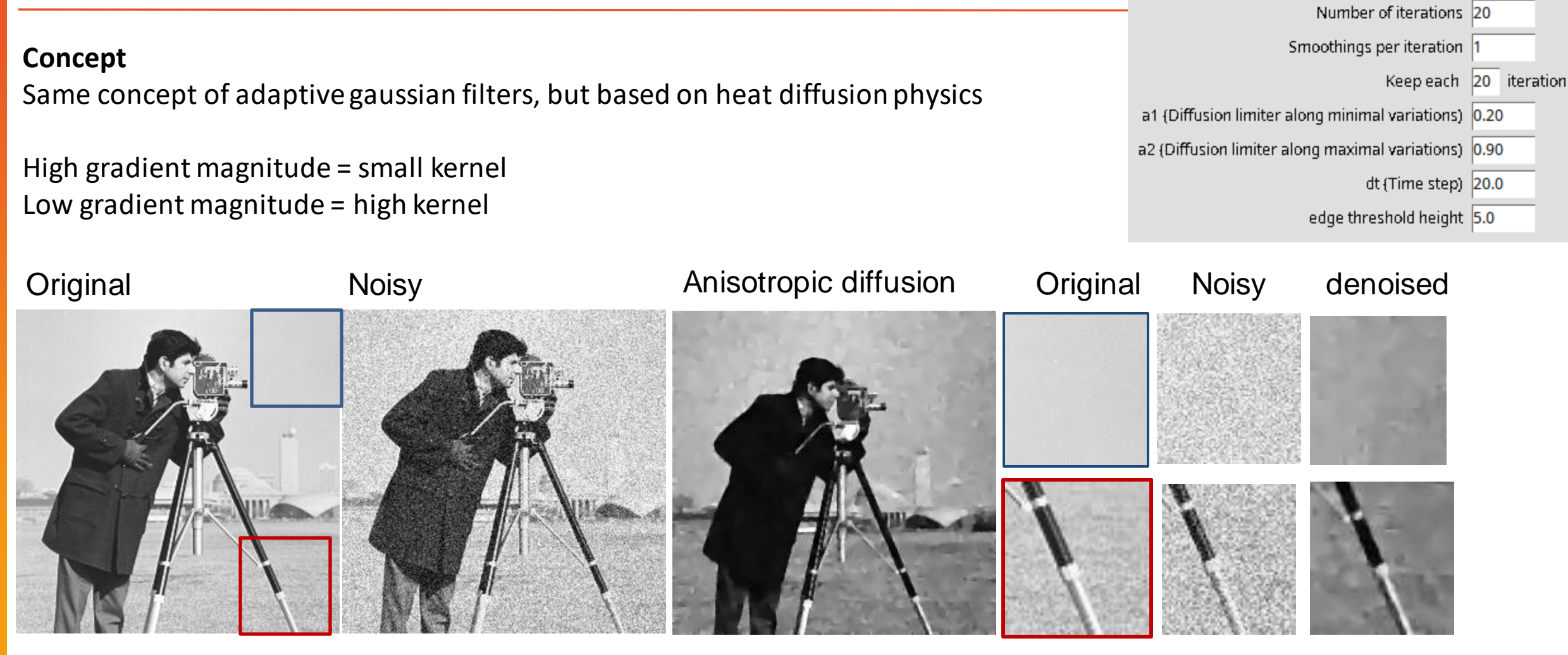

**Non-local filters: anisotropic diffusion filter**

**Iterative!**

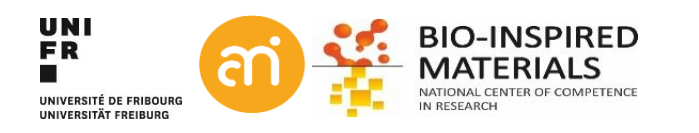

2D Anisotropic Diffusion Tsch...

 $\Box$ 

 $\mathbf{x}$ 

## **Non-local filters: Non local means**

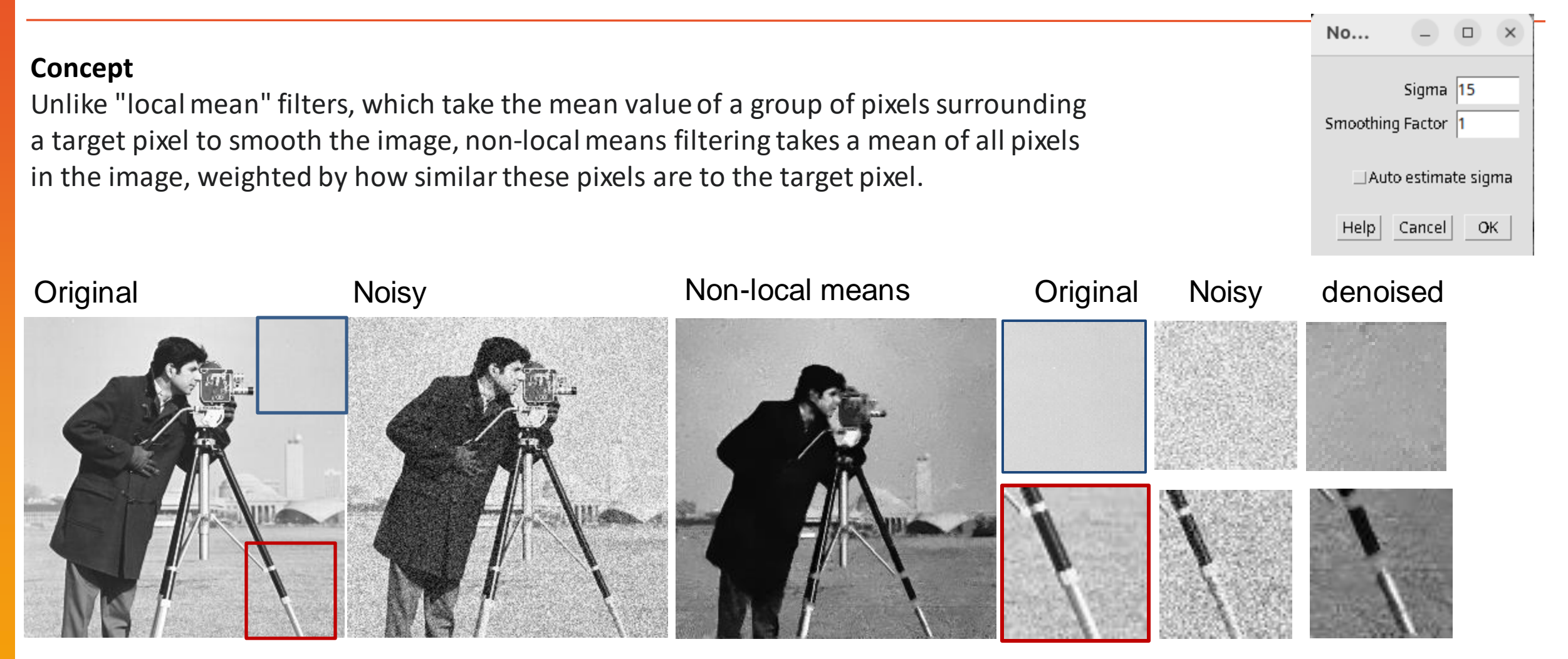

**Sigma:** "kernel size", or how far the pixels may derive from the target pixel **Smoothing factor:** Additional local gaussian smoothing (1 means no smoothing)

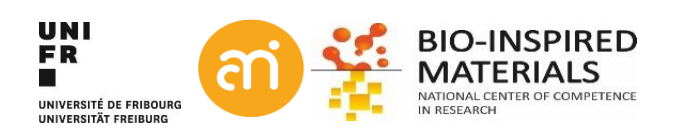

## **Non local filters = noise reduction**

Noise = poisson noise (=shot noise), not salt and pepper

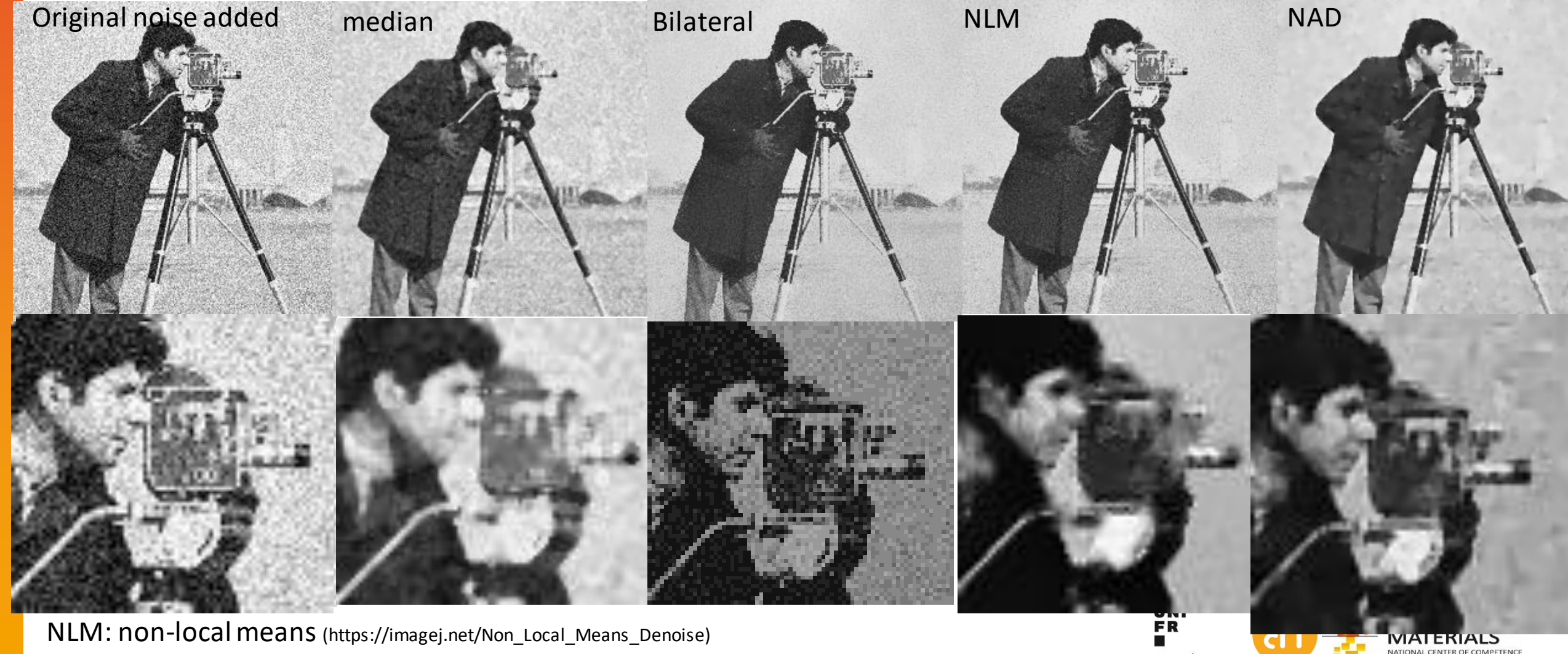

**JNIVERSITÉ DE FRIBOURG** 

AD: non-linear anisotropic diffusion (https://imagej.nih.gov/ij/plugins/anisotropic-diffusion-2d.html)

## **Filters: summary**

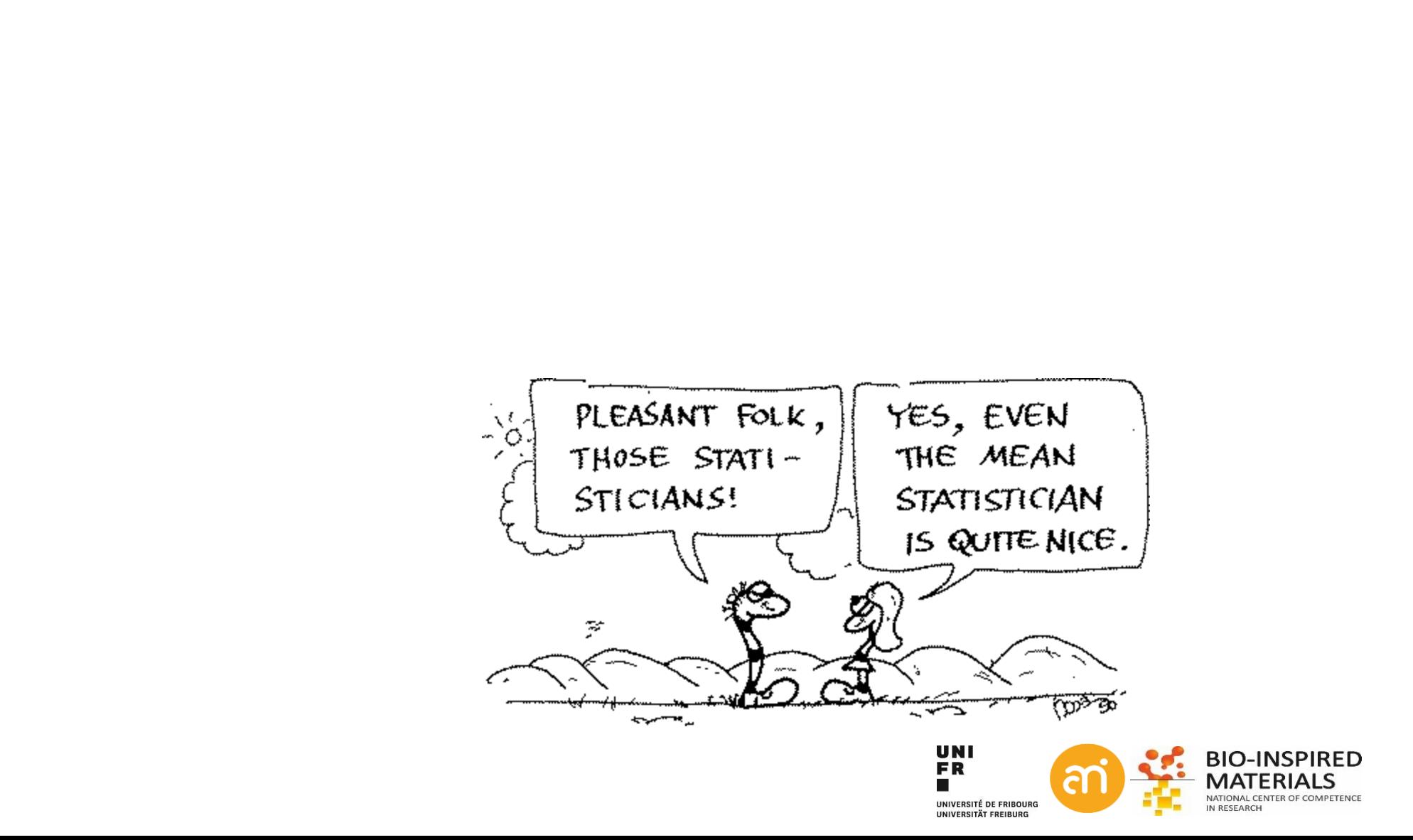

## Part V: Machine learning

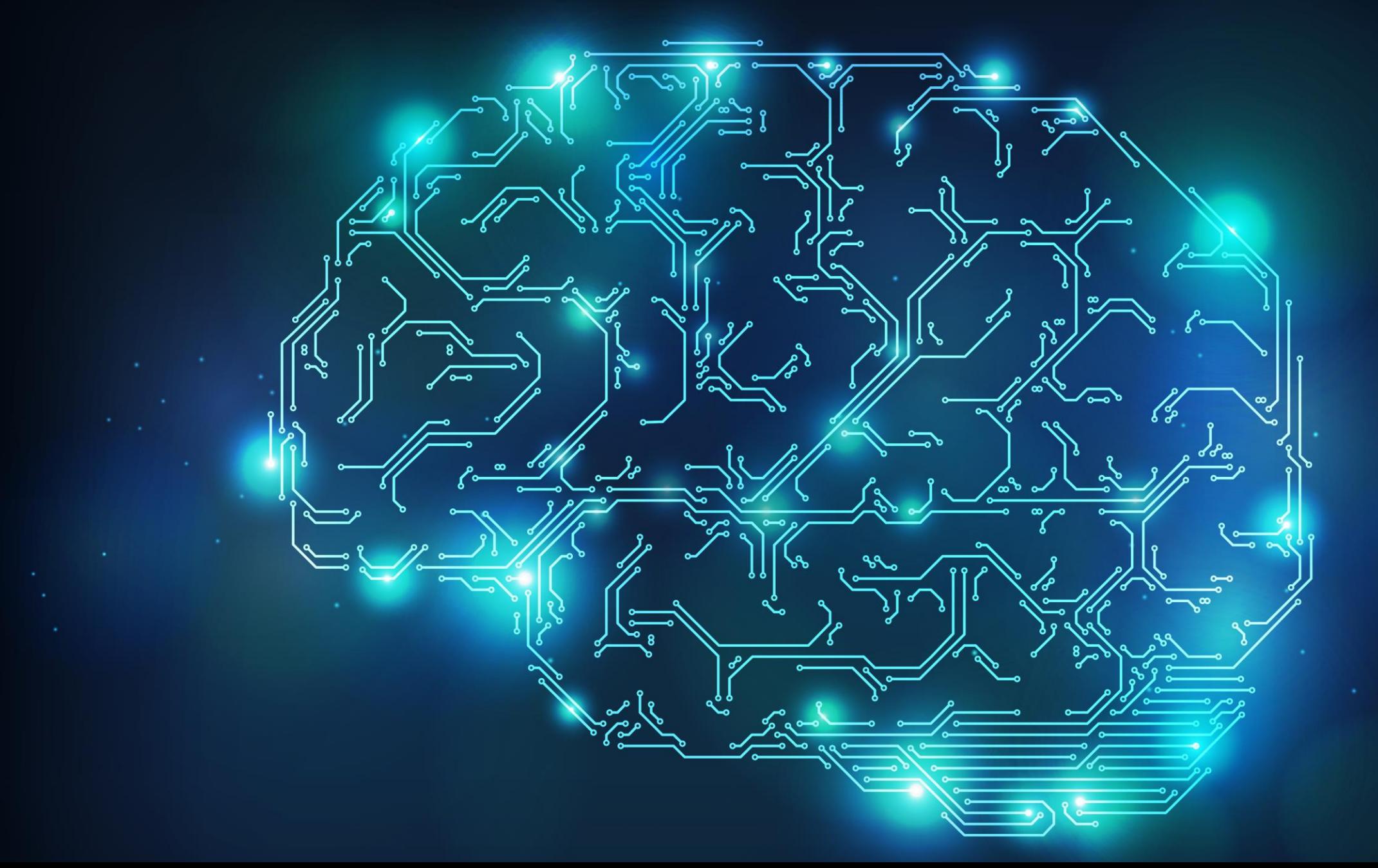

## **Machine learning**

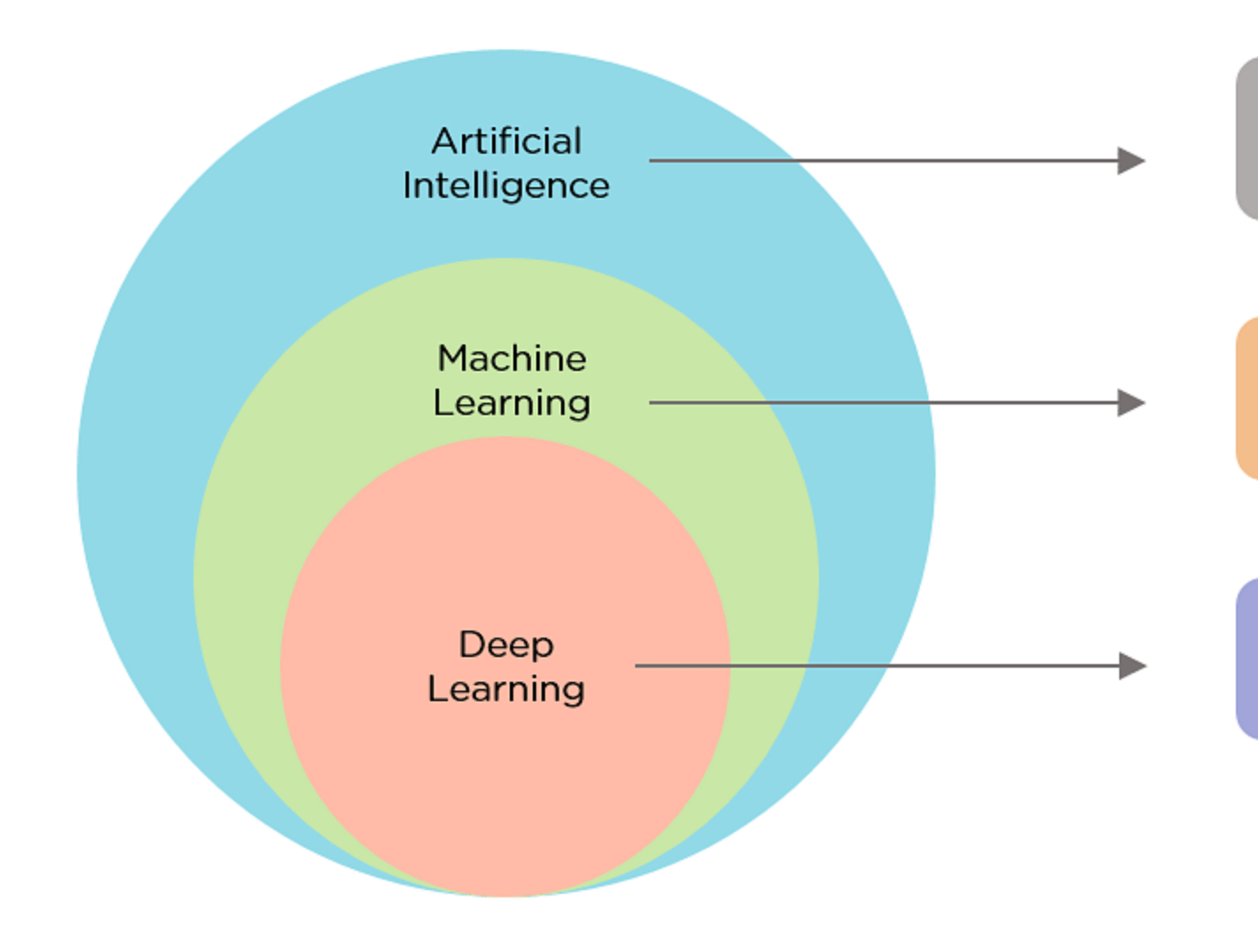

## Ability of a machine to imitate intelligent human behavior

Application of AI that allows a system to automatically learn and improve from experience

**Application of Machine Learning** that uses complex algorithms and deep neural nets to train a model

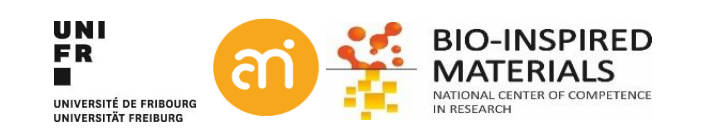

## **Neural networks**

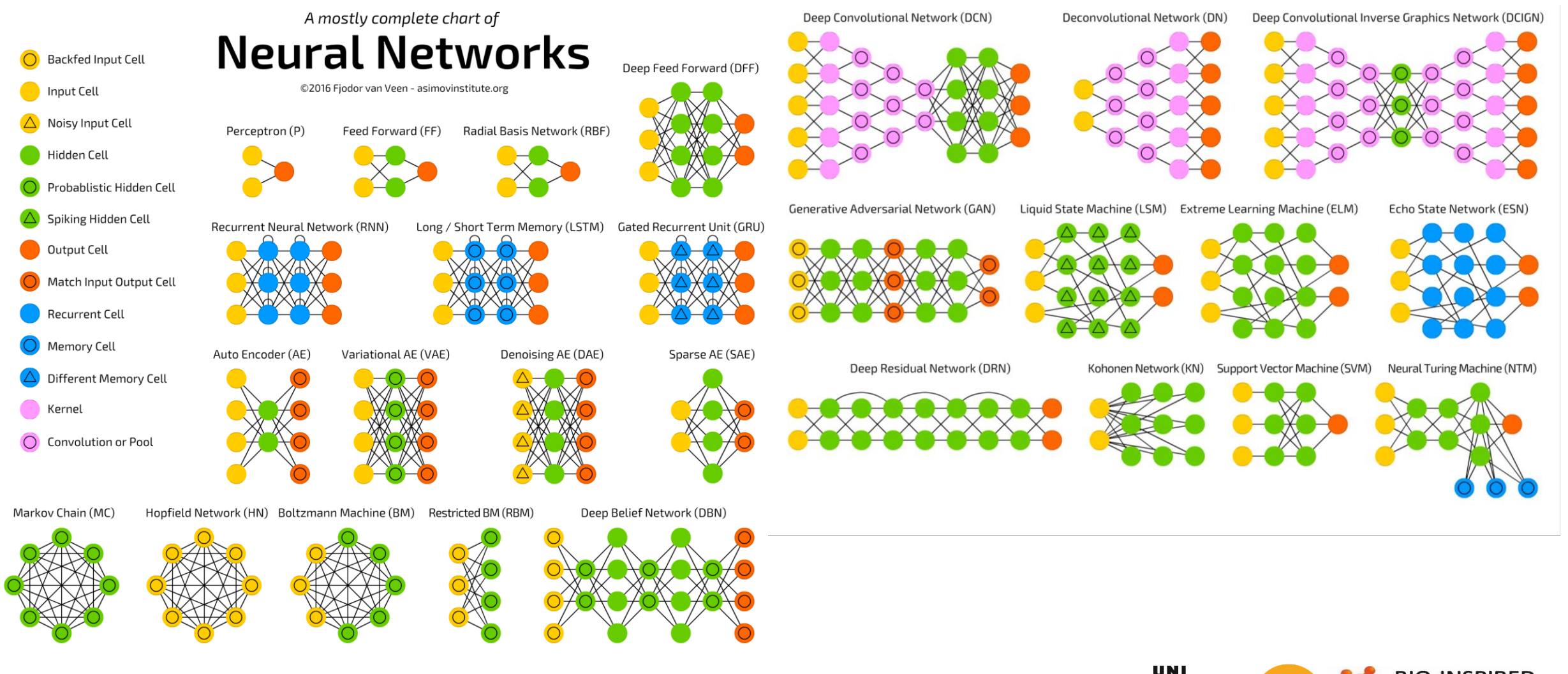

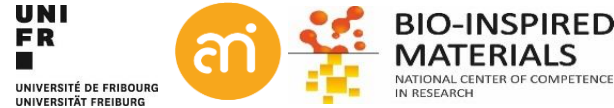

## **Deep convoluted neural networks**

$$
y(u,v)=(h * x)(u,v)+n(u,v)
$$

 $\hat{x}(u, v) = (g * y)(u, v)$ 

#### **Assume you have**

- $y(u,v)$  (the observed image)
- $x(u,v)$  (the image without noise)
- $h(u,v)$  (the point spread function is 1)

### **Brute-force calculate g(u,v) until n(u,v) is minimal**

- Input:  $x(u,v)$  and  $y(u,v)$  examples
- Stochastic gradient descent
- Iterative learning algorithm

### **Output**

- A model (readible by software)
- That can predict how to adjust pixel intensities
- How it works: ?

### **Plugins > CSBDeep > N2V > N2V Train**

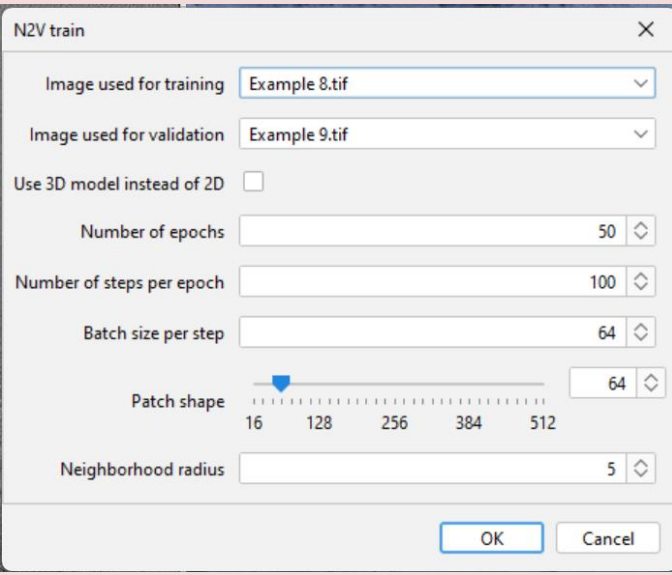

Image used for training: y(u,v) Image used for validation: x(u,v)

Epochs: one full cycle through the training dataset (= many iterations)

Batch size: The number of training samples (parts of an image) used in one iteration

Number of steps: Total Number of Training Samples / Batch Size

### **Original**

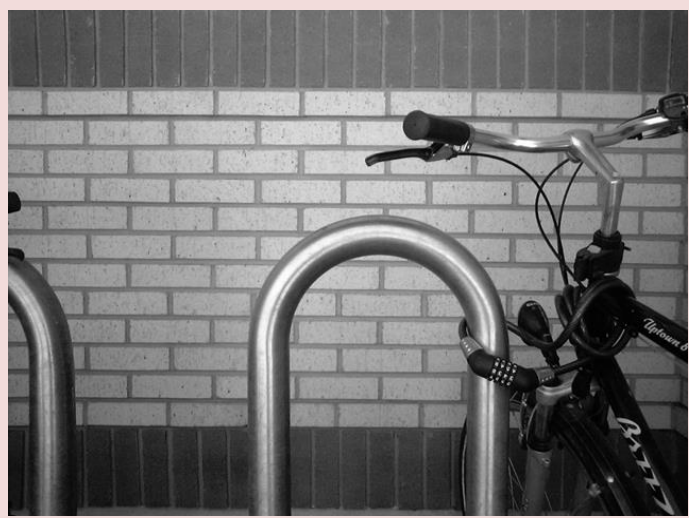

### Process > Noise > Add noise

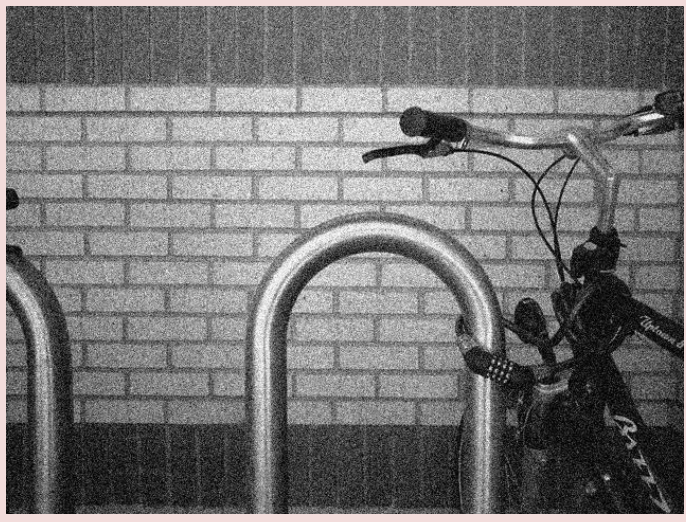

## **Deep convoluted neural networks**

$$
y(u,v)=(h * x)(u,v)+n(u,v)
$$

 $\hat{x}(u, v) = (g * y)(u, v)$ 

#### **Assume you have**

- $y(u,v)$  (the observed image)
- $x(u,v)$  (the image without noise)
- $h(u,v)$  (the point spread function is 1

### **Brute-force calculate g(u,v) until n(u,v) is minimal**

- Input:  $x(u,v)$  and  $y(u,v)$  examples
- Stochastic gradient descent
- Iterative learning algorithm

### **Output**

- A model (readible by software)
- That can predict how to adjust pixel intensities
- How it works: ?

### **Plugins > CSBDeep > N2V > N2V Train**

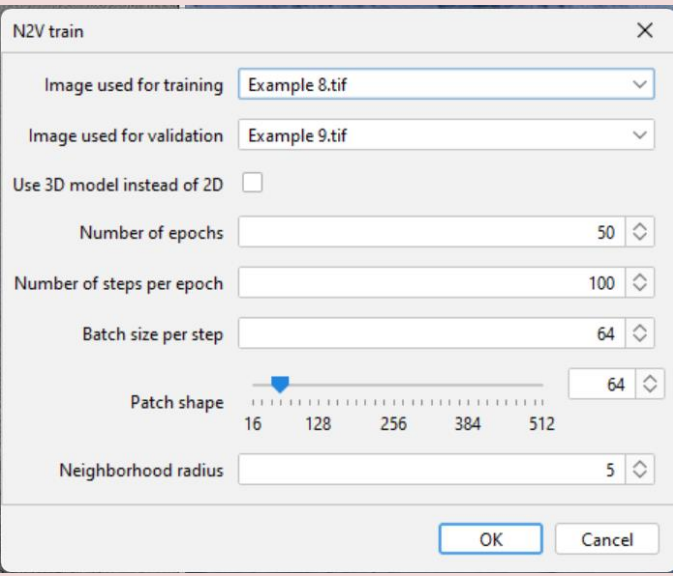

Image used for training: y(u,v) Image used for validation: x(u,v)

Epochs: one full cycle through the training dataset (= many iterations)

Batch size: The number of training samples (parts of an image) used in one iteration

Number of steps: Total Number of Training Samples / Batch Size

### **Original**

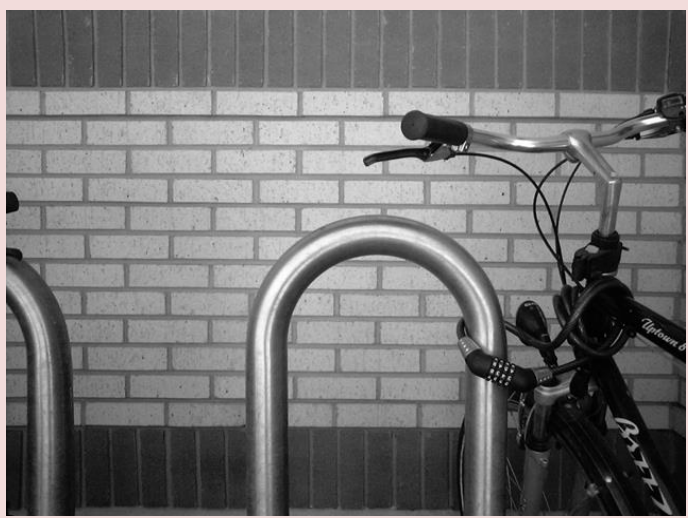

### Process > Noise > Add noise

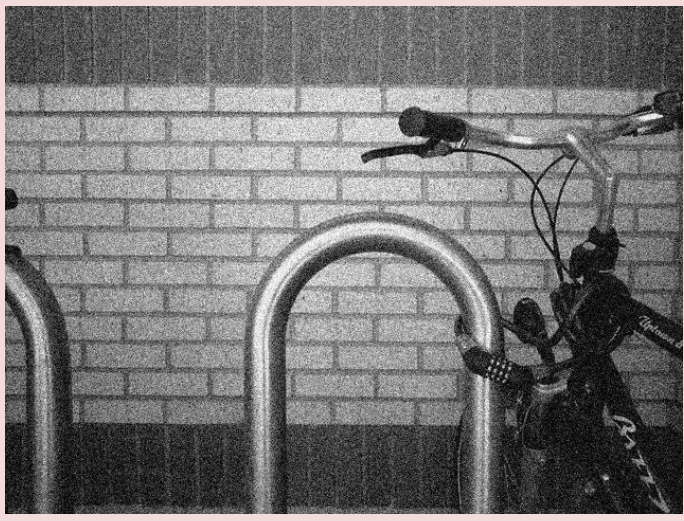

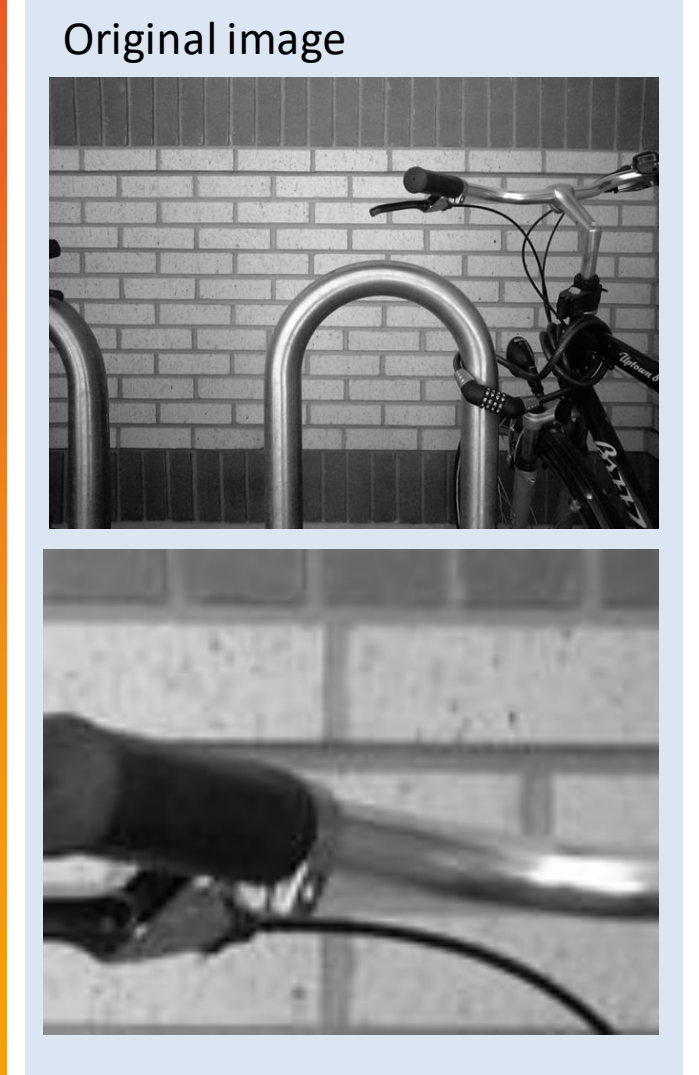

### Noise added

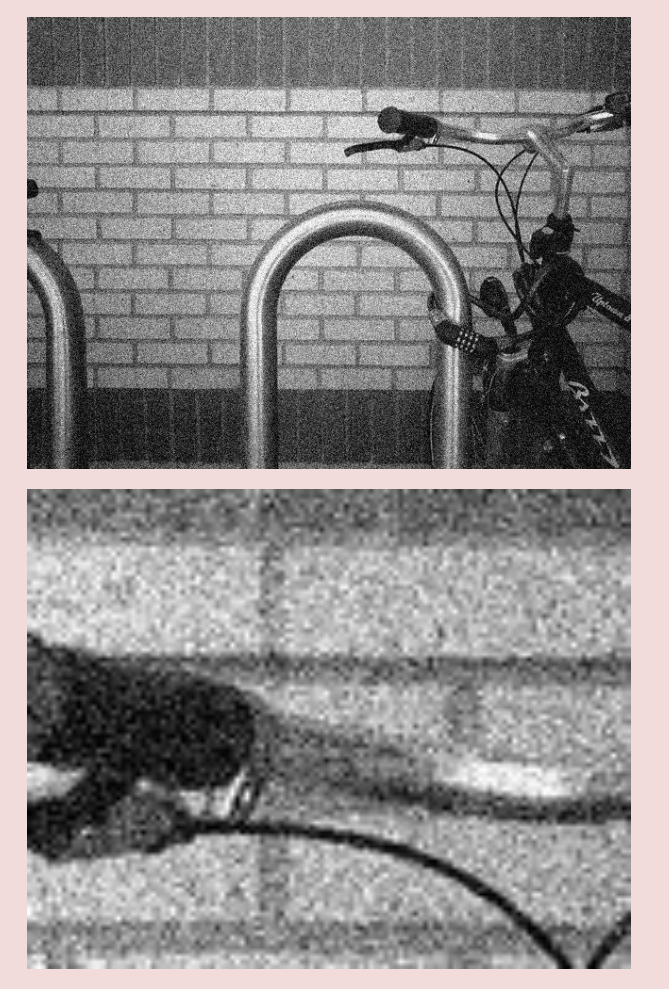

Random noise is added to the image. The noise is Gaussian distributed with a mean of 0 and SD of 25.

### Original image Notice added Noise and Contact Plugins > CSBDeep > N2V > N2V Predict

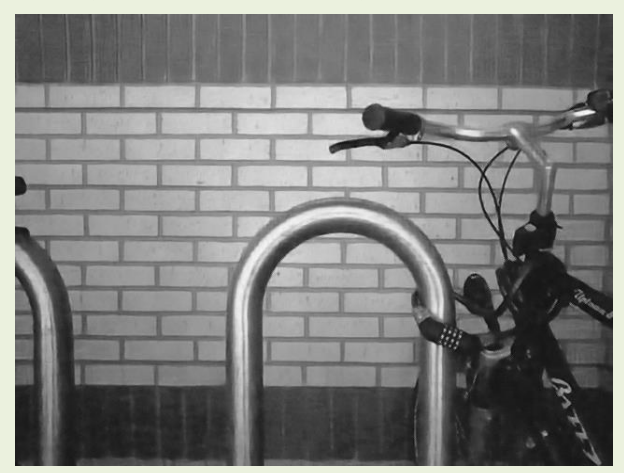

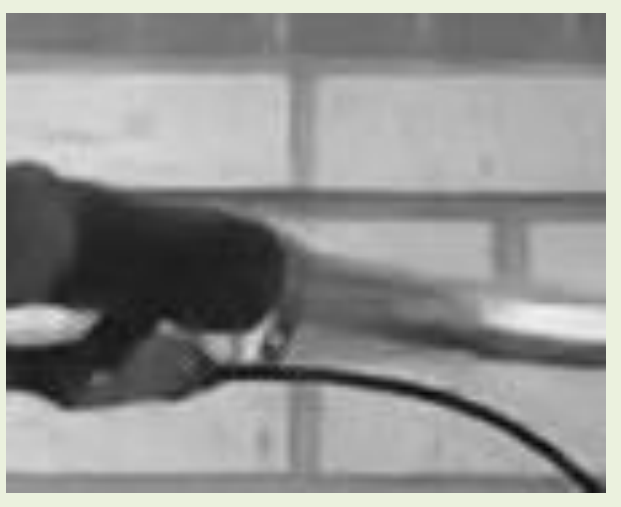

**Repositories CBSDeep** and **Tensorflow**must be installed.

### FIJI repositories **Contract Contract Contract Contract Contract Contract Contract Contract Contract Contract Contract Contract Contract Contract Contract Contract Contract Contract Contract Contract Contract Contract Contr**

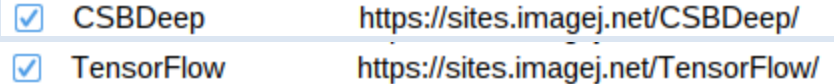

### ImageJ options: Edit > Options > Tensorflow...

TensorFlow library version management - $\Box$ Please select the TensorFlow version you would like to install. Filter by.. Mode: |- $\vee$  CUDA:  $\vdash$  $\vee$  TensorFlow: -◯ TF 1.15.0 CPU TF 1.15.0 GPU (CUDA 10.0, CuDNN >= 7.4.1) ◯ TF 1.14.0 CPU TF 1.14.0 GPU (CUDA 10.0, CuDNN >= 7.4.1) O TF 1.13.1 CPU ◯ TF 1.13.1 GPU (CUDA 10.0, CuDNN 7.4) ◯ TF 1.12.0 CPU TF 1.12.0 GPU (CUDA 9.0, CuDNN >= 7.2) ◯ TF 1.11.0 CPU ◯ TF 1.11.0 GPU (CUDA 9.0, CuDNN >= 7.2) Using native TensorFlow version: TF 1.15.0 GPU (CUDA 10.0, CuDNN >=  $7.4.1$ 

:~\$ nvcc --version nvcc: NVIDIA (R) Cuda compiler driver Copyright (c) 2005-2023 NVIDIA Corporation Built on Fri\_Sep\_8\_19:17:24\_PDT\_2023 Cuda compilation tools, release 12.3, V12.3.52 Build cuda\_12.3.r12.3/compiler.33281558\_0

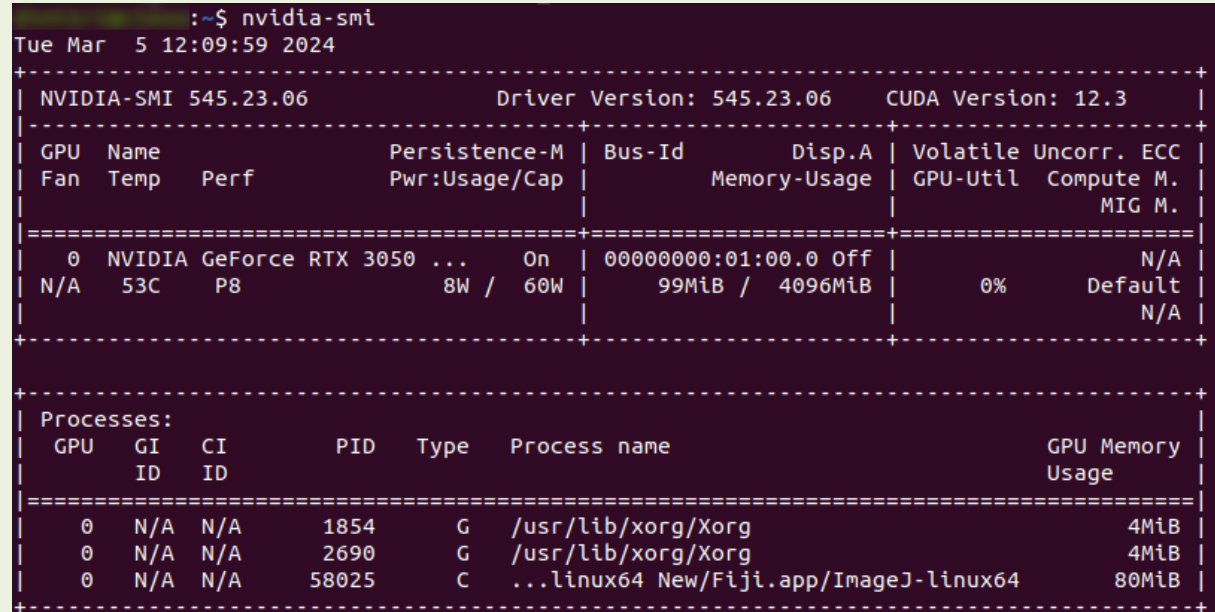

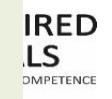

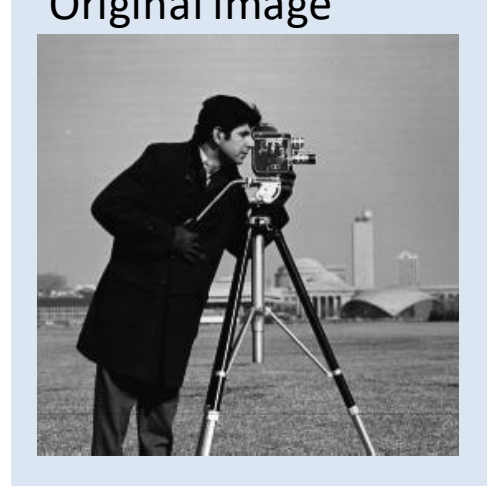

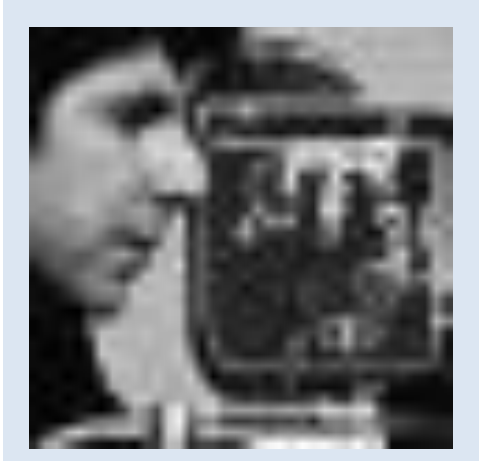

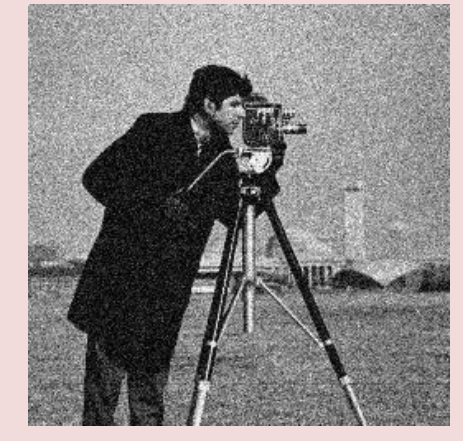

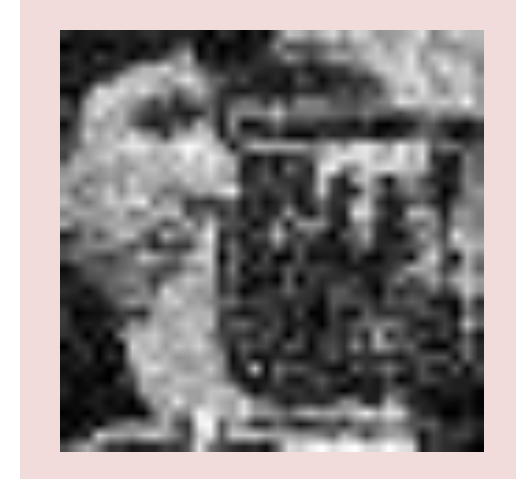

## Original image Noise added Note 1997 Note 2012

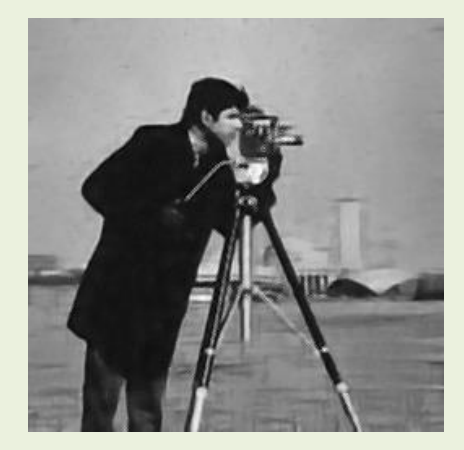

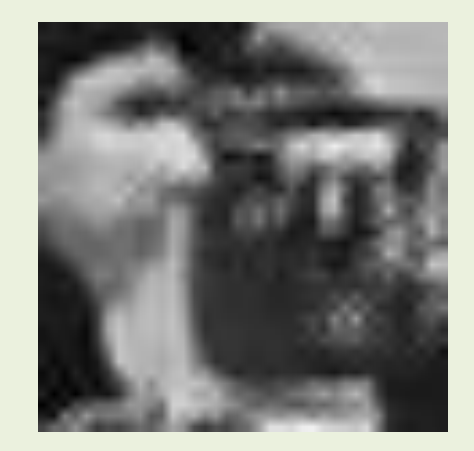

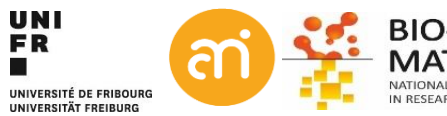

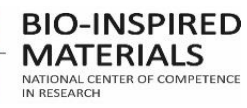

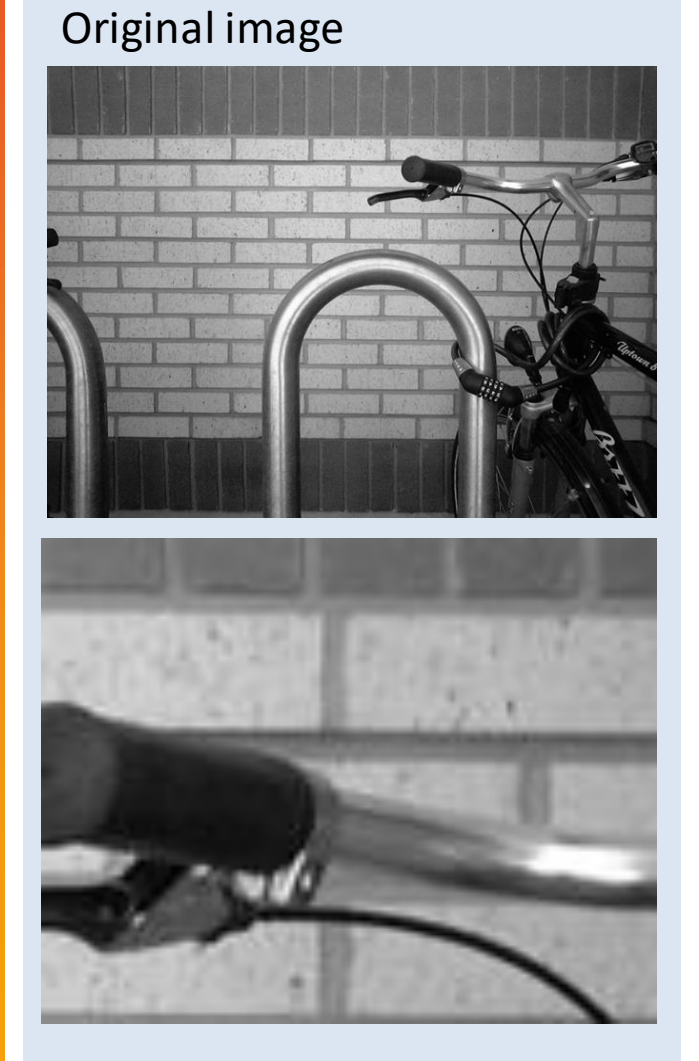

### Noise added

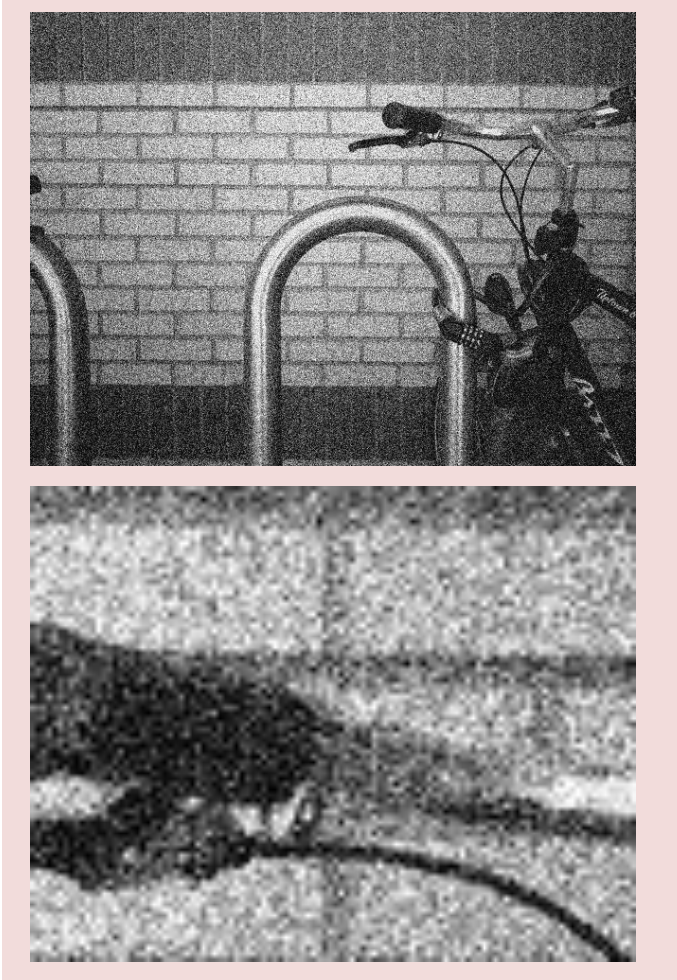

Random noise is added to the image. The noise is Gaussian distributed with a mean of 0 and SD of 50.

### Original image Notice added Noise and Contact Plugins > CSBDeep > N2V > N2V Predict

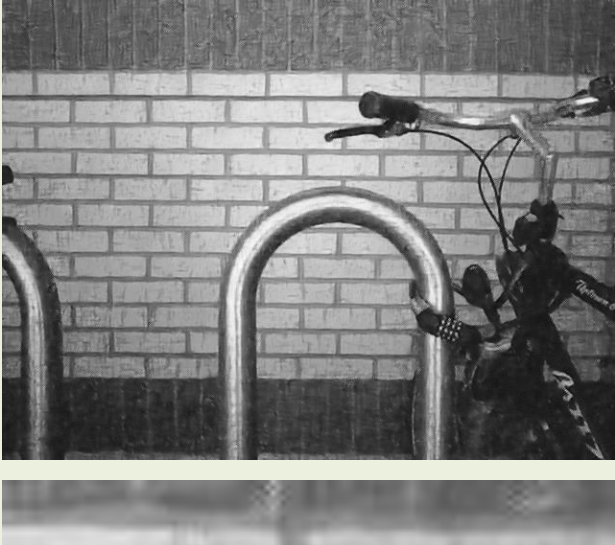

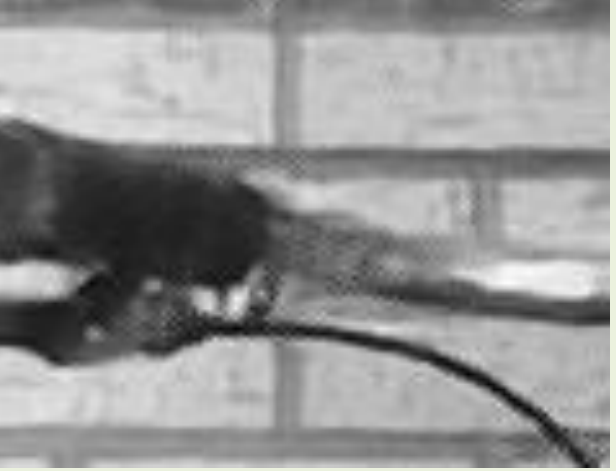

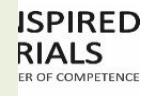

Congratulations, You finished Part II, Advanced image processing

# For Part III, Install from the repos:

- **DeepImageJ**
- **LabKit**

From the internet: Ilastik (ilastik.org)

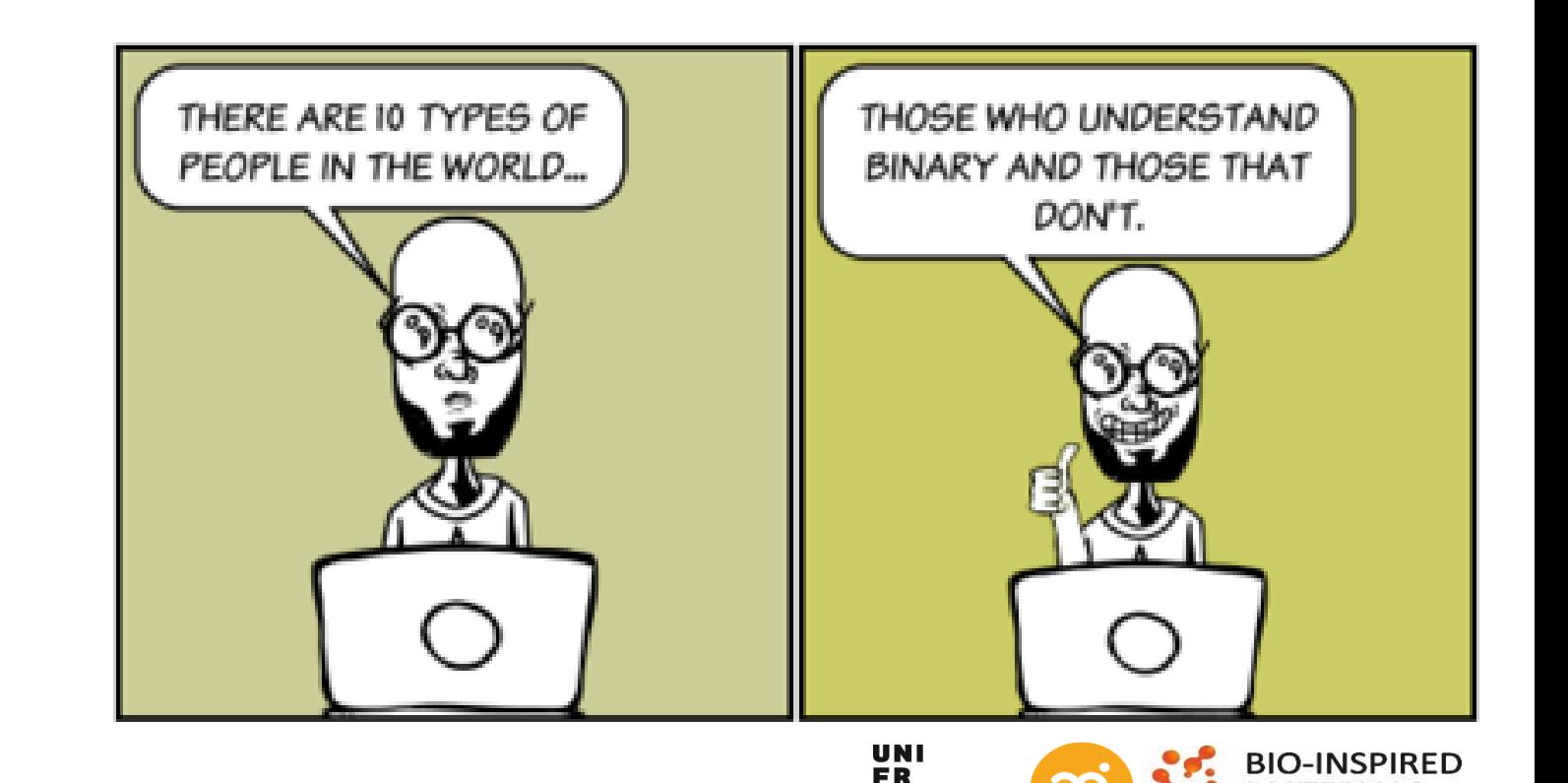

INIVERSITÉ DE ERIPOURC INIVEDEITÄT EDEIBIID